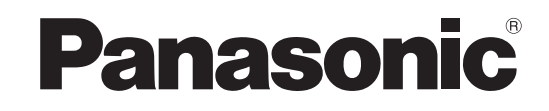

Istruzioni per l'uso Televisore LCD

Modello No. **TX-L32GN13 TX-L37GN13**

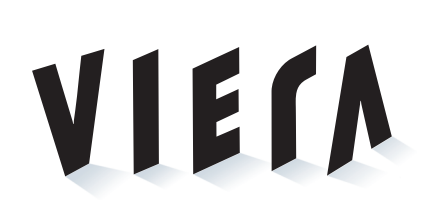

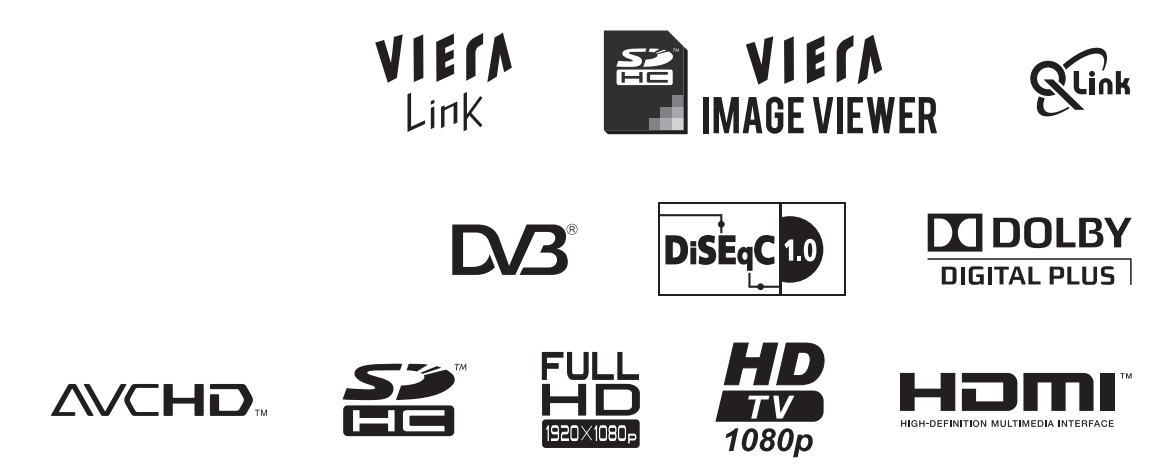

Leggere queste istruzioni prima di far funzionare l'unità, e conservarle per riferimenti futuri. Le immagini in questo manuale hanno soltanto uno scopo illustrativo. Fare riferimento alla garanzia pan-europea se è necessario rivolgersi al rivenditore Panasonic locale per l'assistenza.

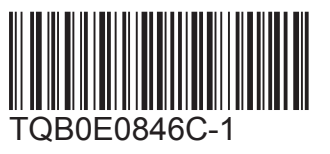

**Italiano**

# **Trasformate il vostro soggiorno una sala cinematografica! Provate un livello stupefacente di**

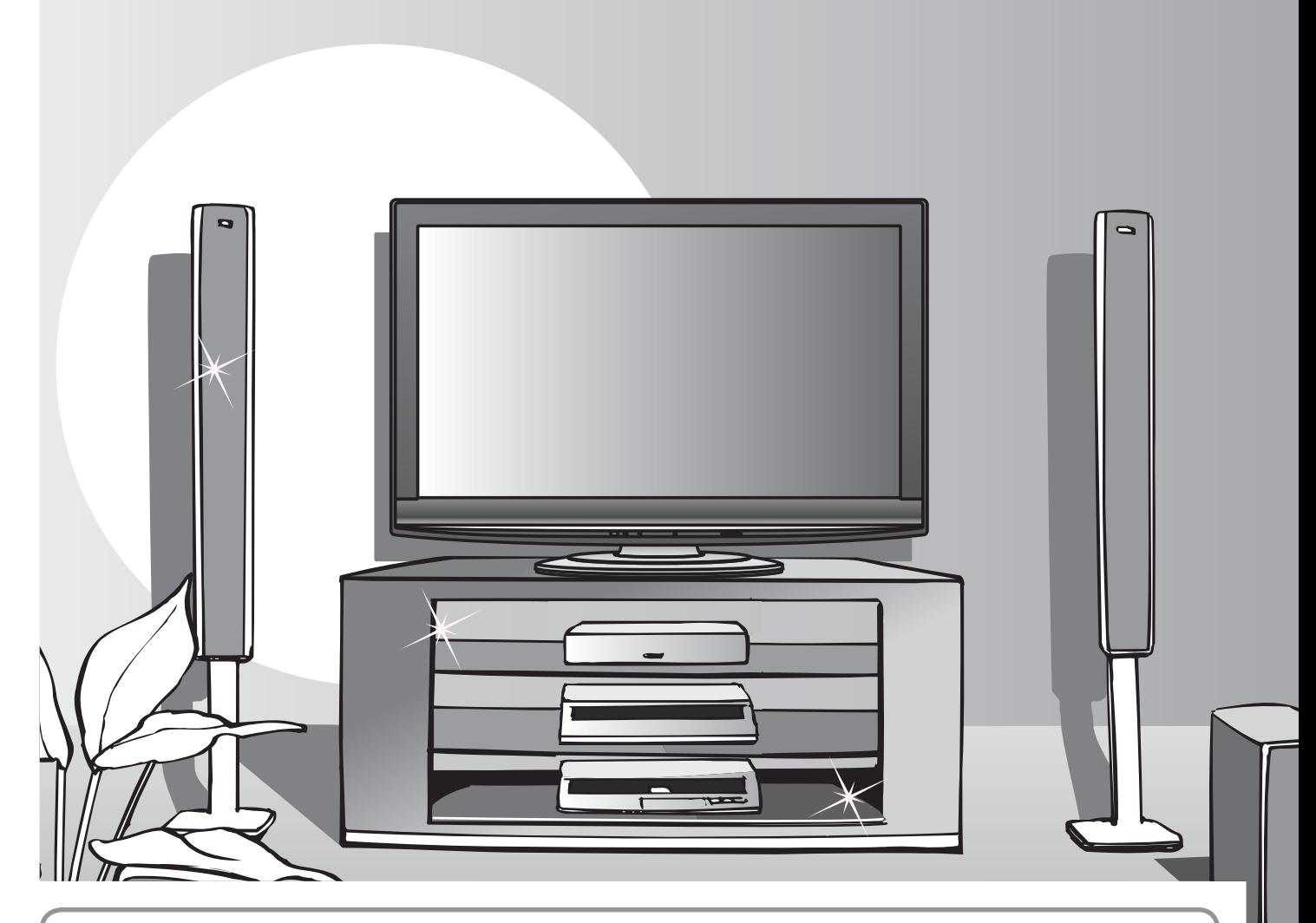

# **Avviso per le funzioni DVB**

●Tutte le funzioni relative a DVB (Digital Video Broadcasting) possono funzionare nelle aree di ricezione delle trasmissioni digitali terrestri DVB-T (MPEG2 e MPEG4- AVC(H.264)), dove vengono forniti i servizi digitali via cavo DVB-C (MPEG2 e MPEG4-AVC(H.264)), o di ricezione delle trasmissioni digitali satellitari DVB-S (MPEG2 e MPEG4-AVC(H.264)).

Per le aree interessate rivolgersi al rivenditore, oppure al fornitore del cavo per l'accesso.

- ●Le funzioni DVB potrebbero non essere disponibili in alcuni Paesi o aree.
- ●Alcune funzioni potrebbero non essere disponibili in alcuni Paesi o aree.
- ●Alcune funzioni potrebbero non essere disponibili con alcuni fornitori del cavo.

● Alcune funzioni potrebbero non essere disponibili con alcuni satelliti.

●Questo televisore ha la capacità per le specifiche DVB. Non si possono però garantire i servizi futuri.

Panasonic AVC Networks Czech s. r. o. dichiara che questo apparecchio modello TX-L32GN13, TX-L37GN13 è conforme al D.M. 28/08/1995 Nr. 548, ottemperando alle prescrizioni di cui al D.M. 25/06/1985 (par. 3, All. A) ed al D.M. 27/08/1987 (par. 3, All.I).

Questi apparechi TX-L32GN13, TX-L37GN13 sono fabbricati in paese C.E.E., nell rispetto delle disposizioni di cui al D.M. 26/03/92 ed in particolare è conforme alle prescrizioni dell'art.1 dello stesso decreto ministeriale.

# **emozioni multimediali**

## **Per la fruizione di ricchi multisupporti**

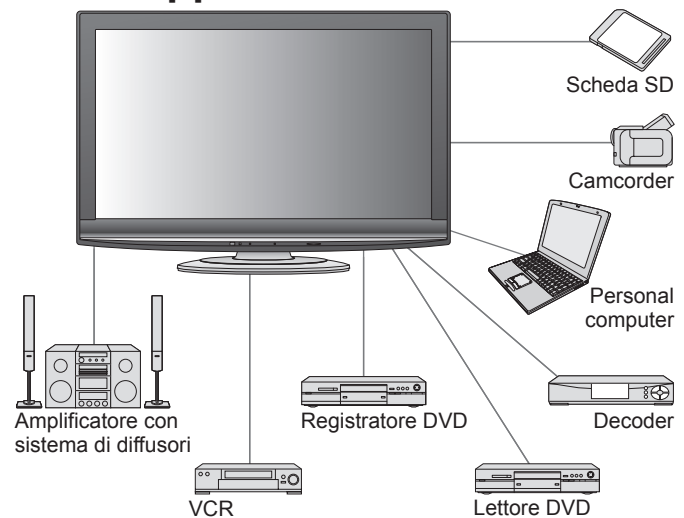

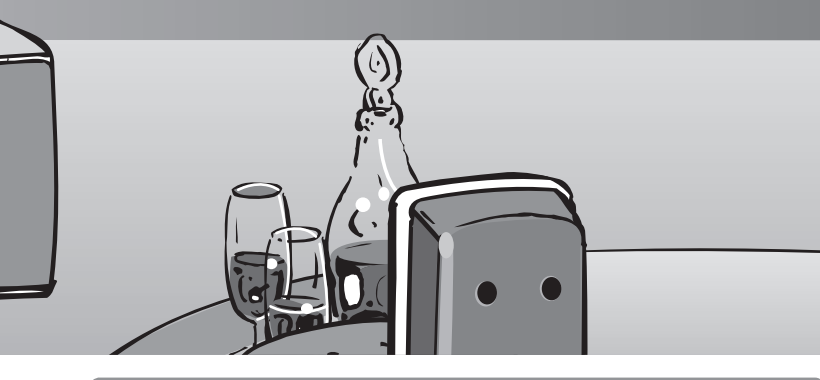

Questo prodotto ha la licenza del portafoglio del brevetto AVC per l'uso personale e non commerciale di un utente per (i) la codifica video conforme allo standard AVC ("AVC Video") e/o (ii) la decodifica AVC Video codificata dall'utente che svolge una attività personale e non commerciale e/o ottenuta da un fornitore video dotato della licenza di fornire il servizio AVC Video. Non viene concessa alcuna licenza, implicita o esplicita, per nessun altro uso.

Si possono ottenere informazioni addizionali da MPEG LA, LLC. Vedere http://www.mpegla.com.

### **Fino a 60.000 ore di vita del pannello LCD**

Il pannello LCD usato nella gamma TV VIERA 2009 ha una durata nominale di 60.000 ore.<sup>∗</sup> <sup>∗</sup>Questa misurazione si basa sul tempo impiegato dal pannello per la

riduzione della sua luminosità alla metà del suo massimo livello. Il tempo impiegato per raggiungere tale livello dipende dal contenuto delle immagini e dall'ambiente dove viene usato il televisore. Nel calcolo non sono inclusi i malfunzionamenti.

# **Indice**

## **Non mancare di leggere**

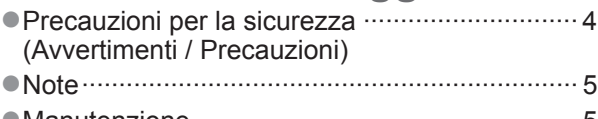

- $\bullet$  Manutenzione
- **Guida di avvio veloce** ●Accessori / opzioni ·············· 6
- ●Identificazione dei comandi ····· 8
- ●Collegamenti di base ········· 10
- ●Sintonia automatica ··········· 12

## **Godetevi questo vostro televisore!**

## **Caratteristiche di base**

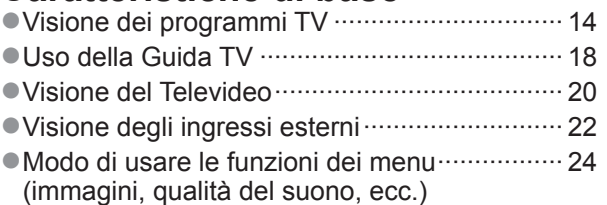

## **Caratteristiche avanzate**

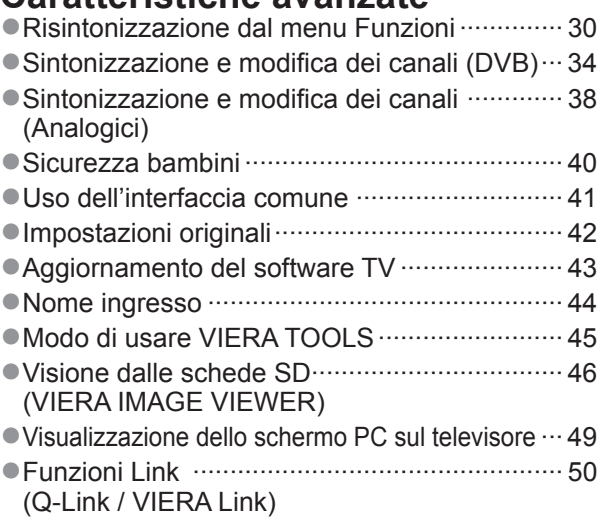

●Componente esterno ······································· 58

## **Domande&Risposte, ecc.**

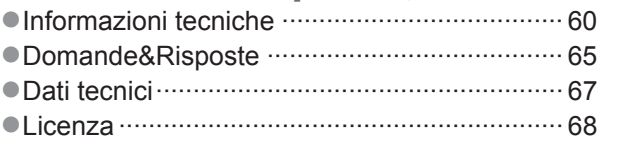

**Domande& Risposte, ecc.**

# **Precauzioni per la sicurezza**

## **Avvertimenti**

## **Maneggiamento della spina e del cavo di alimentazione**

- ●Inserire completamente la spina nella presa di corrente. (Se la spina è allentata, potrebbe generare calore e causare un incendio.) ●Assicuratevi che ci sia un accesso facile alla spina del cavo di alimentazione.
- ●Non toccare la spina del cavo di alimentazione con le mani bagnate. (C'è pericolo di scosse elettriche.)
- ●Non danneggiare il cavo di alimentazione. (Il cavo di alimentazione danneggiato potrebbe causare un incendio o scosse elettriche.)
- ●Non spostare il televisore con il cavo di alimentazione collegato alla presa di corrente.
- ●Non mettere oggetti pesanti sul cavo di alimentazione, o mettere il cavo vicino ad un oggetto molto caldo. ●Non torcere il cavo di alimentazione e non piegarlo o tenderlo eccessivamente.
- ●Non staccare il cavo di alimentazione tirandolo. Per staccare il cavo di alimentazione dalla presa di corrente, prenderlo per la spina.
- ●Non usare il cavo di alimentazione con la spina danneggiata, o una presa di corrente danneggiata.

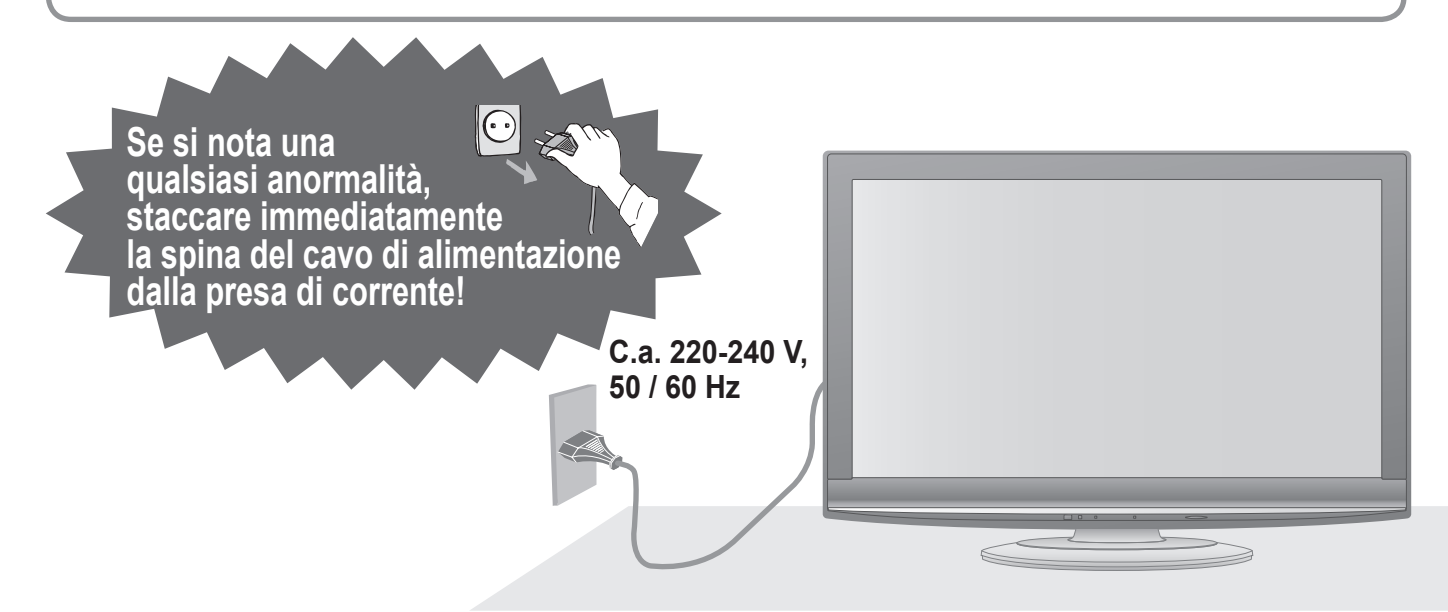

## **Alimentazione**

●Questo televisore è progettato per funzionare con una tensione CA di 220-240 V, a 50 / 60 Hz.

## **Non rimuovere i coperchi Non si deve MAI modificare l'unità**

(Le componenti ad alta tensione potrebbero causare pericolose scosse elettriche.)

●Far controllare, regolare o riparare l'unità dal rivenditore Panasonic locale.

# **Tenere i liquidi lontani dal televisore**

- ●Per prevenire danni che possono provocare incendio o pericolo di scossa elettrica, non esporre questo televisore a spruzzi o schizzi d'acqua.
- Non appoggiare contenitori con acqua (vasi da fiori, tazze, cosmetici, ecc.) sull'apparecchio. (ripiani sopra inclusi, ecc.)

## **Non esporre alla luce diretta del sole e altre fonti di calore**

●Evitare di esporre il televisore alla luce solare diretta o ad altre fonti di calore. Per prevenire ogni rischio di incendio, evitare di collocare candele o fiamme libere sopra o nei pressi dell'apparecchio TV.

## **Non introdurre oggetti estranei nell'unità**

●Non permettere ad alcun oggetto di cadere nei fori di ventilazione del televisore. (potrebbero causare incendi o scosse elettriche).

### **Il televisore non deve essere posto su superfici inclinate o instabili** ●Il televisore potrebbe cadere o rovesciarsi.

## **Utilizzare soltanto i piedistalli o le attrezzature di montaggio dedicati**

- ●L'utilizzo di un tavolino o di altri mezzi difissaggio non omologati può rendere il televisore instabile col rischio di infortuni. Chiudere al rivenditore Panasonic locale di eseguire l'installazione.
- ●Utilizzare tavolini / porta-TV omologati (pag. 6).

## **Non permettere ai bambini di maneggiare le schede SD**

●Come con i piccoli oggetti, le schede SD potrebbero essere ingoiate dai bambini piccoli. Rimuoverle immediatamente dopo l'uso.

# **Note**

## **Precauzioni**

### ■**Prima di pulire il televisore, staccare la spina del cavo di alimentazione dalla presa di corrente**

●La pulizia dell'unità sotto tensione potrebbe causare scosse elettriche.

### ■**Se il televisore non sarà utilizzato per un periodo prolungato, rimuovere il cavo di alimentazione**

●Questo televisore continua a consumare della corrente anche quando è spento, per tutto il tempo che la spina del cavo di alimentazione rimane attaccata alla presa di corrente.

### **■Lasciare uno spazio sufficiente intorno all'unità per la dispersione del calore** Distanza minima

### 10 110 10 10

(cm) ●Quando si utilizza il piedistallo, mantenere uno spazio tra la parte inferiore del televisore e la superficie del pavimento.

●Qualora si utilizzi la staffa per sospensione a parete, seguire il relativo manuale.

### **■Non bloccare le aperture di ventilazione sul retro**

●L'ostruzione della ventilazione mediante giornali, tovaglie, tende, ecc. può provocare surriscaldamento, incendi o scosse elettriche.

### **■Il volume eccessivo delle cuffie può danneggiare l'udito**

●Può provocare danni irreversibili.

# **anutenzione**

### **Staccare per prima cosa la spina del cavo di alimentazione dalla presa di corrente.**

## **Pannello del display**

Normale manutenzione: Pulire delicatamente la superficie usando un panno morbido.

Se la superficie è molto sporca: Pulire la superficie utilizzando un panno morbido inumidito con acqua pulita o contenente detergente neutro diluito (1 parte di detergente per 100 parti di acqua). Usare poi un panno asciutto passandolo uniformemente sulla superficie finché è asciutta.

### **Precauzioni**

- ●Per la superficie del pannello del display è stato impiegato un trattamento speciale, ed essa può essere facilmente danneggiata. Non urtare o graffiare la superficie con le unghie o altri oggetti duri.
- ●Fare attenzione a non utilizzare insetticidi, solventi, diluenti per vernici o altre sostanze volatili sulla superficie dell'unità (essi potrebbero deteriorarne la qualità).

## **Mobile, Piedistallo**

Normale manutenzione: Pulire la superficie del mobile usando un panno morbido e asciutto.

Se la superficie è molto sporca: Inumidire un panno morbido con acqua pulita o acqua contenente una piccola quantità di detergente neutro. Strizzare poi il panno e pulire con esso la superficie dell'unità. Finire poi la pulizia con panno asciutto.

### **Precauzioni**

●Fare attenzione a non utilizzare detergenti sulle superfici del televisore.

- (Se un liquido dovesse penetrare all'interno del televisore, potrebbe guastarlo.)
- ●Fare attenzione a non utilizzare insetticidi, solventi, diluenti per vernici o altre sostanze volatili sulle superfici dell'unità (essi potrebbero causarne il deterioramento scrostando la vernice).
- ●Non far entrare in contatto il mobile e il piedistallo con sostanze in gomma o PVC per un periodo di tempo prolungato.

## **Spina del cavo di alimentazione**

Pulire a intervalli regolari la spina del cavo di alimentazione con un panno asciutto. (L'umidità e la polvere potrebbero causare un incendio o scosse elettriche.)

### **■Funzione di standby automatico di corrente**

● Se non c'è il segnale e non si eseguono operazioni per 30 minuti nella modalità TV analogica, il televisore si dispone automaticamente in modalità standby.

### ■**Tenere il televisore lontano dai tipi di apparecchi seguenti**

●Componenti elettronici

In modo particolare, non mettere componenti video vicini all'unità (l'interferenza magnetica potrebbe causare la distorsione delle immagini / suono).

●Componenti con sensori a infrarossi Anche questo televisore emette raggi infrarossi (essi potrebbero influire sul funzionamento dell'altro componente).

### **■Trasportare soltanto in posizione verticale**

# **Accessori / opzioni**

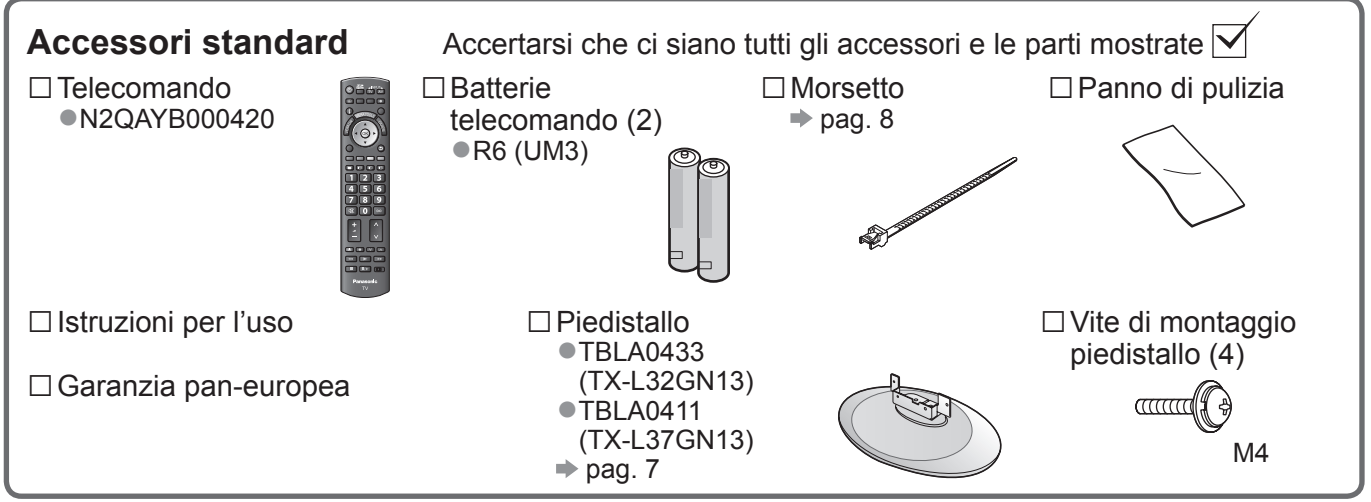

●Questo prodotto contiene parti che potenzialmente pericolose (come sacchetti di plastica), che potrebbero essere ingoiate accidentalmente dai bambini. Tenere queste parti fuori della portata dei bambini.

parete ●TY-WK3L2RW

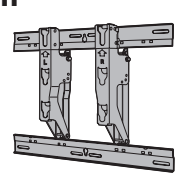

Accessori opzionali Rivolgersi al rivenditore Panasonic per l'acquisto della staffa di montaggio su parete consigliata. Per ulteriori dettagli, vedere il Staffa di montaggio su Engregative di montaggio su parete consigliata. I el diferenti dettagli, vedete.<br>
manuale di installazione della staffa di montaggio su parete.

### **ATTENZIONE!**

- ●L'impiego di una staffa che non sia Panasonic o il montaggio fatto dall'utente sono rischi che l'utente si assume. Qualsiasi danno risultante dal montaggio del televisore non eseguito da un professionista rende invalida la garanzia.
- ●Chiedere a un tecnico qualificato di eseguire l'installazione del televisore. L'attrezzatura sbagliata potrebbe causare la caduta del televisore, con pericolo di incidenti e danni al televisore.
- ●Il televisore non deve essere montato direttamente sotto luci del soffitto (come faretti, proiettori o lampade alogene) che di per sè emettono calore. Ciò potrebbe deformare o danneggiare le parti del mobile.
- ●Fare attenzione quando si fissano le staffe alla parete. Prima di attaccare le staffe, accertarsi sempre che non ci siano cavi elettrici o tubi nella parete.
- ●Per evitare cadute e incidenti, rimuovere il televisore dalla sua posizione fissa sulla parete quando non viene più usato.

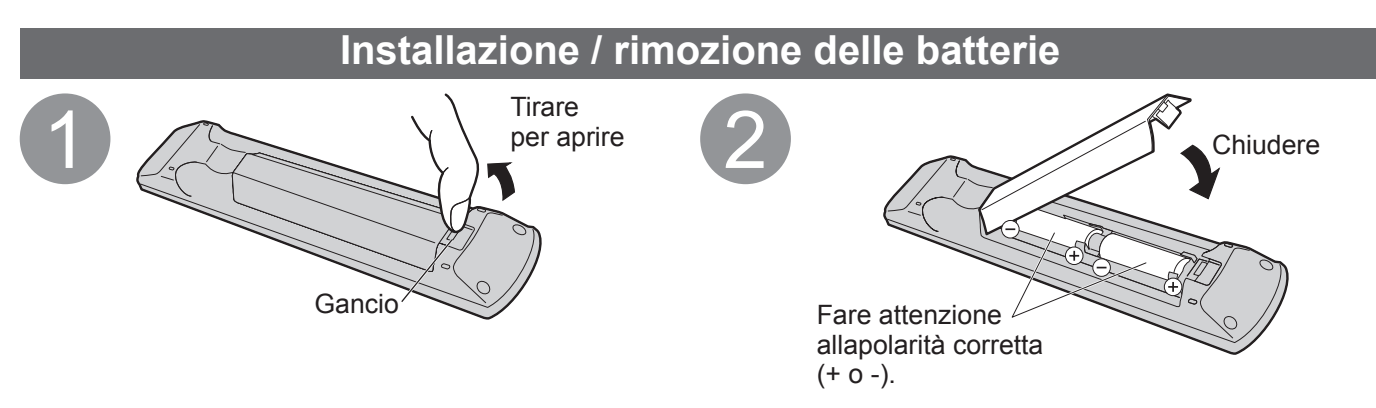

### **Precauzioni**

- ●L'installazione sbagliata potrebbe causare perdite delle batterie e corrosione, danneggiando il telecomando.
- ●Non mischiare batterie vecchie e nuove.
- ●Non mischiare tipi diversi di batterie (come batterie alcaline e al manganese).
- ●Non usare batterie ricaricabili (Ni-Cd).
- ●Non bruciare o rompere le batterie.
- Le batterie non devono essere esposte a calore eccessivo, come alla luce del sole, fuoco o simili.

## **Modo di attaccare il piedistallo**

### **Avvertimenti**

**Non smontare o modificare il piedistallo.**

●Il televisore potrebbe altrimenti cadere e danneggiarsi, con pericolo di incidenti.

### **Precauzioni**

**Non usare altri televisori e display.**

●Il televisore potrebbe altrimenti cadere e danneggiarsi, con pericolo di incidenti.

- **Non usare il piedistallo se è storto o danneggiato.**
- ●Se si usa il piedistallo quando è danneggiato, c'è pericolo di incidenti. Rivolgersi immediatamente al rivenditore Panasonic più vicino.

### **Durante il montaggio, accertarsi che tutte le viti siano strette saldamente.**

●Se non si presta sufficiente attenzione per fare in modo che le viti siano strette dovutamente durante il montaggio, il piedistallo non ha la forza sufficiente per supportare il televisore, e questo potrebbe cadere danneggiandosi e causando incidenti.

### **Accertarsi che il televisore non possa cadere.**

●Se il televisore si rovescia o dei bambini salgono sul piedistallo con il televisore installato, il televisore potrebbe cadere causando incidenti.

**Per l'installazione o la rimozione del televisore sono necessarie due o più persone.**

●Se non ci sono due o più persone, il televisore potrebbe cadere causando incidenti.

### **■Per fissare il televisore**

- Usare le viti di montaggio per fissare saldamente.
- ●Accertarsi che le viti siano strette saldamente.
- ●Lavorare su una superficie orizzontale e piana.

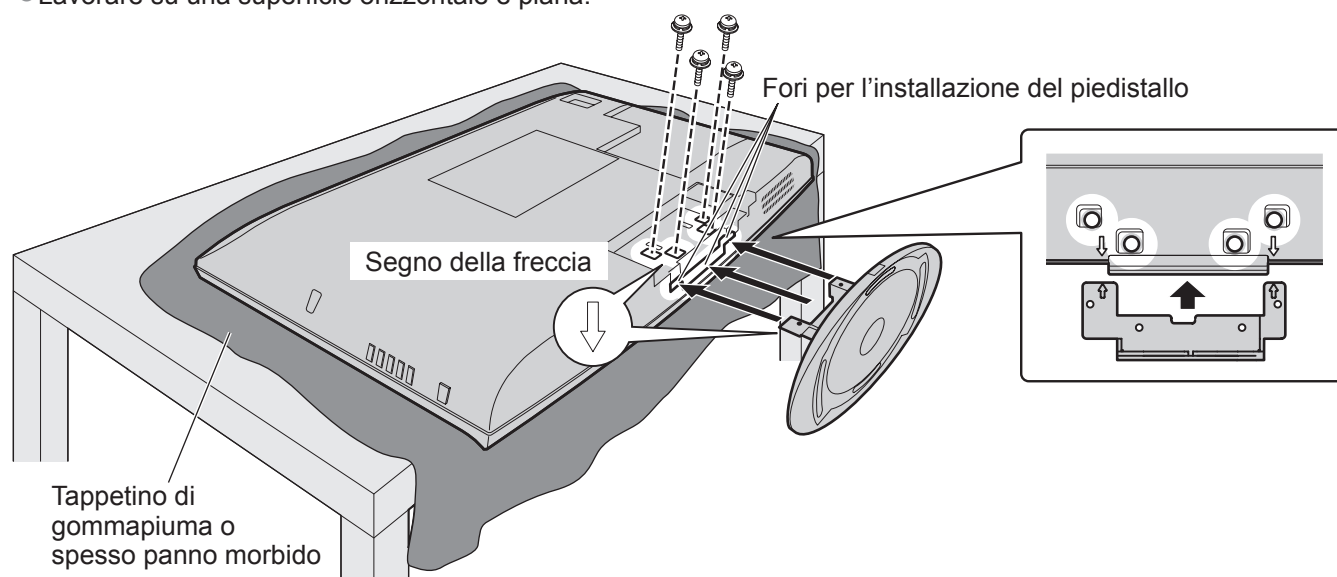

### **Regolare il pannello all'angolo desiderato**

●Accertarsi che il piedistallo non sporga dal bordo della base, anche se il televisore viene girato nella sua intera gamma di rotazione.

●Fare attenzione che non ci siano oggetti o le mani entro l'intera gamma di rotazione.

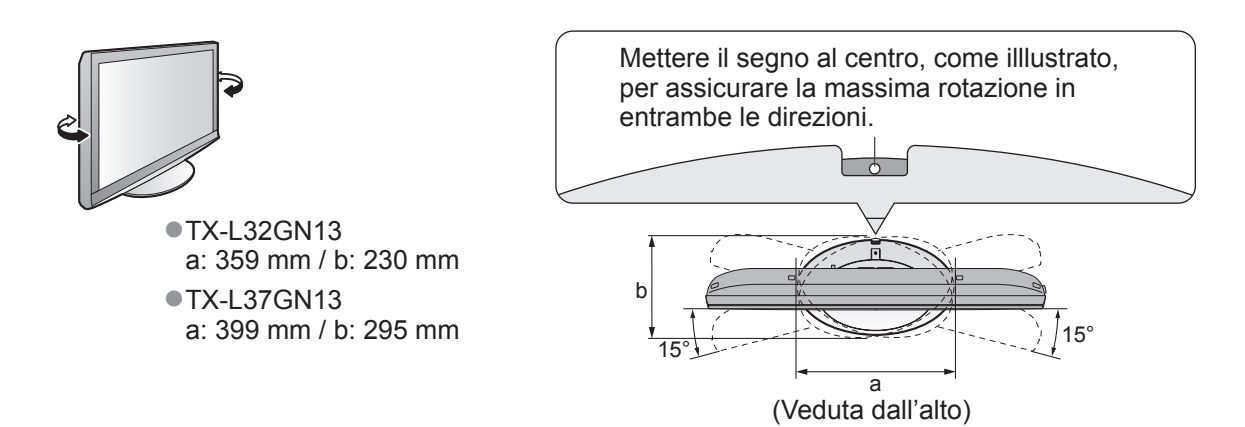

# **Accessori / opzioni**

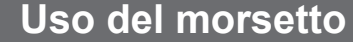

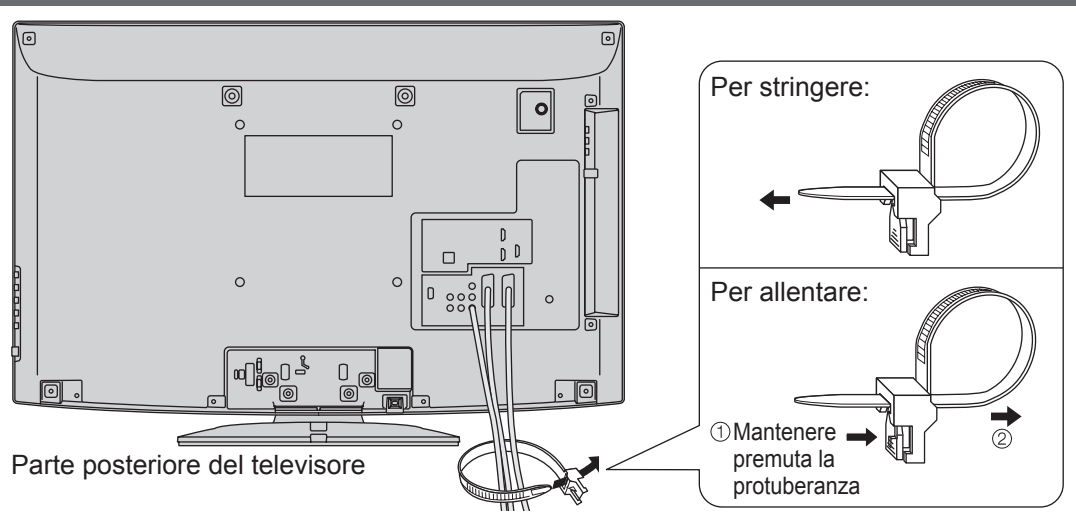

- ●Non legare insieme il cavo del satellite, il cavo RF e il cavo di alimentazione (diversamente l'immagine potrebbe essere distorta).
- ●Fissare i cavi con i morsetti, come necessario.
- ●Se si usa l'accessorio opzionale, seguire le istruzioni del manuale di montaggio delle opzioni per fissare i cavi.

# **Identificazione dei comandi**

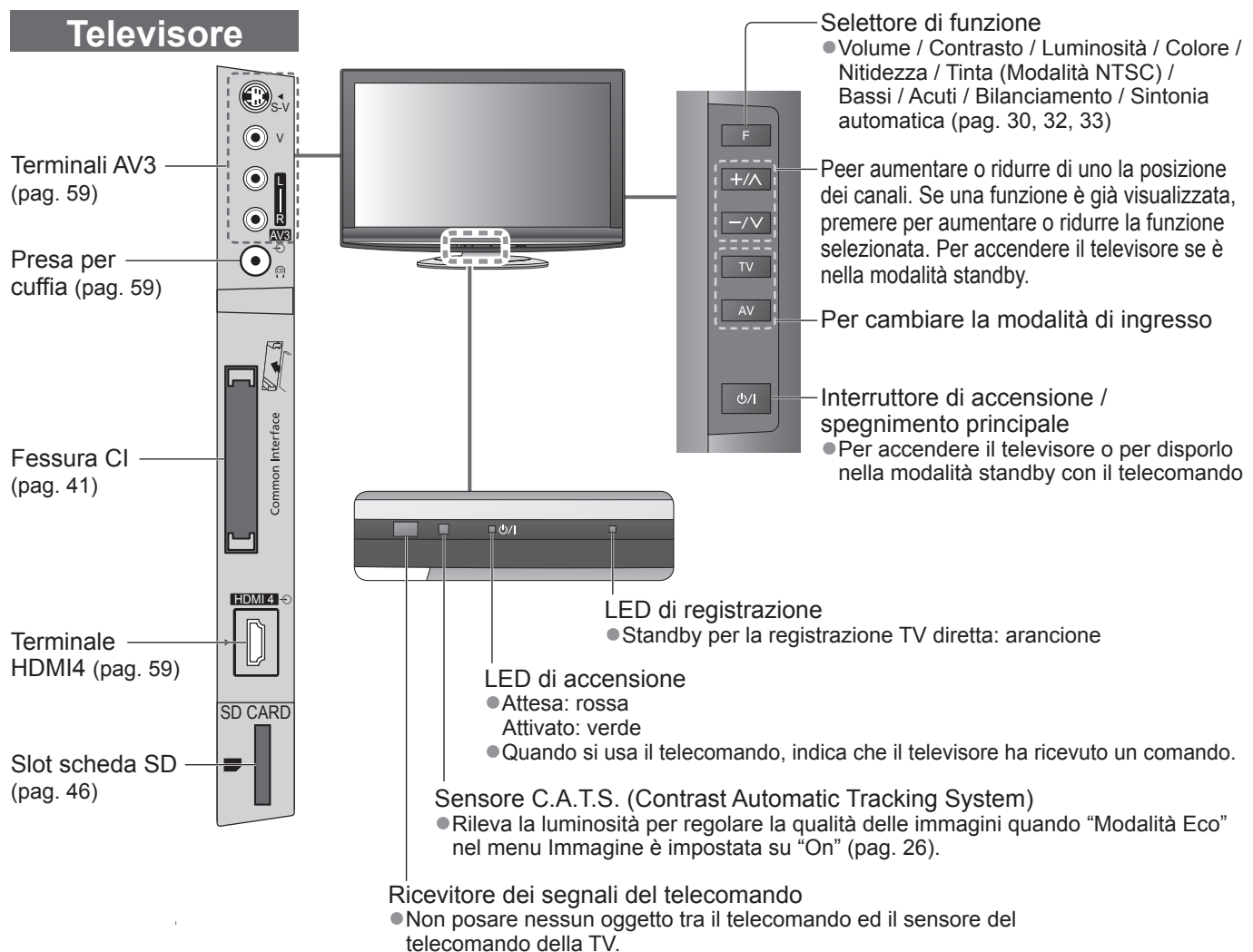

# **Identificazione dei comandi**

### **Telecomando**

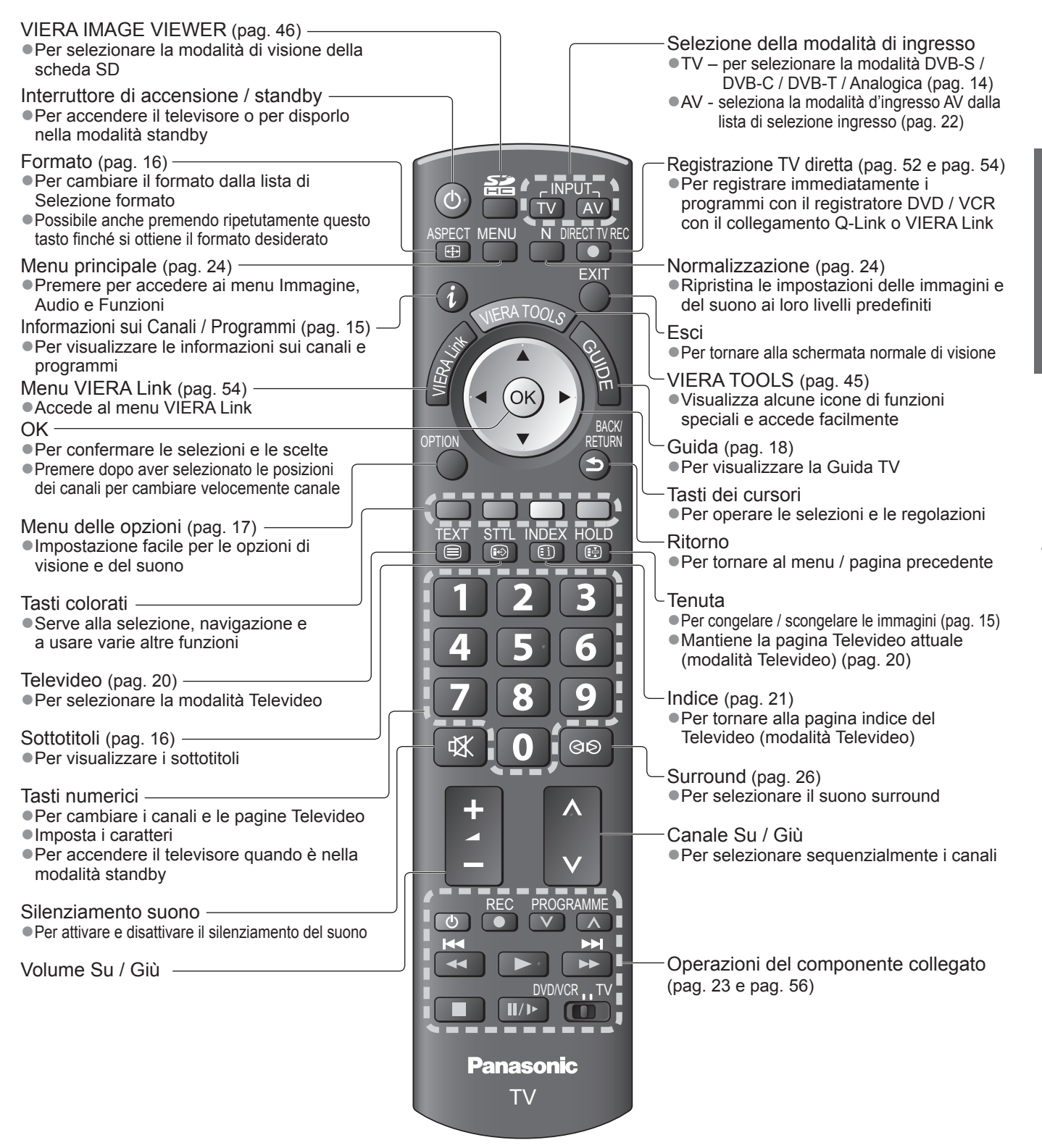

# **Collegamenti di base**

Il componente esterno e i cavi mostrati non sono forniti con questo televisore. Accertarsi che il televisore sia scollegato dalla presa di corrente prima di collegare o di scollegare qualsiasi cavo.

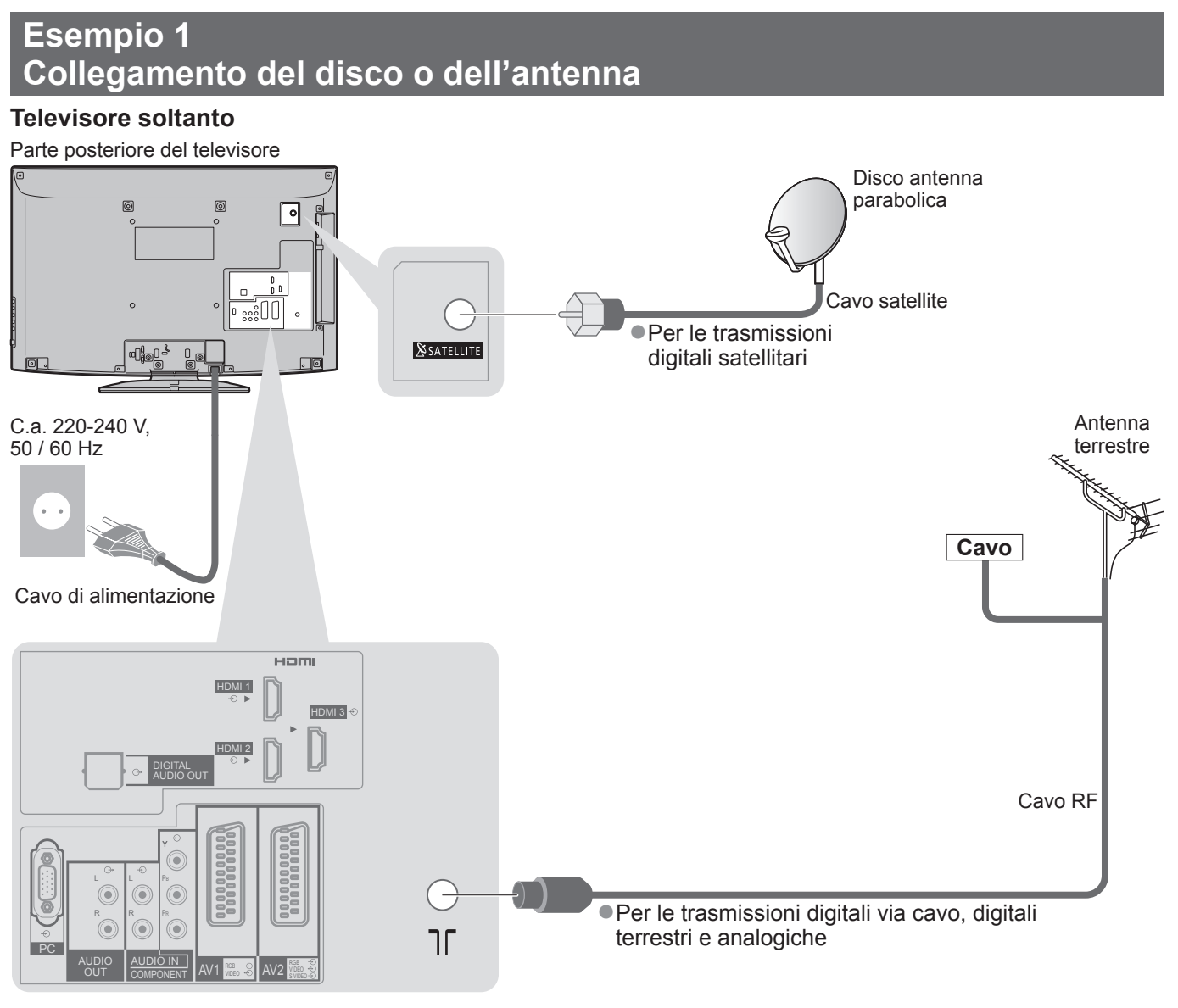

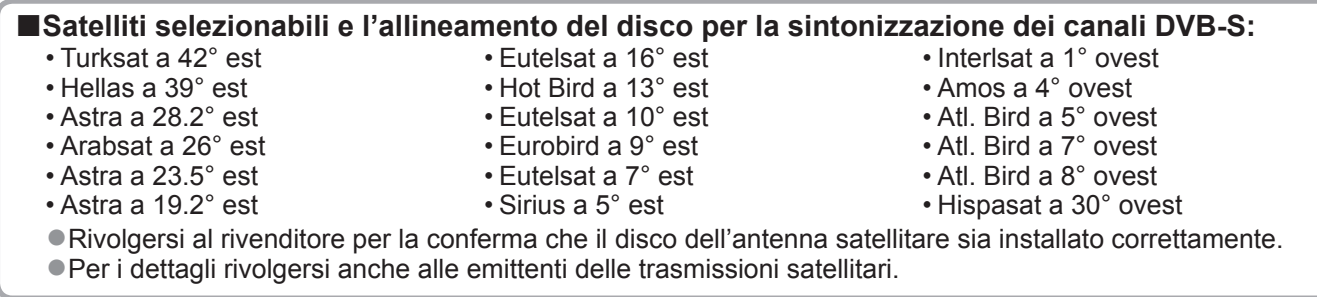

### **Nota**

- ●Collegare i terminali AV1 / AV2 del televisore a un registratore DVD / VCR che supportano Q-Link (pag. 52).
- ●Se si usa un componente compatibile HDMI, si possono collegare i terminali HDMI (HDMI1 / HDMI2 / HDMI3 / HDMI4) usando il cavo HDMI (pag. 58).
- ●Collegamento Q-Link → pag. 50
- $\bullet$  Connessione VIERA Link  $\Rightarrow$  pag. 50 e pag. 51
- ●Leggere anche il manuale del componente.

## **Esempio 2 Collegamento del registratore DVD / VCR**

### **Televisore, registratore DVD o VCR**

Parte posteriore del televisore

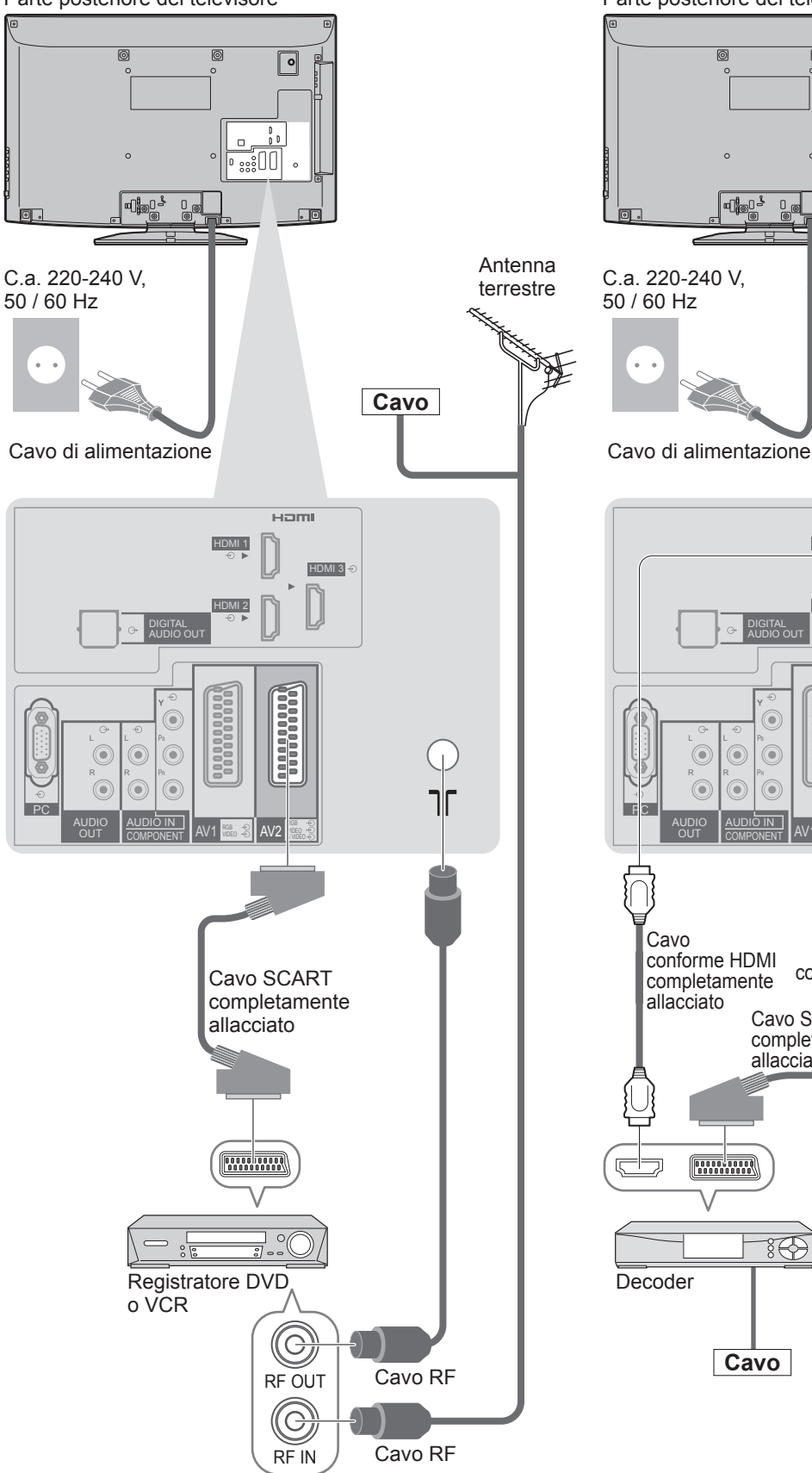

## **Esempio 3 Collegamento del registratore DVD / VCR e decoder**

### **Televisore / Registratore DVD / VCR e Decoder**

Parte posteriore del televisore

ð

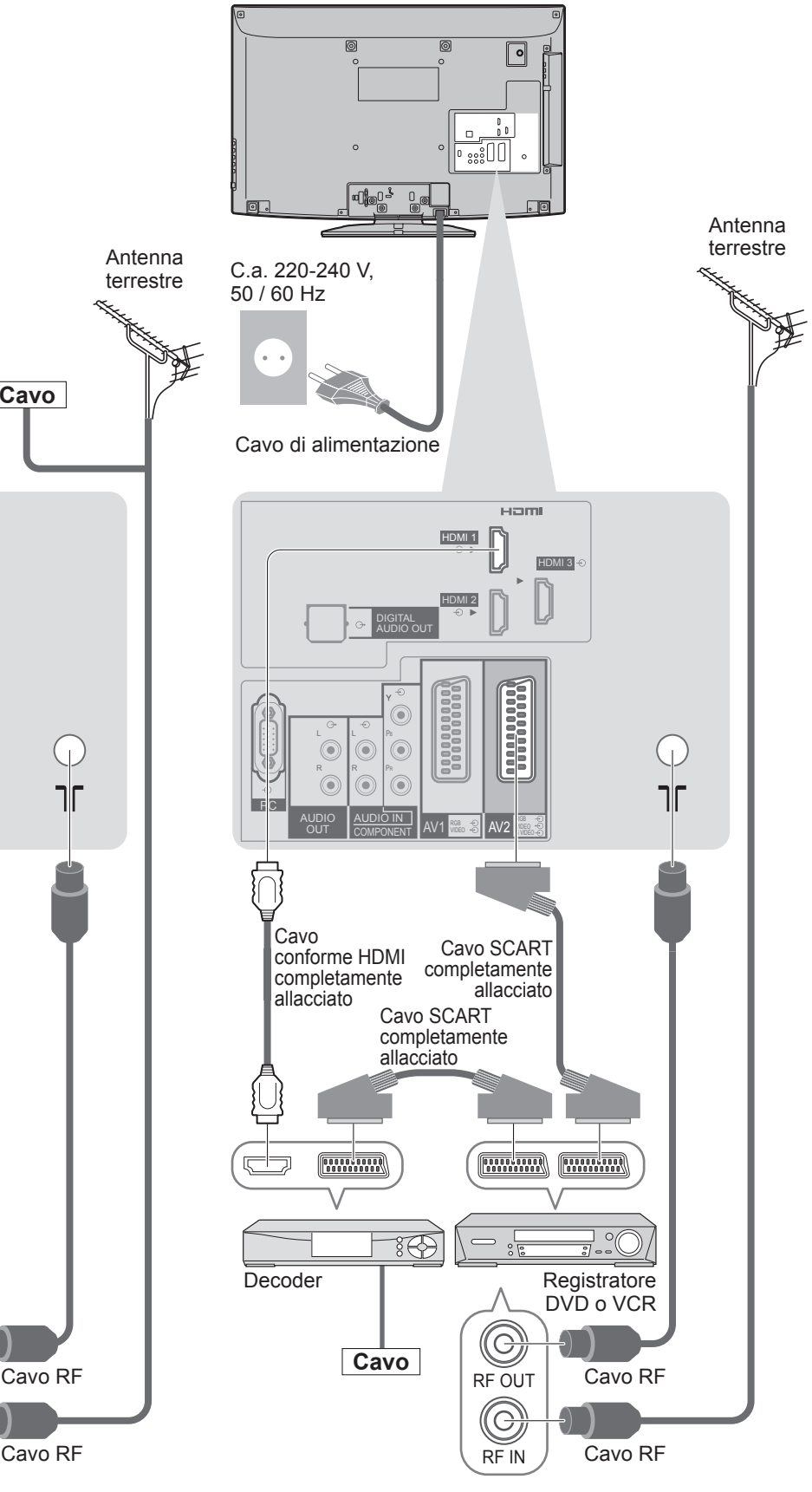

# **Sintonia automatica**

Ricerca e memorizzazione automatica dei canali.

- ●Il procedimento di questi passi non è necessario se la sintonizzazione è stata eseguita del rivenditore.
- ●Completare i collegamenti (pag. 10 e pag. 11) e le impostazioni (se necessario) del componente collegato prima di cominciare la Sintonia automatica. Per i dettagli sulle impostazioni del componente collegato, leggere il suo manuale di istruzioni.

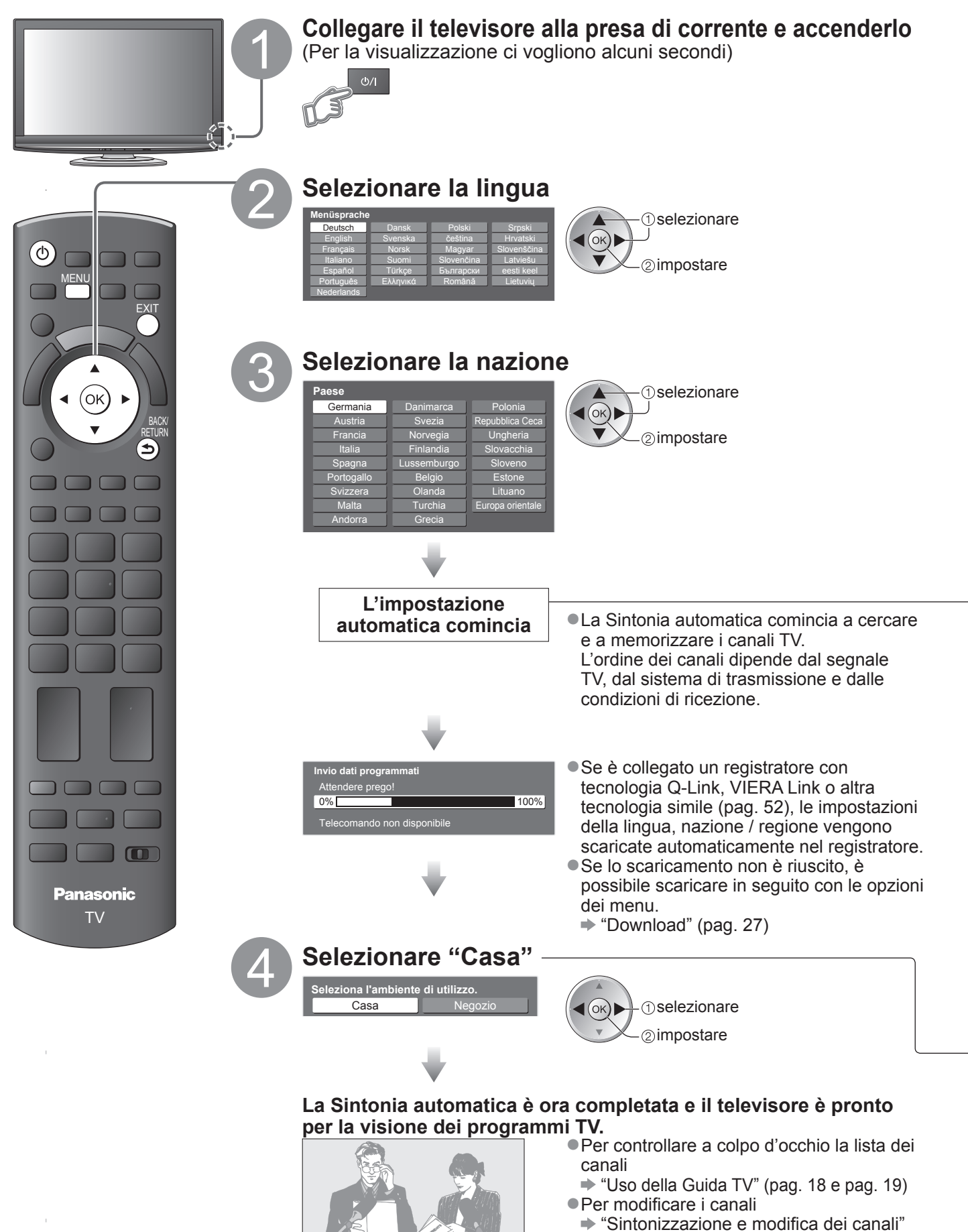

(pag. 34 - 39)

## **Uso delle indicazioni sullo schermo**

Con il menu delle indicazioni sullo schermo si può accedere a molte caratteristiche disponibili con questo televisore. **■Modo di usare il telecomando**

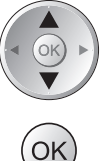

Per spostare il cursore / selezionare le opzioni dei menu

Per accedere ai menu / memorizzare le impostazioni dopo l'esecuzione delle regolazioni o l'impostazione delle opzioni

MENU Per aprire il menu principale

Per spostare il cursore / regolare i livelli / selezionare da una gamma di opzioni

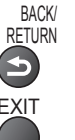

RETURN Per tornare al menu precedente

EXIT Per uscire dal sistema dei menu e tornare alla normale schermata di visione

## **■Riquadro di istruzioni AIUTO SULLO SCHERMO - Guida alle operazioni**

### (esempio: Menu audio)

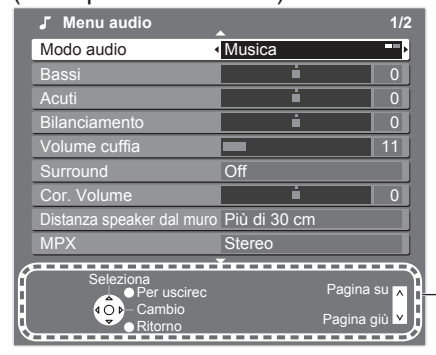

La guida alle operazioni può essere di aiuto.

### **Nota**

●Se la sintonizzazione non è riuscita → "Sintonia automatica" (pag. 30 - 33)

- $\bullet$  Per inizializzare tutte le impostazioni  $\bullet$  "Impostazioni originali" (pag. 42)
- ●Se l'ultima volta il televisore è stato spento mentre era nella modalità standby, esso si dispone nella modalità standby quando lo si accende con l'interruttore di accensione / spegnimento.

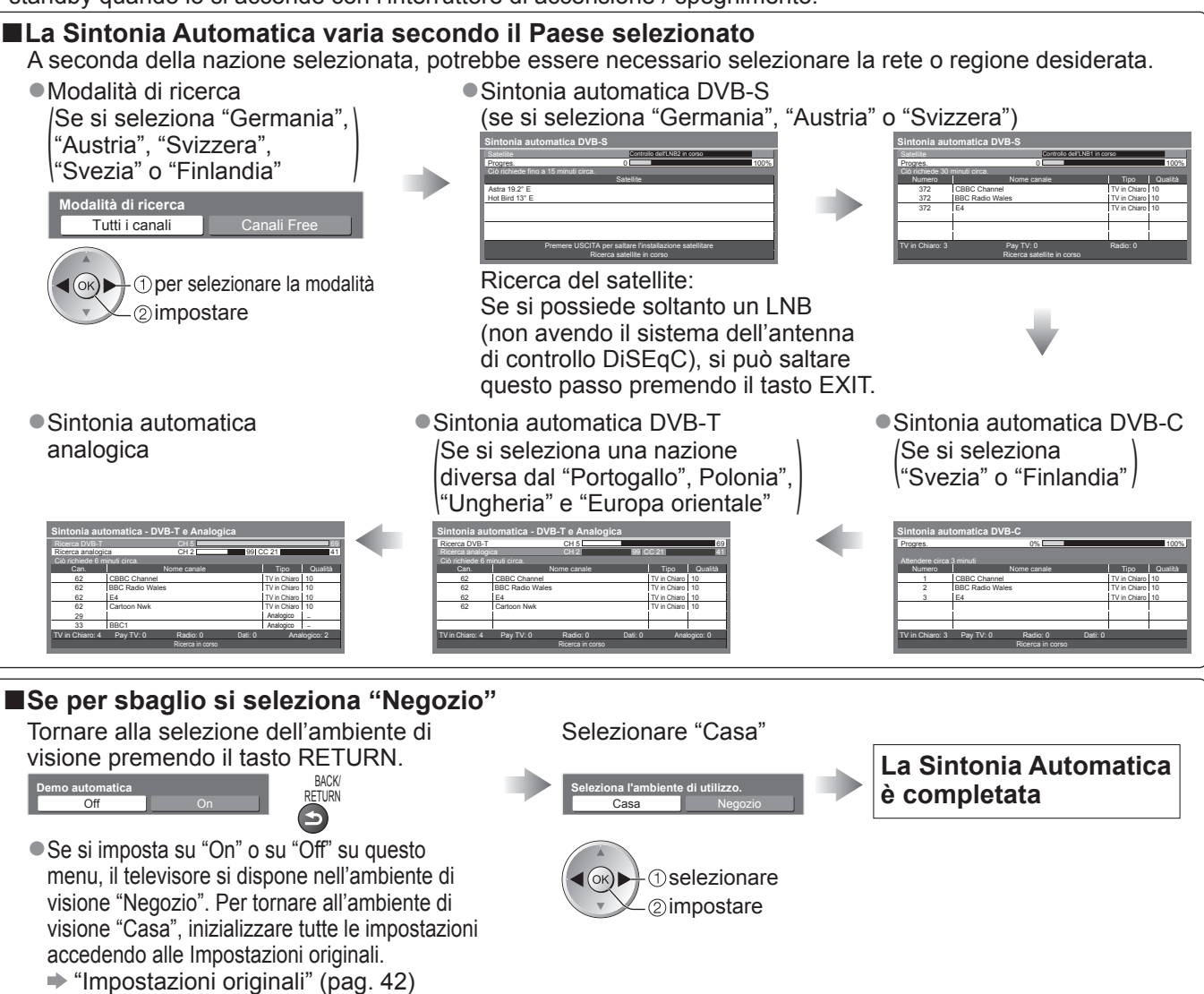

# **Visione dei programmi TV**

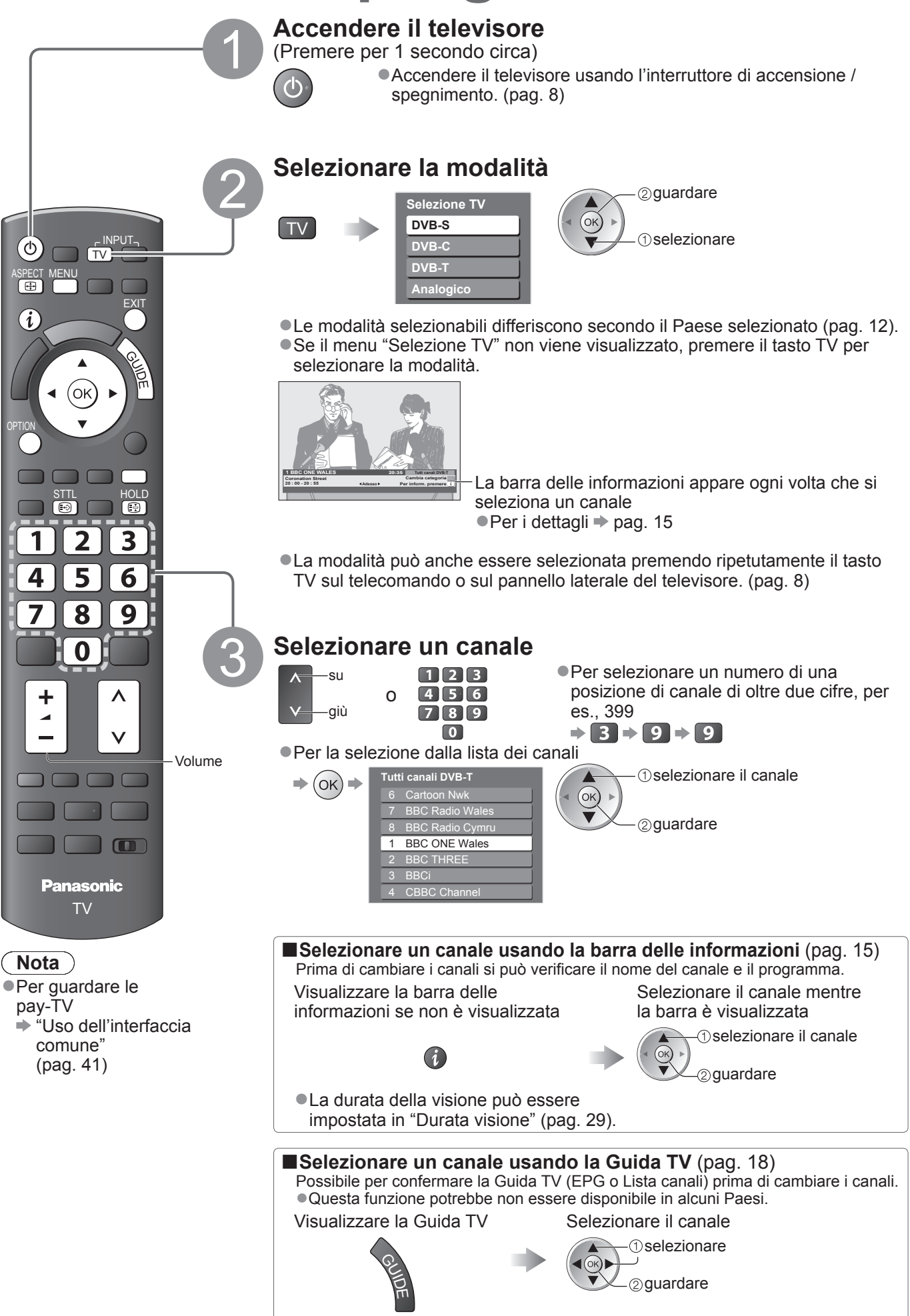

### **■Altre funzioni utili**

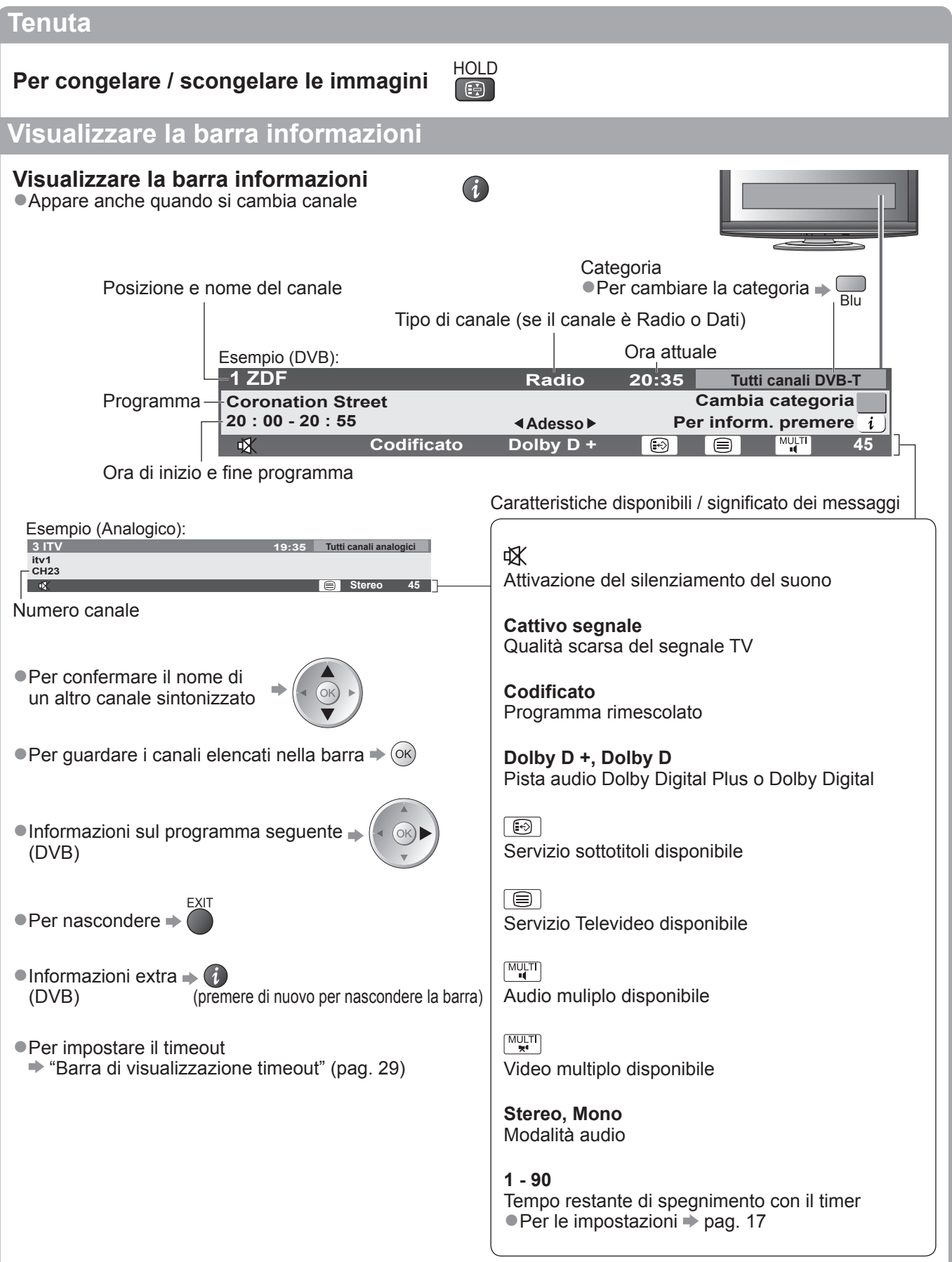

# **Visione dei programmi TV**

### **■Altre funzioni utili**

### **Visualizzazione dei sottotitoli**

### **Per visualizzare / nascondere i sottotitoli**

(se disponibili)

●Per cambiare la lingua DVB (se disponibile)

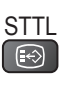

 $\rightarrow$  **"Sottotit. preferiti" (pag. 29)** 

### **Nota**

●Se si preme il tasto STTL nella modalità analogica, si cambia al servizio Televideo e si richiama una pagina preferita (pag. 21). Premere il tasto EXIT per tornare alla modalità TV.

**Aspetto**

## **Per cambiare il rapporto di aspetto (dimensioni delle immagini)** ASPECT

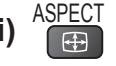

Per vedere le immagini nelle loro dimensioni e formato ottimali. I segnali hanno normalmente il segnale di controllo del formato (segnale widescreen, ecc.), e il televisore sceglie automaticamente il formato secondo il segnale di controllo formato (pag. 60).

### **■Se si desidera cambiare manualmente il formato**

Visualizzare la lista di

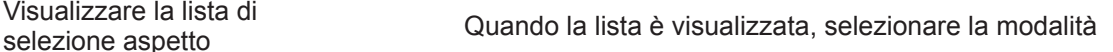

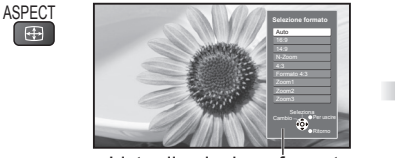

per memorizzare

selezionare

Lista di selezione formato

●Per cambiare la modalità usando soltanto il tasto ASPECT

 $A_{\text{SPECT}}^{\text{ASECT}}$  (Premere ripetutamente finché si raggiunge la modalità desiderata)

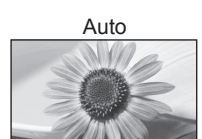

Viene selezionato il formato migliore e le immagini vengono ingrandite in modo da riempire lo schermo. Per i dettagli  $\rightarrow$  pag. 60

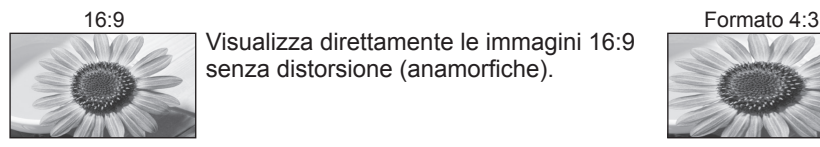

Visualizza direttamente le immagini 16:9 senza distorsione (anamorfiche).

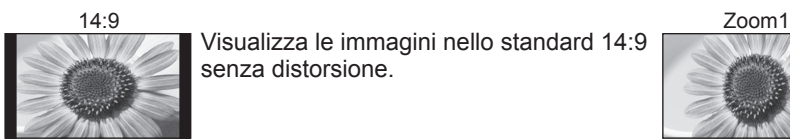

Visualizza le immagini nello standard 14:9 senza distorsione.

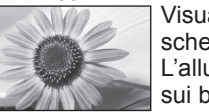

N-Zoom Zoom2 Visualizza le immagini 4:3 sull'intero schermo. L'allungamento si nota soltanto sui bordi destro e sinistro.

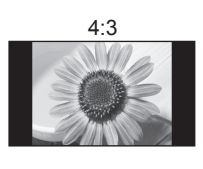

4:3 Zoom3 Visualizza le immagini nello standard 4:3 senza distorsione.

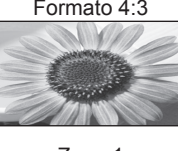

Visualizza le immagini 4:3 ingrandite orizzontalmente per riempire lo schermo. ●Segnale HD soltanto

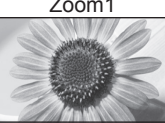

Visualizza le immagini letterbox 16:9 o 4:3 senza distorsione.

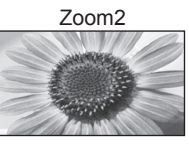

Visualizza le immagini 16:9 (anamorfiche) sull'intero schermo senza distorsione.

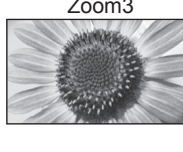

Visualizza le immagini 2,35:1 (anamorfiche) sull'intero schermo senza distorsione. Con 16:9, visualizza le immagini al loro massimo (con un leggero ingrandimento).

### **Nota**

- ●Nei canali HD, sono disponibili soltanto "16:9" e "Formato 4:3".
- ●Nella modalità di ingresso PC sono disponibili soltanto "16:9" e "4:3".
- ●Non disponibile quando la funzione dei sottotitoli è attivata.
- ●Non disponibile nel servizio Televideo.
- ●La modalità formato può essere memorizzata separatamente per i segnali SD (definizione standard) e HD (alta definizione).

### **■Altre funzioni utili**

## **Visualizzazione delle impostazioni selezionabili per il programma attuale**

**Per controllare o cambiare istantaneamente lo stato del programma**

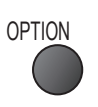

**Multi Video** (modalità DVB) Permette di selezionare le immagini (se disponibile)

**Multi Audio** (modalità DVB) Permette di selezionare le lingue alternative delle piste del suono (se disponibili)

**Sotto-canale** (modalità DVB) Permette di selezionare i programmi di multialimentazione - canale secondario (se disponibili)

**Lingua sottotitoli** (modalità DVB) Permette di selezionare le lingue dei sottotitoli (se disponibili)

### OPTION **Per cambiare**

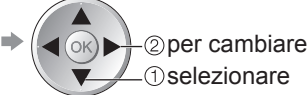

**Setup carattere teletext** Per l'impostazione della lingua Televideo  $\rightarrow$  Menu funzioni (pag. 29)

**Lingua Televideo** (modalità DVB) Permette di selezionare una lingua alternativa per il Televideo (se disponibile)

**MPX** (modalità analogica)  $\rightarrow$  Menu audio (pag. 27)

### **Cor. Volume**

Per la regolazione del volume dei canali individuali o la modalità di ingresso

**Nota**

●Le impostazioni possono anche essere cambiate nella lista Menu (pag. 26 - 29).

### **Timer di spegnimento automatico**

### **Spegne automaticamente il televisore dopo un certo periodo**

Visualizzare il menu

Selezionare "Impostazione" Selezionare "Timer" e impostare il tempo

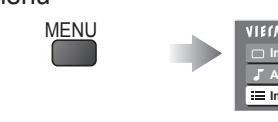

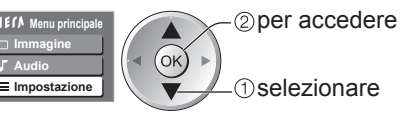

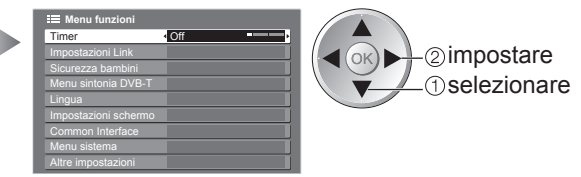

●Per annullare → Posizionare su "Off" o spegnere il televisore.

 $\bullet$  Per visualizzare il tempo restante  $\bullet$  Barra delle informazioni (pag. 15)

#### **Nota**  $\left($

●Se il tempo restante è entro 3 minuti, il tempo restante lampeggia sullo schermo.

# **Uso della Guida TV**

Guida TV – Guida elettronica dei programmi (EPG), che visualizza sullo schermo una lista dei programmi attualmente trasmessi e dei programmi futuri dei prossimi sette giorni (a seconda delle emittenti).

- ●Questa funzione varia secondo la nazione selezionata (pag. 12).
- ●I canali DVB-T e analogici vengono visualizzati sulla stessa schermata Guida TV.
- I canali analogici sono elencati dopo i canali DVB-T, ma non c'è l'elenco dei programmi. "D" significa canale DVB-T e "A" canale analogico.
- ●Quando si accende il televisore per la prima volta, o se il televisore rimane spento per più di una settimana, la visualizzazione della Guida TV completa potrebbe richiedere qualche tempo.

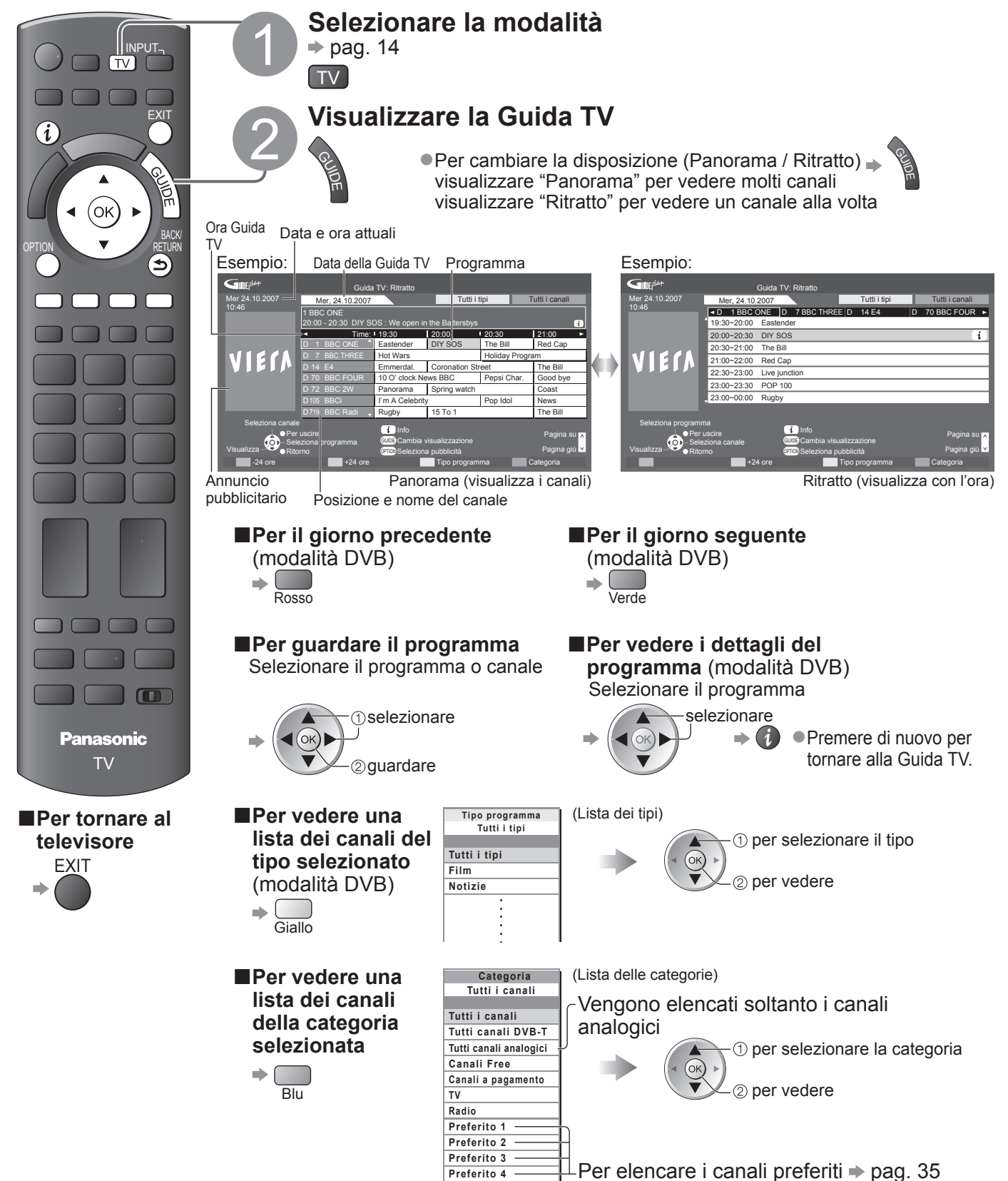

### ■**A seconda del Paese selezionato, questo televisore supporta il sistema GUIDE Plus+ nella modalità DVB-T o analogica** È necessaria l'immissione o l'aggiornamento del codice di avviamento postale. Seguire le istruzioni dei messaggi. ●È anche possibile impostare manualmente dal Menu funzioni **→ "Aggiorna" / "Codice postale" nelle "Impostazioni GUIDE Plus+" (pag. 29)** ●Immettere il codice postale quando si usa questa funzione per la prima volta. Se si immette un codice postale dell'area sbagliato, o non lo si immette, gli annunci pubblicitari non vengono visualizzati correttamente. **Visualizzare gli annunci pubblicitari** OPTION ● Per cambiare annuncio pubblicitario  $\bullet$  Per tornare alla Guida TV  $\Rightarrow$ OPTION o BACK/ RETURN ● Per visualizzare l'annuncio<br>pubblicitario più recente ◆ "Aggiorna" in "Impostazioni GUIDE Plus+" (pag. 29) **Nota** ●Per aggiornare continuamente le informazioni bisogna che la notte il televisore sia lasciato nella modalità standby.

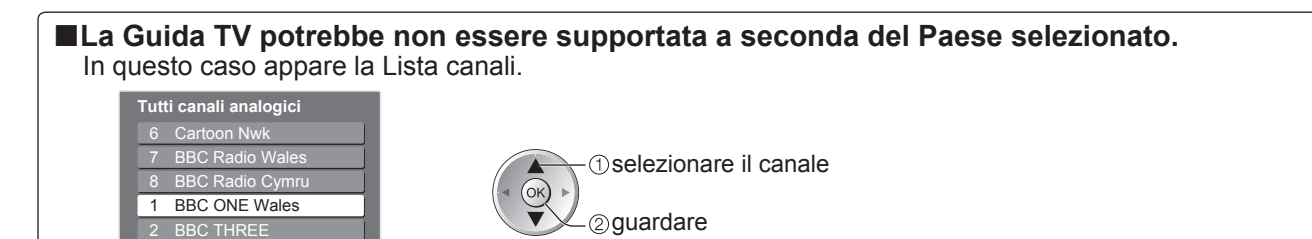

BBCi CBBC Channel

4

# **Visione del Televideo**

I servizi Televideo sono le informazioni di testo fornite dalle emittenti. Le caratteristiche potrebbero variare secondo le emittenti.

### **Cos'è la modalità FLOF (FASTEXT)?**

Nella modalità FLOF, sulla parte inferiore dello schermo vengono situati quattro soggetti con colori diversi. Per accedere a maggiori informazioni su uno di questi soggetti, premere il tasto con il colore corrispondente. Questa comoda funzione permette l'accesso veloce alle informazioni sui soggetti visualizzati.

### **Cos'è la modalità TOP?** (nel caso della trasmissione di testo TOP)

- TOP è un particolare miglioramento del servizio Televideo standard che permette una ricerca più facile e serve da guida efficace. ●Rassegna veloce delle informazioni Televideo disponibili
- ●Selezione passo passo di facile uso dei fatti di attualità
- ●Informazioni dello stato della pagina sulla parte inferiore dello schermo

Pagina su / giù disponibile Rosso Verde

Per selezionare i blocchi dei soggetti  $\blacktriangleright \bigcirc$ 

Per selezionare il soggetto seguente dentro il blocco del soggetto (Dopo l'ultimo soggetto, si passa al blocco del soggetto successivo.) Giallo

### **Cos'è la modalità Lista?**

Nella modalità Lista, sulla parte inferiore dello schermo vengono situati quattro numeri di pagina con colori diversi. Ciascuno di questi numeri può essere modificato e memorizzato nella memoria del televisore. ("Memorizzazione delle pagine guardate frequentemente", pag. 21)

■**Per cambiare modalità**  $\rightarrow$  "Televideo" nel menu Funzioni (pag. 29)

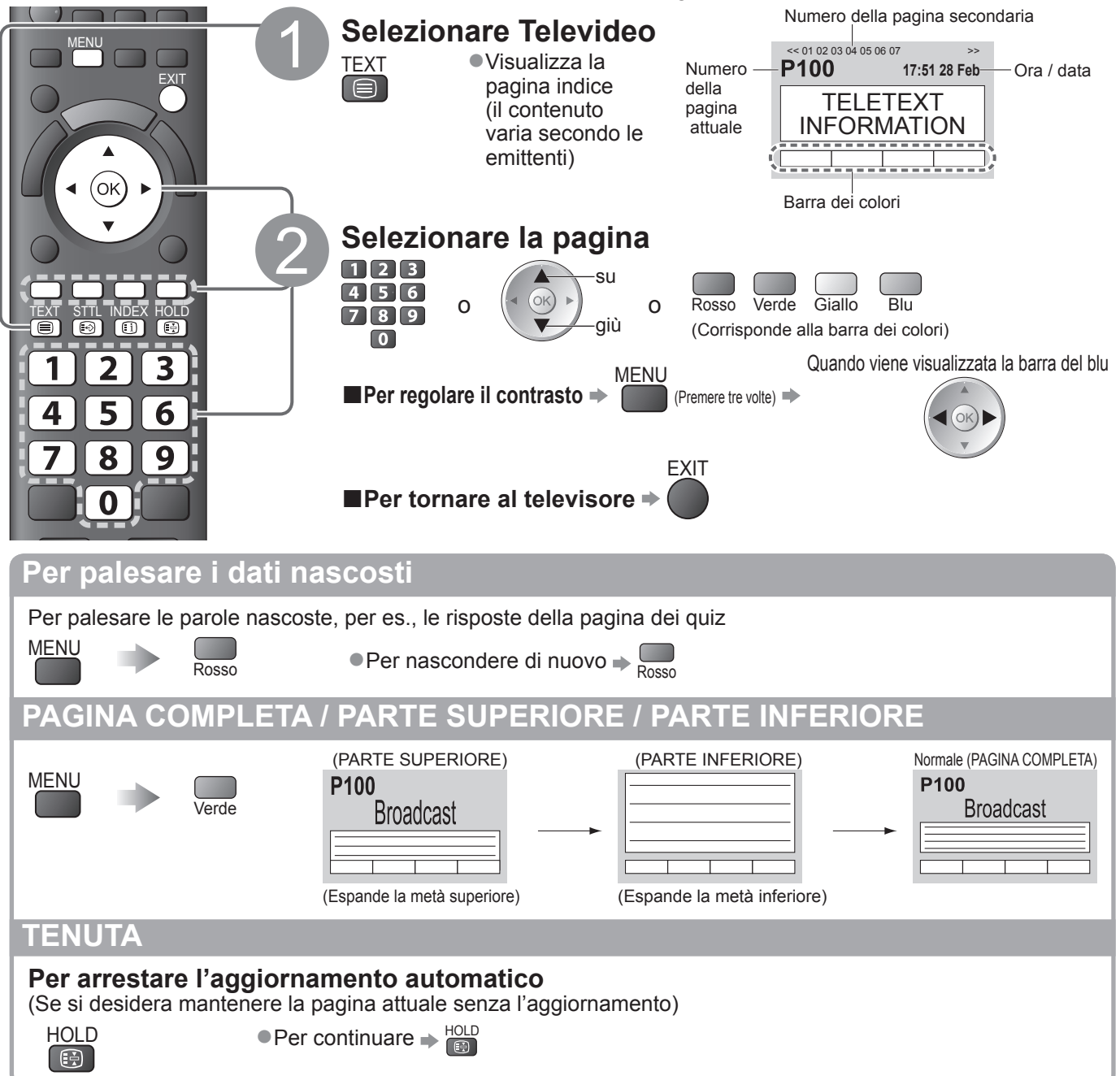

### **INDICE Per tornare alla pagina indice principale INDEX Richiamo di una pagina preferita Per vedere una pagina preferita memorizzata** STTL **Richiamare la pagina memorizzata nel tasto blu (Modalità normale)** ●L'impostazione della fabbrica è "P103".  $\boxed{\oplus}$ **Visione su multiple finestre Per guardare la TV e il Televideo su due finestre allo stesso tempo** MENU (premere due volte)  $\left\langle \left\langle \cdot \right\rangle \right\rangle$  Selezionare Immagine e testo On o Off ●Le operazioni sono possibili soltanto sulla schermata Televideo. **Memorizzazione delle pagine guardate frequentemente Per memorizzare le pagine guardate frequentemente nella barra dei colori** (Modalità Lista soltanto) P100 mantenere Quando è OK **Broadcast** premuto visualizzata Tasto colorato una pagina corrispondente - Il numero diventa bianco.  $\begin{array}{c} 400 \end{array}$ **■Per cambiare le pagine memorizzate** Immettere il numero della nuova pagina mantenere OK Tasto colorato premuto  $456$ che si desidera  $789$ cambiare  $\overline{\mathbf{0}}$ **Visione della pagina secondaria Per guardare la pagina secondaria (soltanto se il teletesto ha più di una pagina)**  $<<01$  02 03 04 05 --Appare sulla parte superiore dello schermo  $(OK)$ **■Per guardare una pagina specifica** Immettere il **T0006** numero di 4 **MENU Broadcast** cifre Blu esempio: P6<br>0 0 0 6 ●Pagine secondarie: Il numero delle pagine secondarie varia secondo le emittenti (fino a 79 pagine). Per la ricerca potrebbe essere necessario un certo tempo, durante il quale si può guardare la TV. **Visione dei programmi TV in attesa di un aggiornamento Per guardare la TV durante la ricerca di una pagina Televideo** Televideo si aggiorna automaticamente quando diventano disponibili nuove informazioni. Si cambia temporaneamente nello schermo TV Per vedere la pagina aggiornata **P108** Appare al completamento **MENU** dell'aggiornamento Giallo Giallo (Non è possibile cambiare canale.) ●La pagina delle notizie ha una funzione che indica l'arrivo delle ultime notizie ("Notizie Flash")

# **Visione degli ingressi esterni**

Collegare il componente esterno (VCR, componente DVD, ecc.) per guardarne l'ingresso.  $\bullet$  Per collegare il componente  $\bullet$  pag. 11 e pag. 58 Il telecomando può controllare alcune funzioni del componente esterno selezionato.

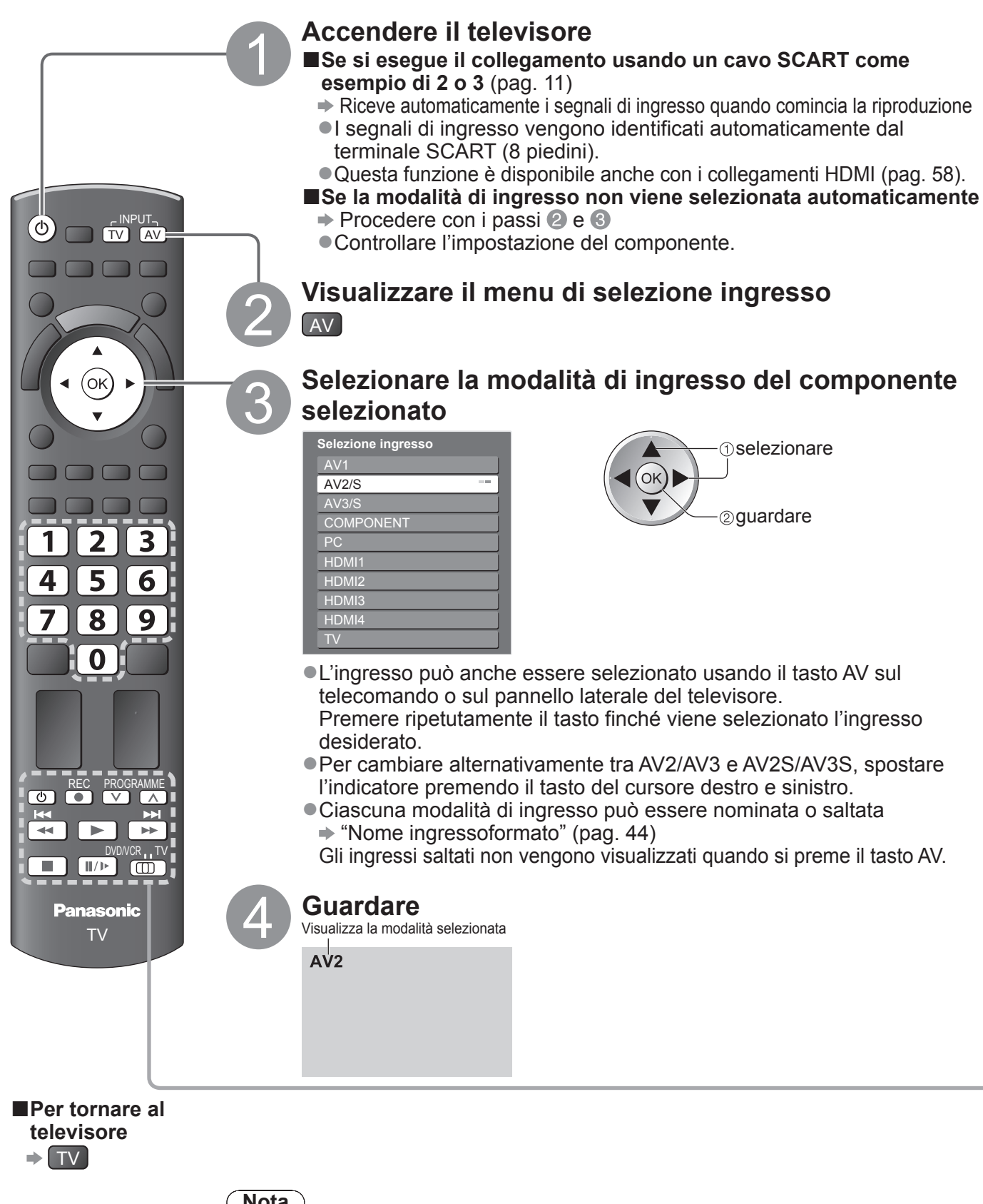

- **Nota**
- ●Se il componente esterno è dotato della funzione di regolazione del formato, impostare su "16:9".
- ●Per i dettagli, vedere il manuale di istruzioni del componente usato o rivolgersi al rivenditore.

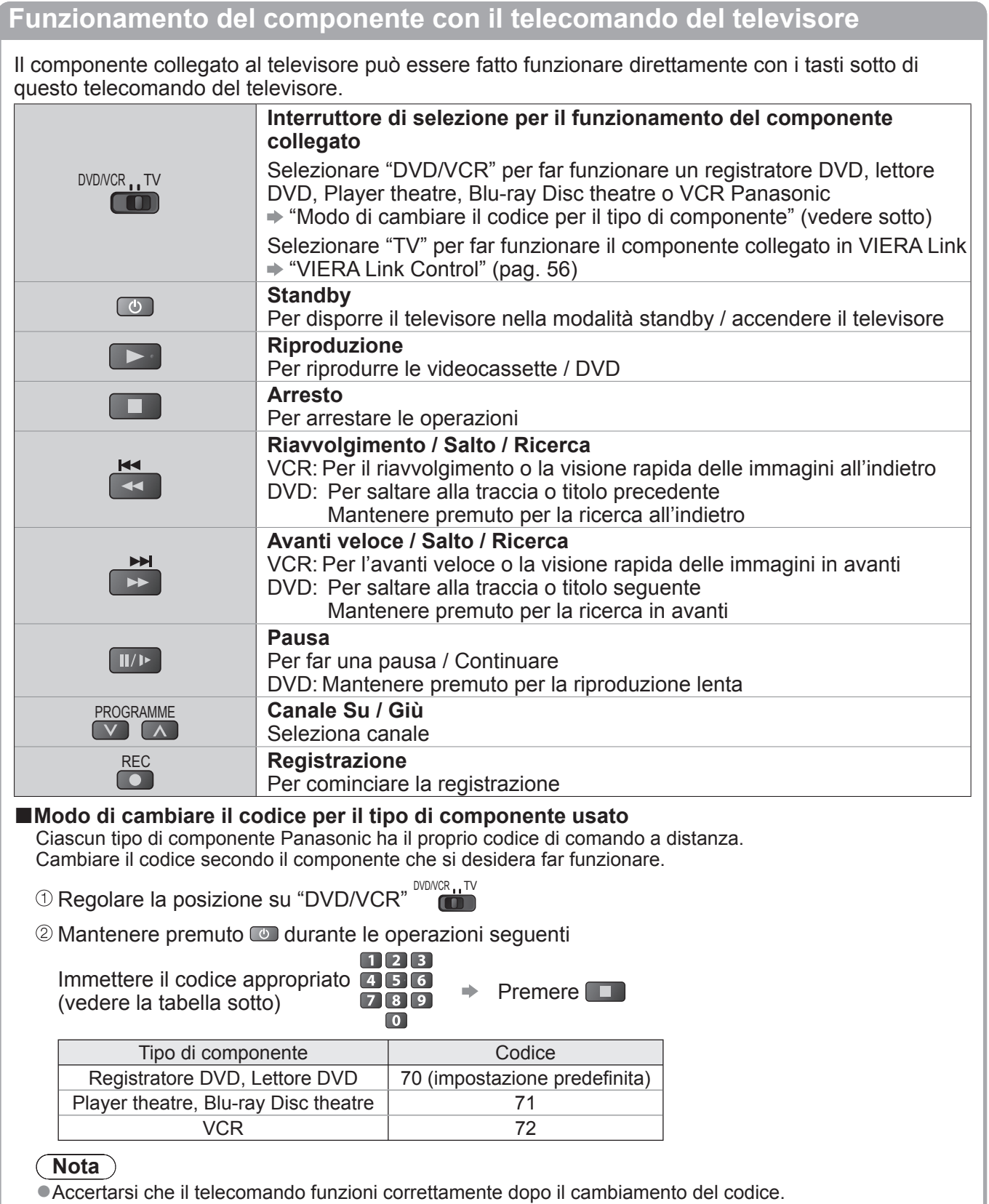

●I codici potrebbero venire ripristinati ai valori predefiniti se si sostituiscono le batterie. ●Alcune operazioni potrebbero non essere possibili con alcuni modelli di componenti.

# **Modo di usare le funzioni dei menu**

I vari menu permettono di fare le impostazioni per le immagini, il suono e altre funzioni.

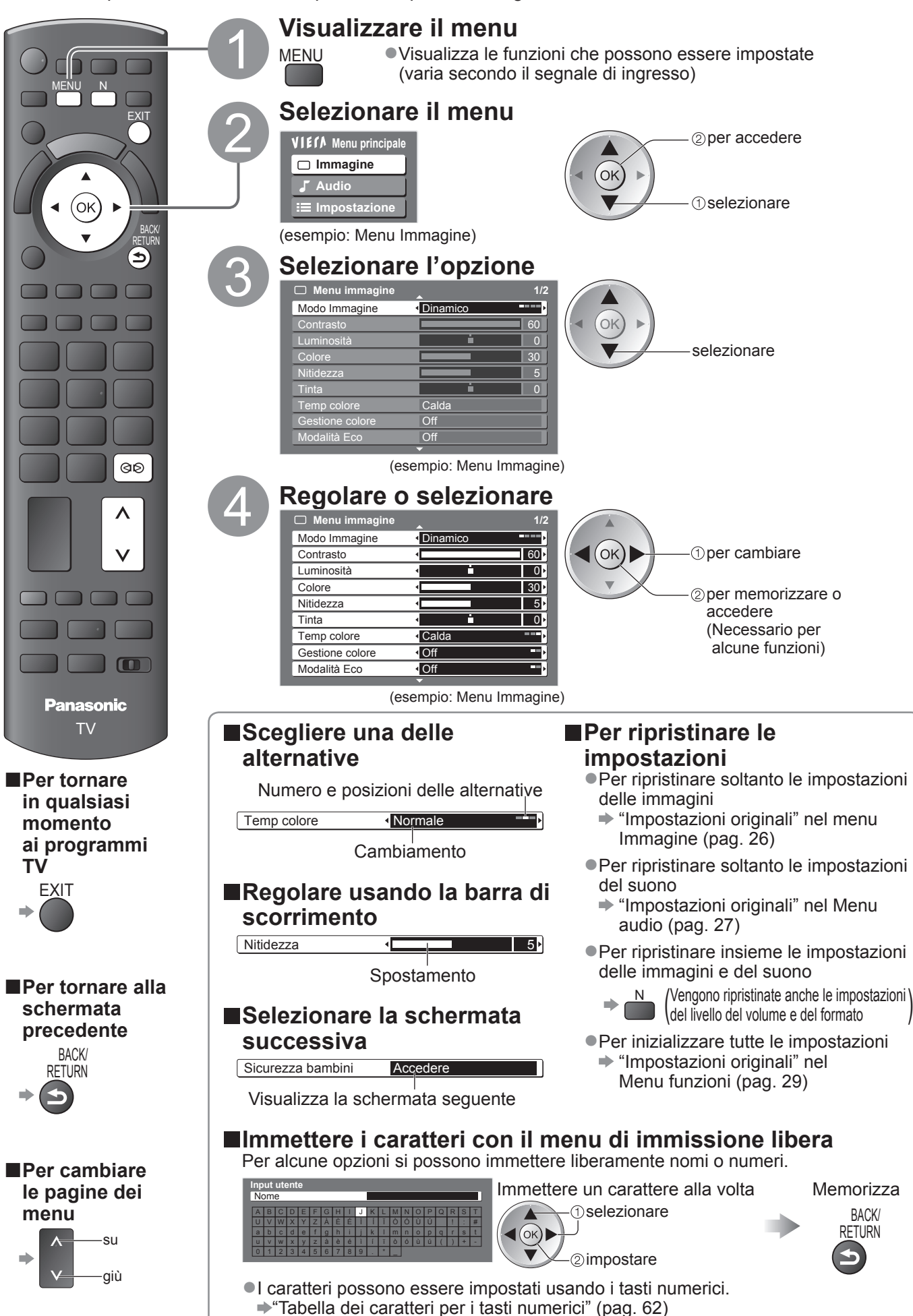

### **■Visione generale**

●Modo di procedere → pag. 24

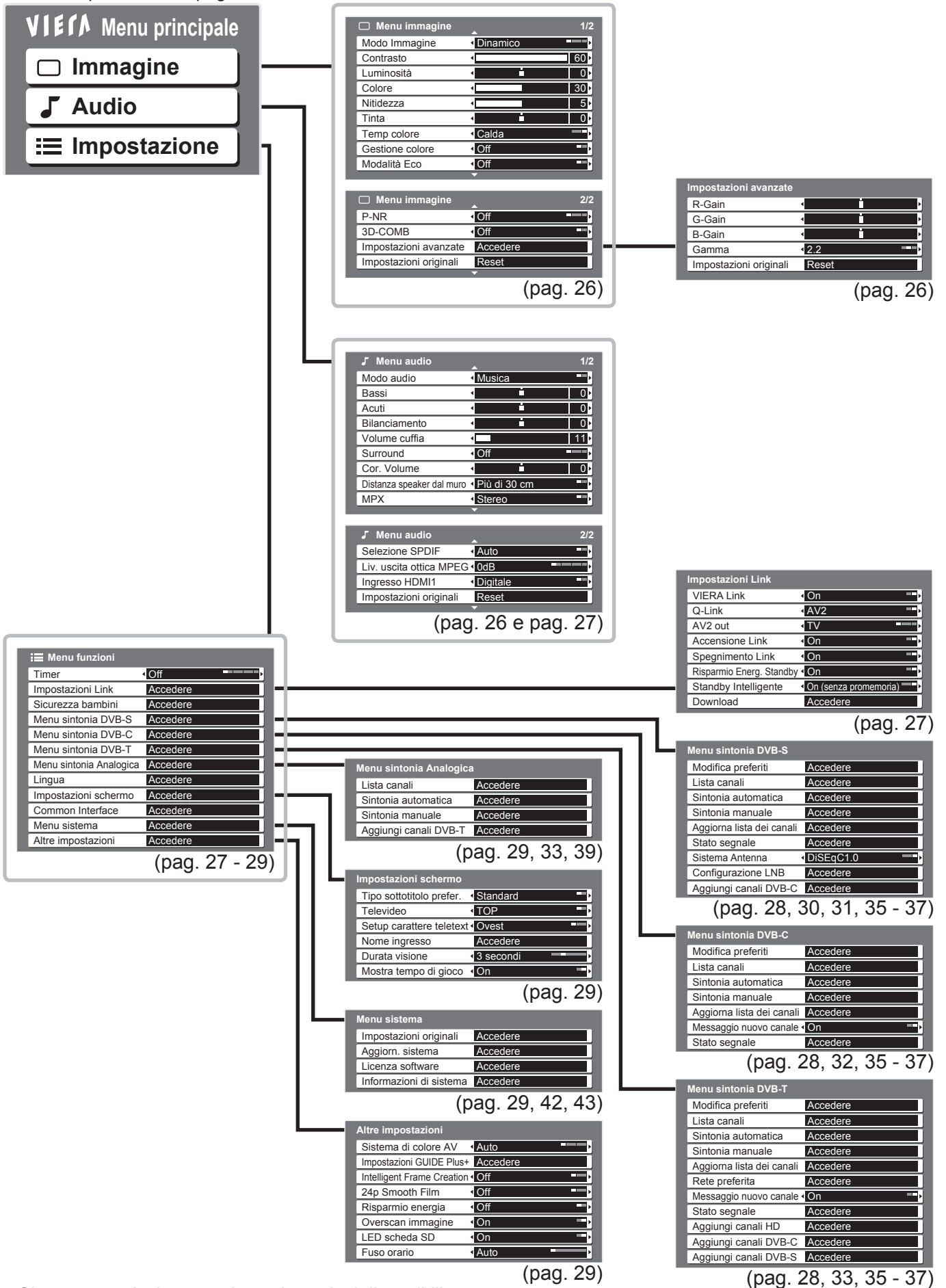

●Si possono selezionare soltanto le opzioni disponibili.

● Modo di usare le funzioni dei menu (immagini, qualità del suono, ecc.) (immagini, qualità del suono, ecc.) Modo di usare le funzioni dei menu

**Visione**

# **Modo di usare le funzioni dei menu**

### **■Lista dei menu**

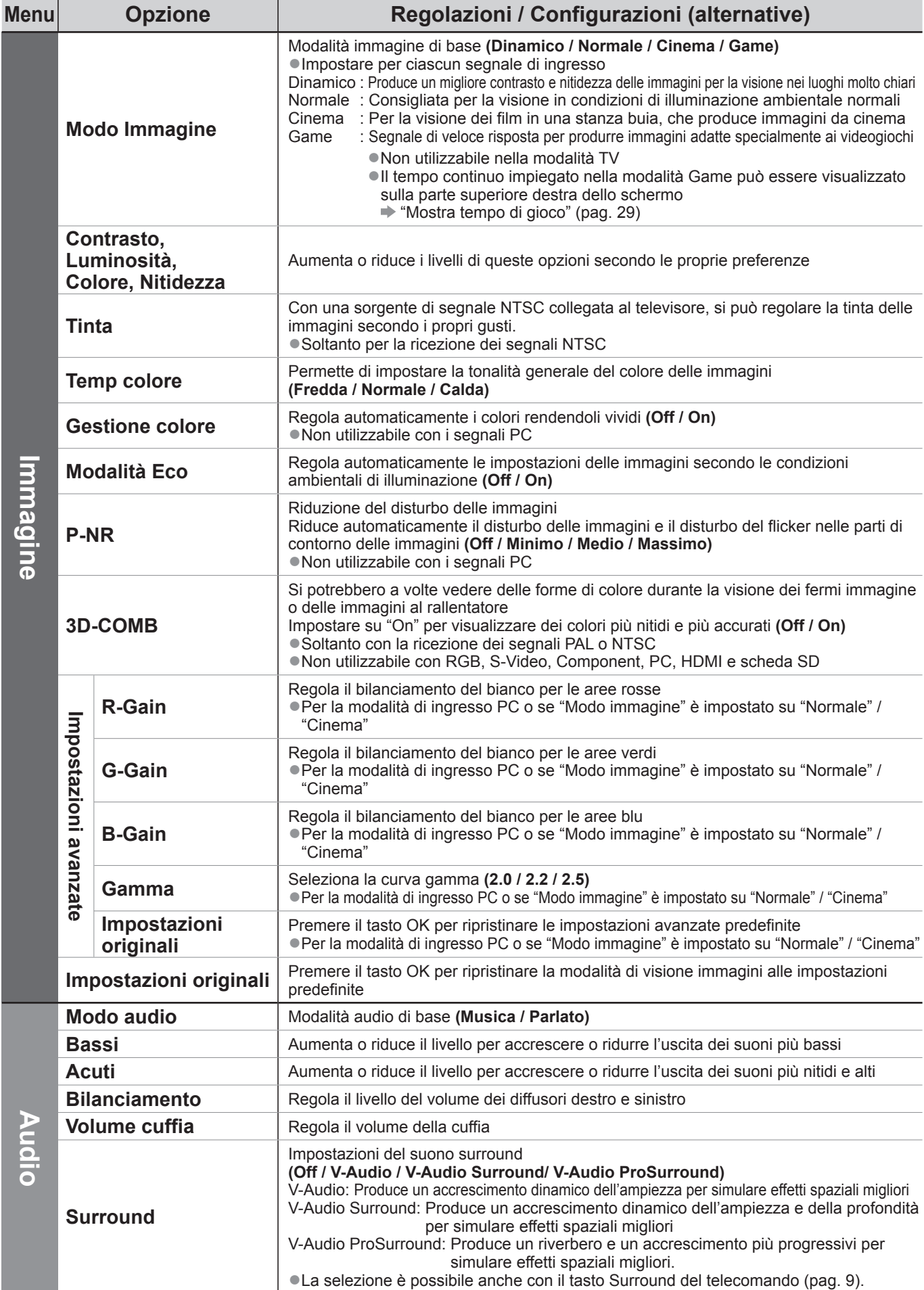

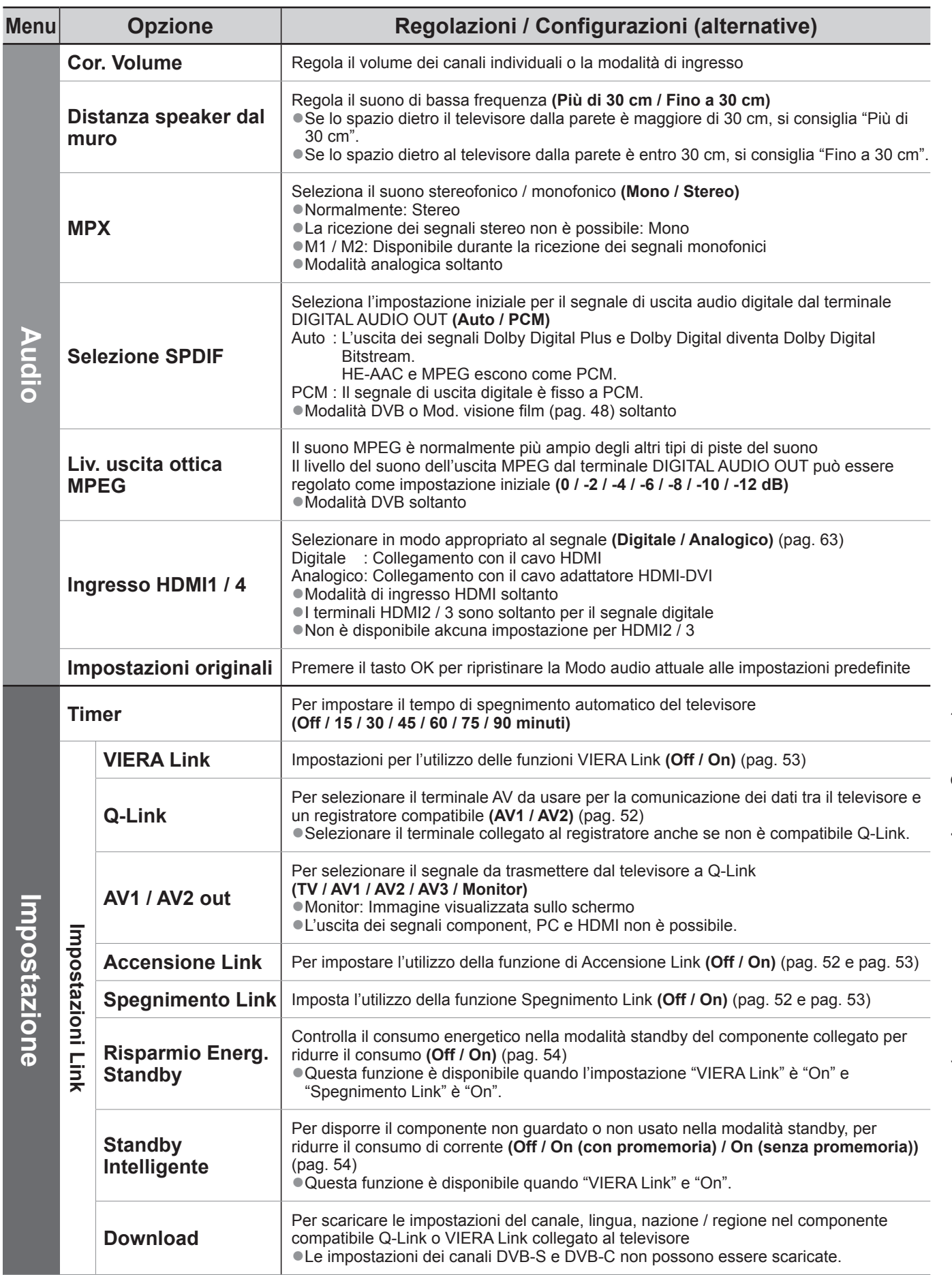

●Mentre si usa un PC o una scheda SD viene visualizzato un menu diverso. (pag. 47 - 49) ●Si possono selezionare soltanto le opzioni disponibili.

# **Modo di usare le funzioni dei menu**

### **■Lista dei menu**

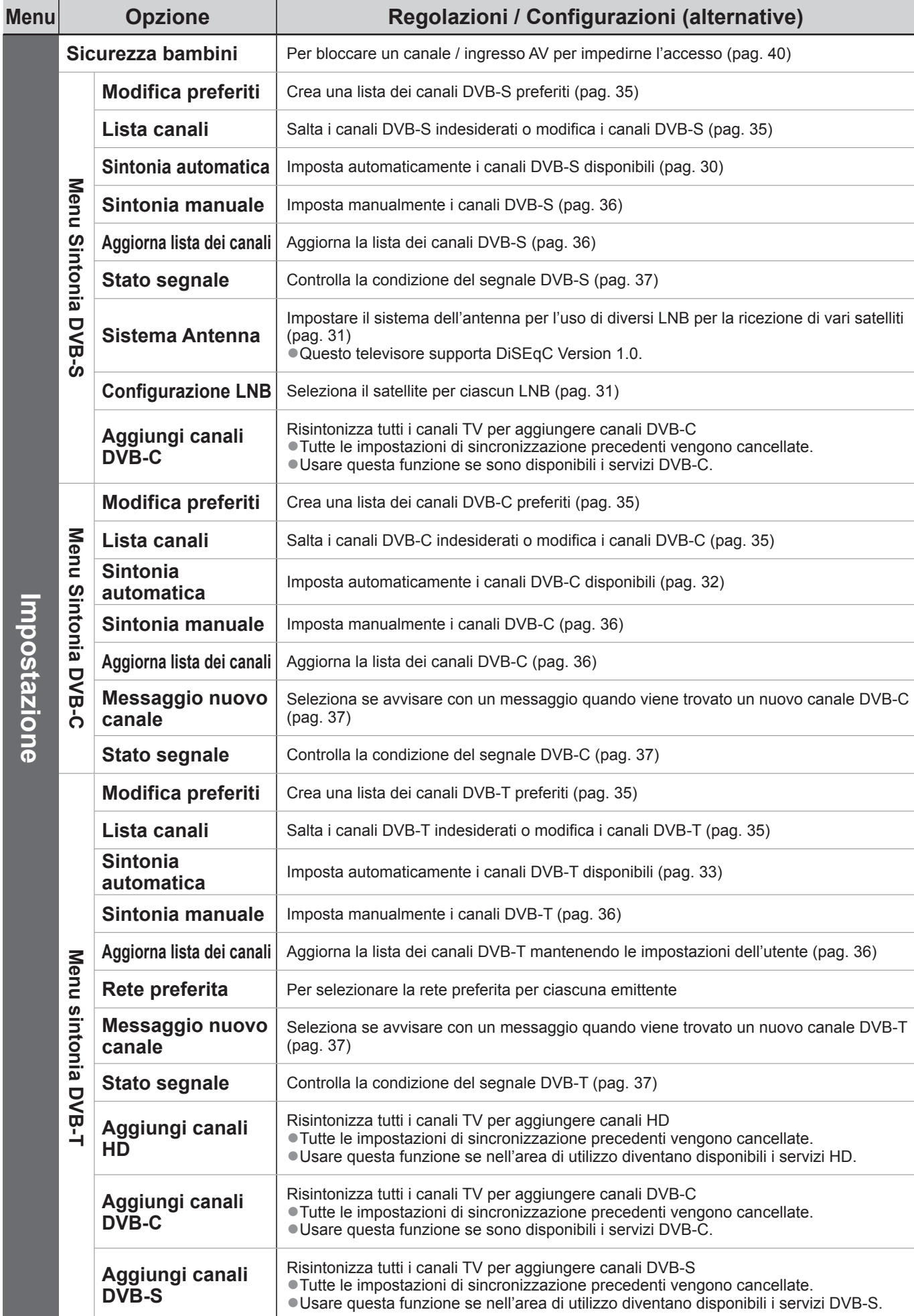

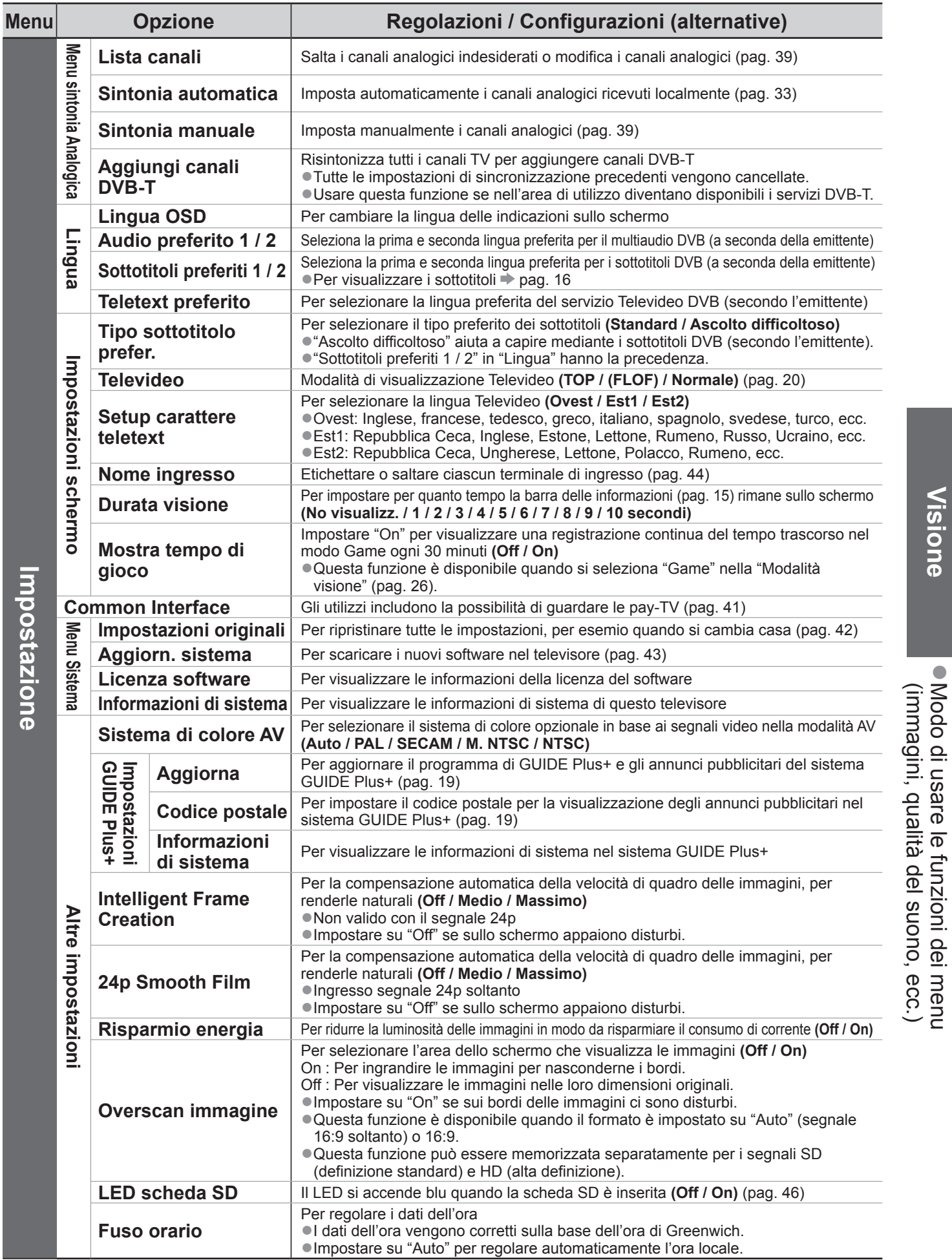

●Mentre si usa un PC o una scheda SD viene visualizzato un menu diverso. (pag. 47 - 49) ●Si possono selezionare soltanto le opzioni disponibili.

# **Risintonizzazione dal menu Funzioni**

Sintonia automatica risintonizza automaticamente tutti i canali.

## **Canali DVB-S**

- Risintonizza automaticamente tutti i canali DVB-S ricevuti localmente.
- ●Questa funzione è disponibile se la sintonizzazione dei canali DVB-S è già stata eseguita.
- ●Vengono risintonizzati soltanto i canali DVB-S.
- ●Tutte le impostazioni di sincronizzazione precedenti vengono cancellate.
- ●Bisogna immettere il numero PIN di sicurezza bambini (pag. 40) se è stato impostato.

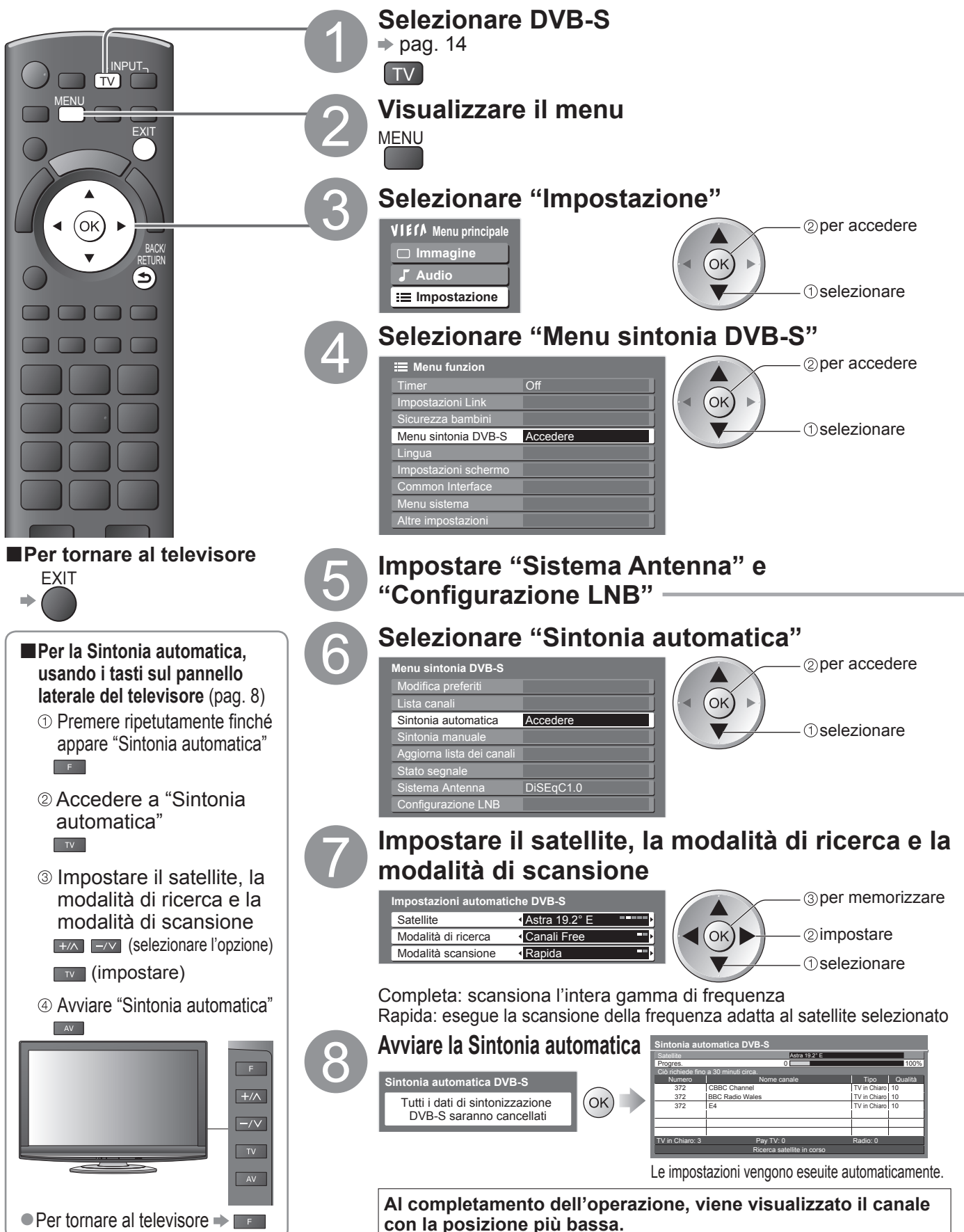

**Avanzate**

Avanzate

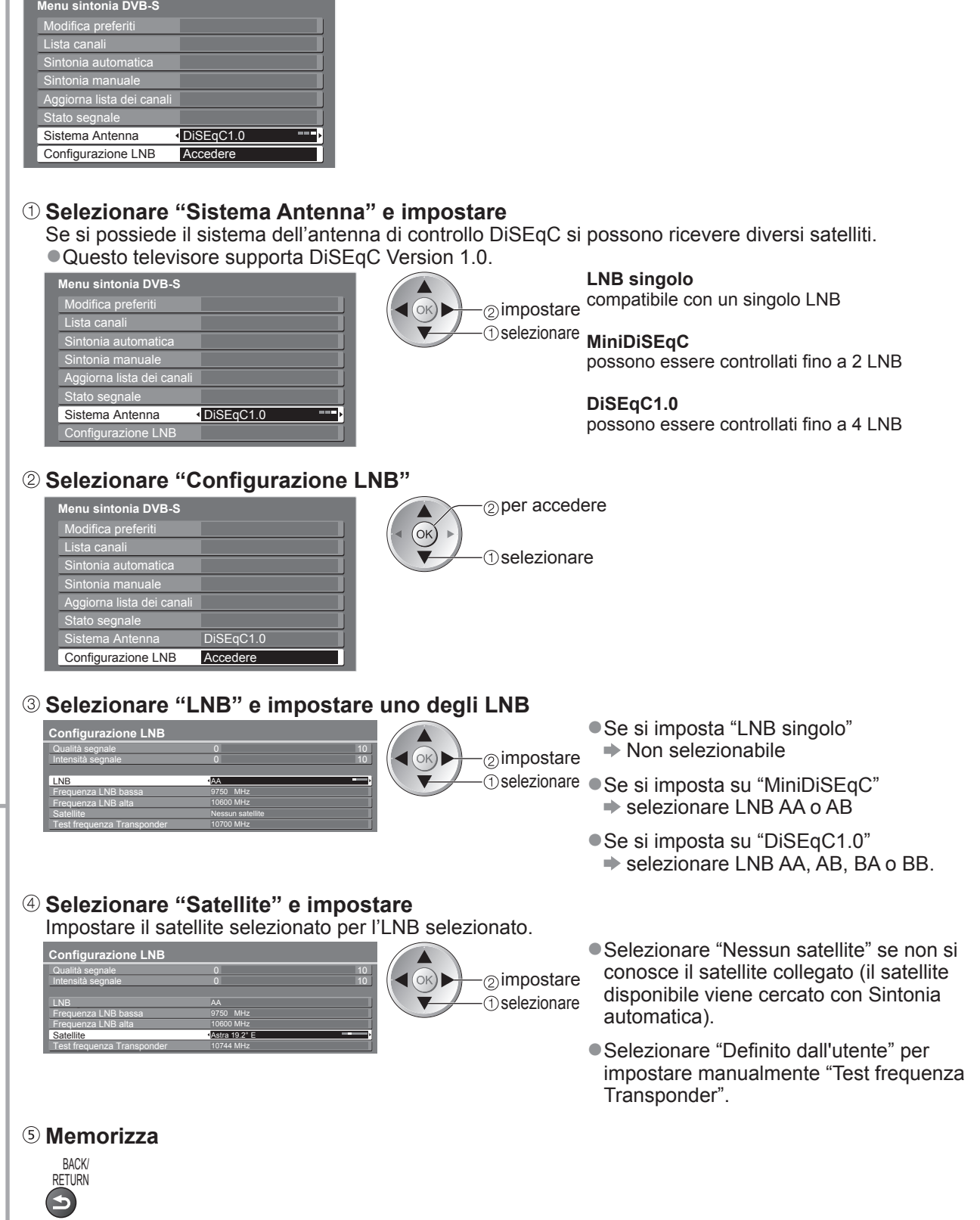

### **Nota**

■Se la sintonia non è stata completata → "Sintonia manuale" (pag. 36)

# **Risintonizzazione dal menu Funzioni**

## **Canali DVB-C**

Risintonizza automaticamente tutti i canali DVB-C disponibili.

- ●Questa funzione è disponibile se la sintonizzazione dei canali DVB-C è già stata eseguita.
- ●Vengono risintonizzati soltanto i canali DVB-C.
- ●Tutte le impostazioni di sincronizzazione precedenti vengono cancellate.
- ●Bisogna immettere il numero PIN di sicurezza bambini (pag. 40) se è stato impostato.

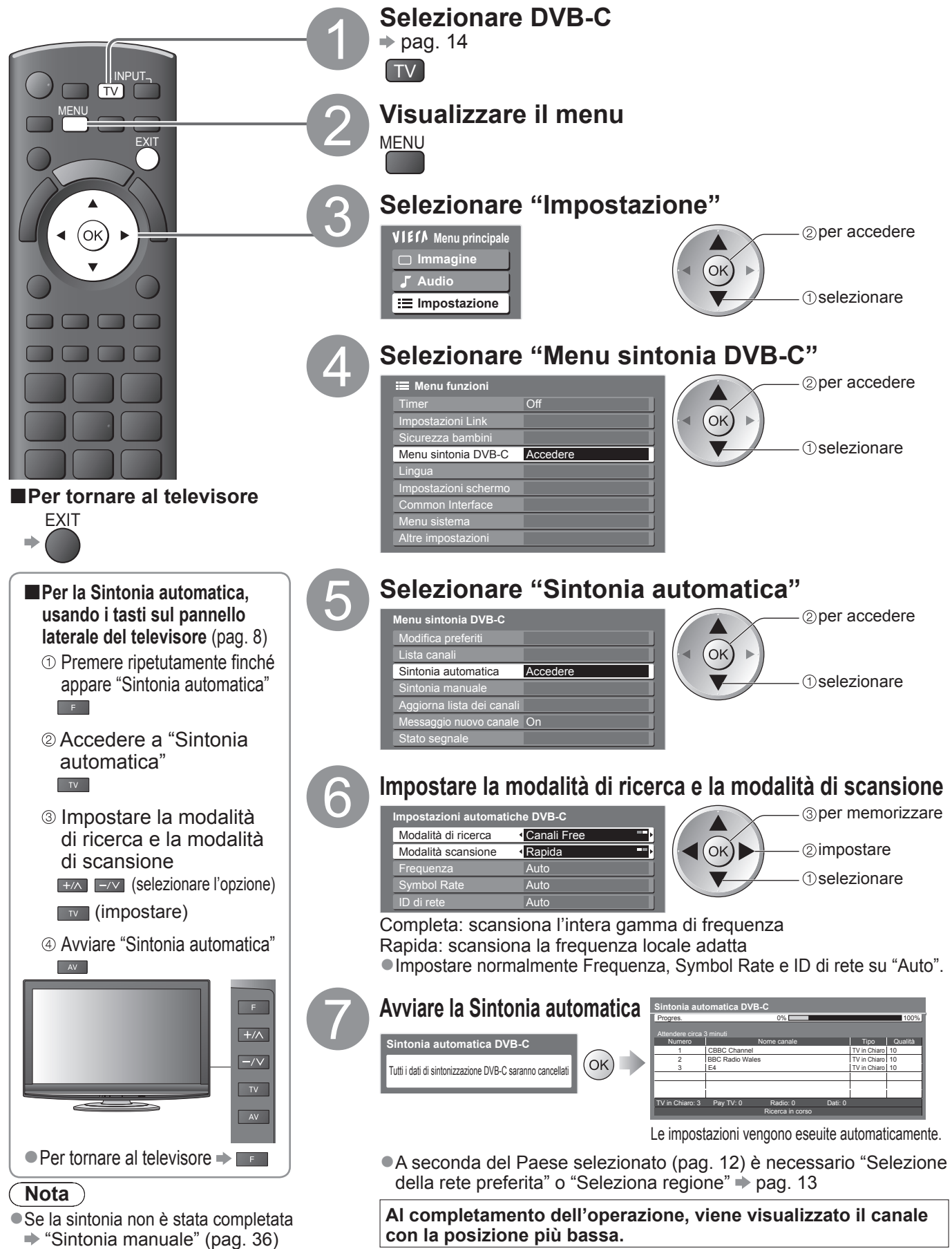

32

## **Canali DVB-T o Analogici**

Risintonizza automaticamente tutti i canali DVB-T o analogici ricevuti localmente.

●La sintonia automatica DVB-T è disponibile se la sintonia dei canali DVB-T è già stata eseguita.

●Nella modalità DVB-T vengono risintonizzati soltanto i canali DVB-T.

- ●Nella modalità Analogica vengono risintonizzati soltanto i canali analogici.
- ●Tutte le impostazioni di sincronizzazione precedenti vengono cancellate.

●Bisogna immettere il numero PIN di sicurezza bambini (pag. 40) se è stato impostato.

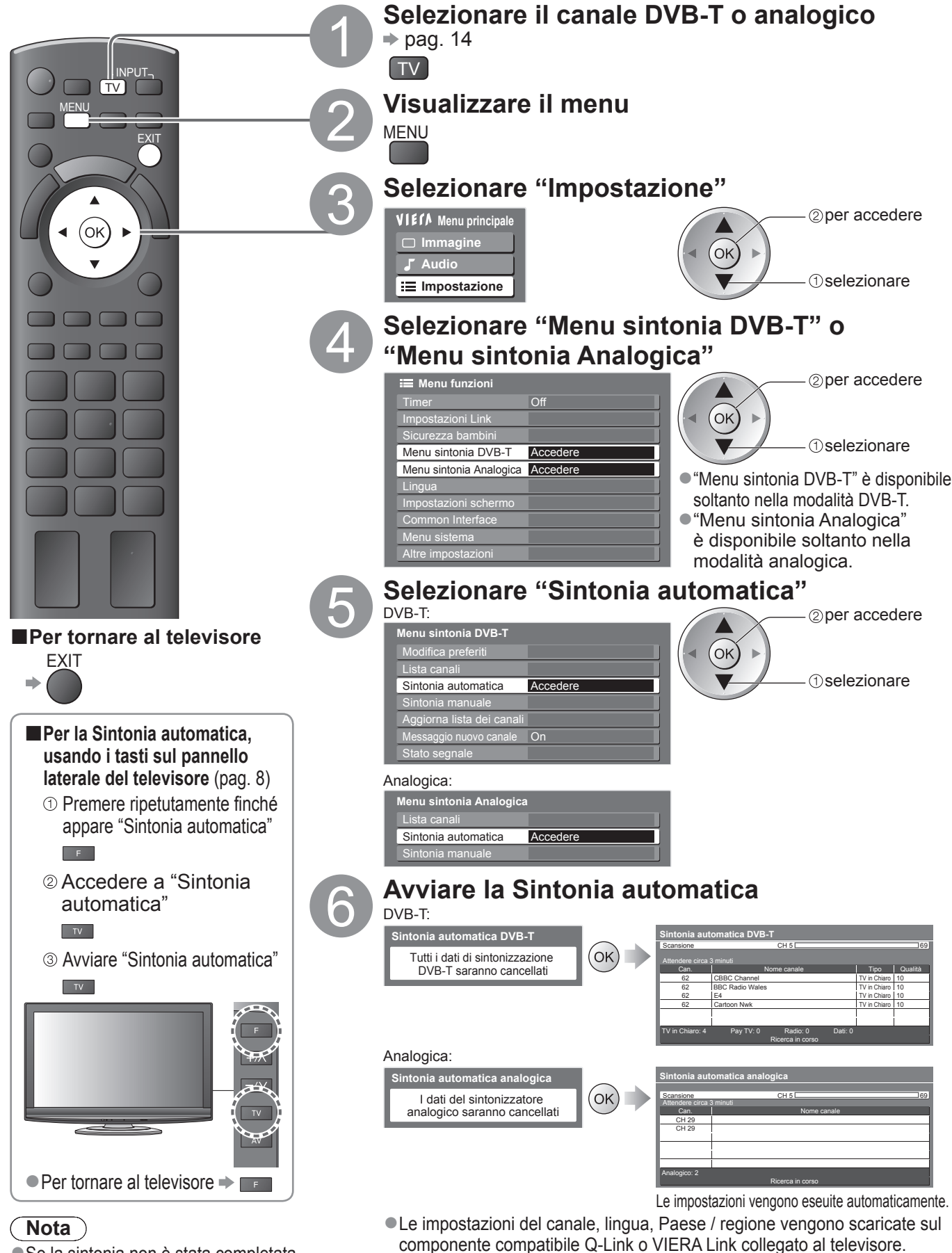

**Al completamento dell'operazione, viene visualizzato il canale** 

**sulla posizione di canale "1".**

● Se la sintonia non è stata completata "Sintonia manuale" (pag. 36 e pag. 39)

Risintonizzazione dal menu Funzioni ● Risintonizzazione dal menu Funzion

**Avanzate**

Avanzate

# **Sintonizzazione e modifica dei canali**

# **(DVB)**

Si possono risintonizzare i canali o creare le liste dei propri canali preferiti, saltare i canali indesiderati, ecc.

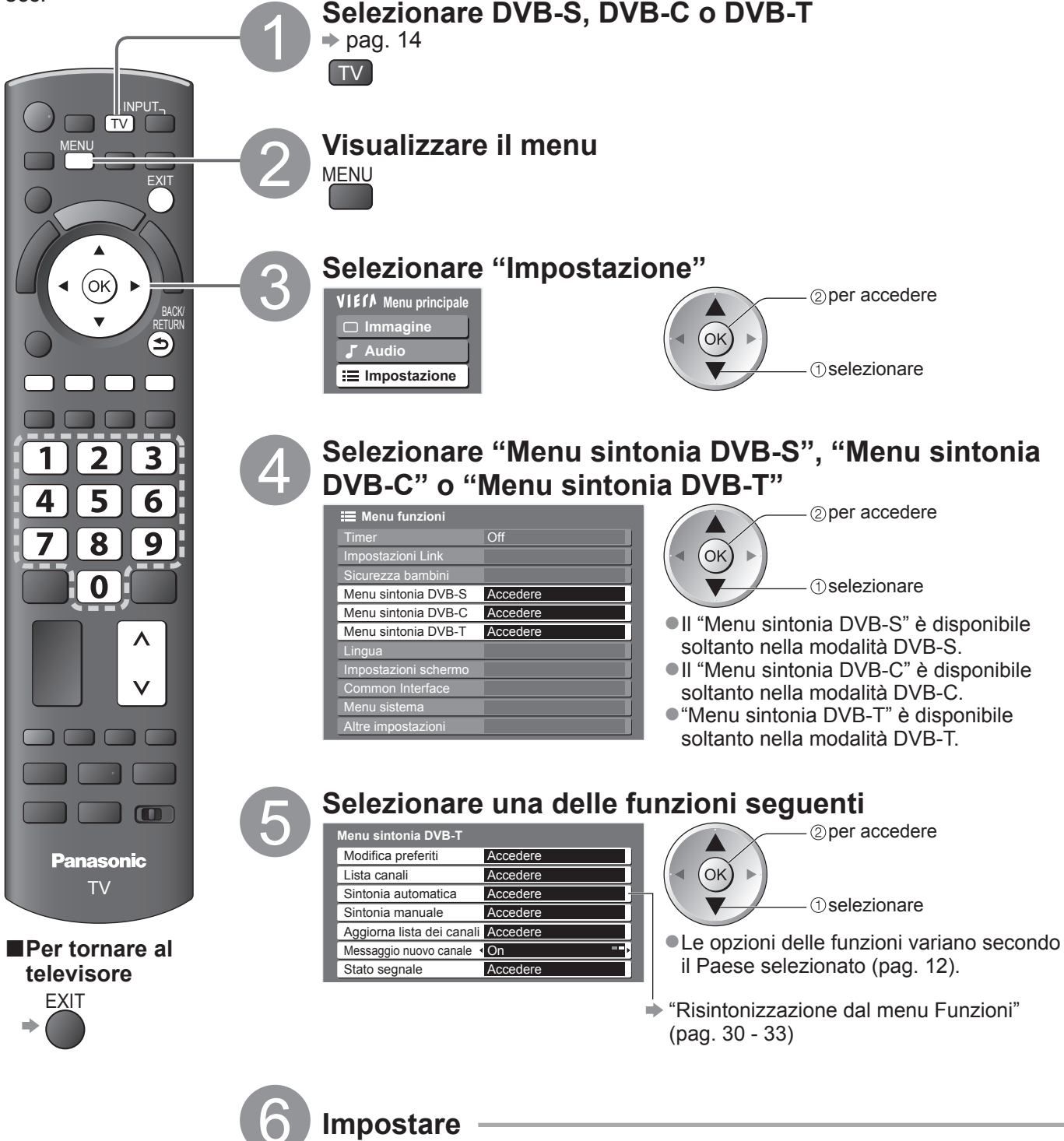

**Avanzate**

Avanzate

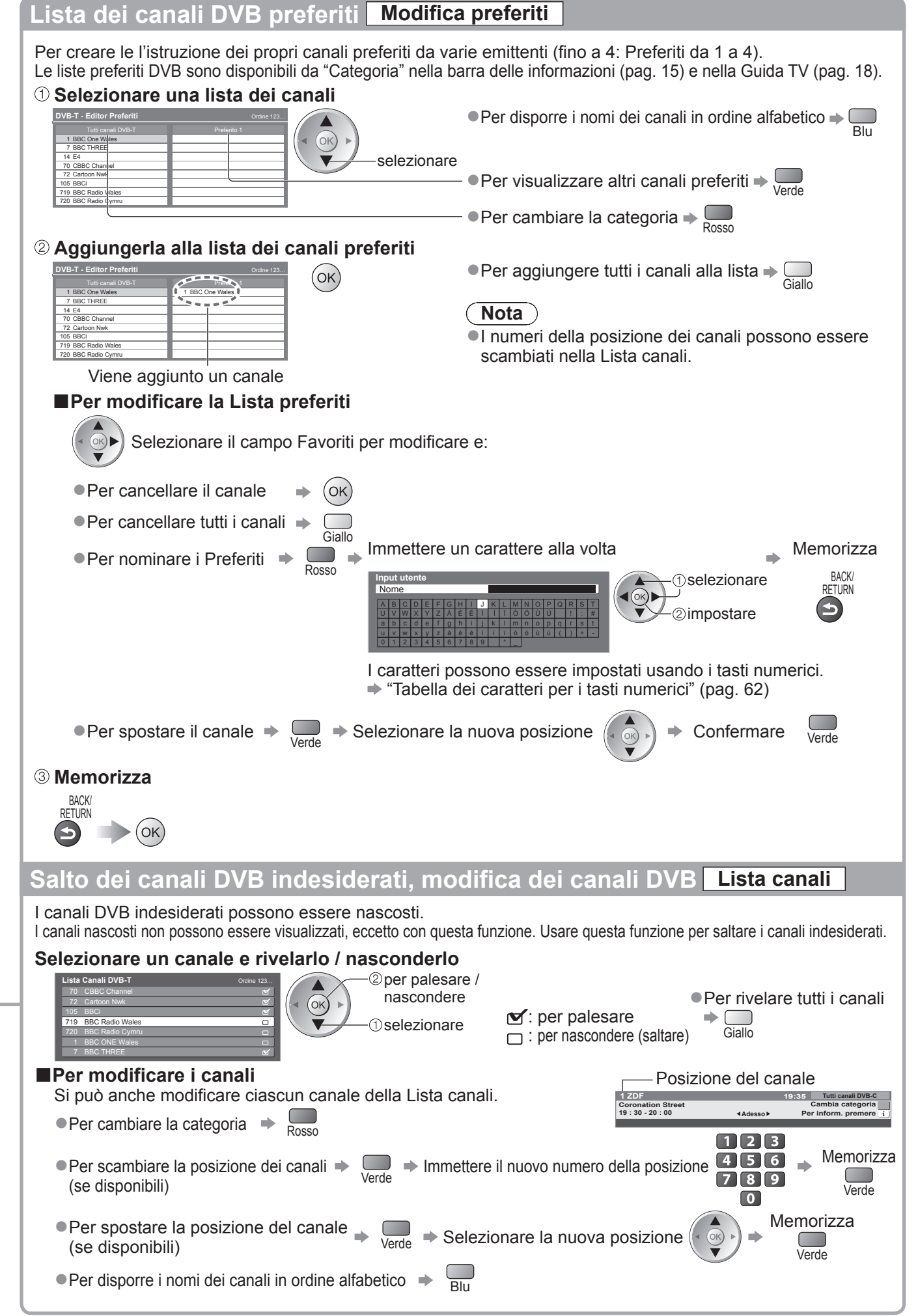

# **Sintonizzazione e modifica dei canali (DVB)**

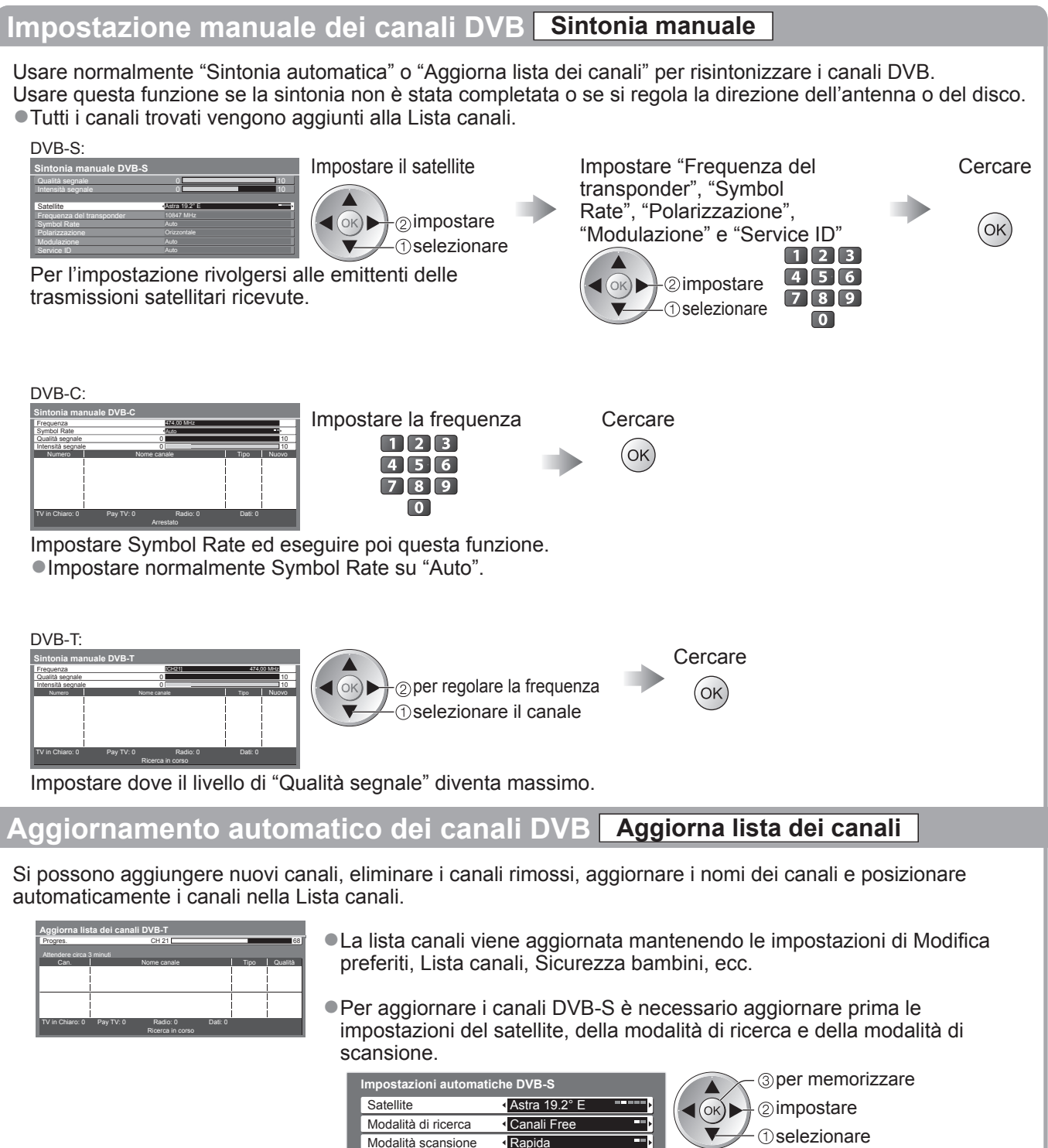

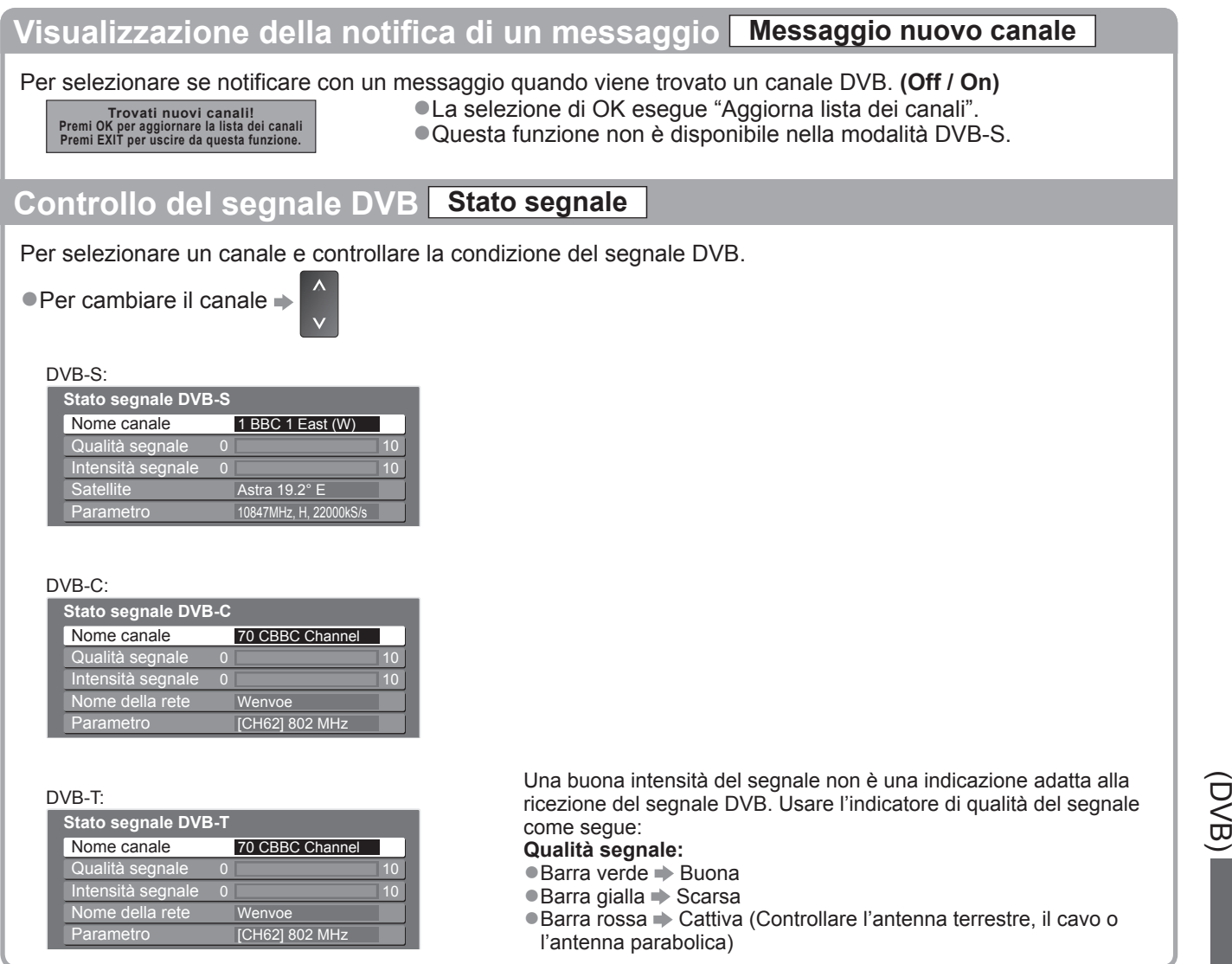

Sintonizzazione e modifica dei canali

**Avanzate**

**Avanzate** 

**。** 

# **Sintonizzazione e modifica dei canali**

# **(Analogici)**

Si possono risintonizzare i canali o saltare i canali indesiderati, modificare i canali, ecc.

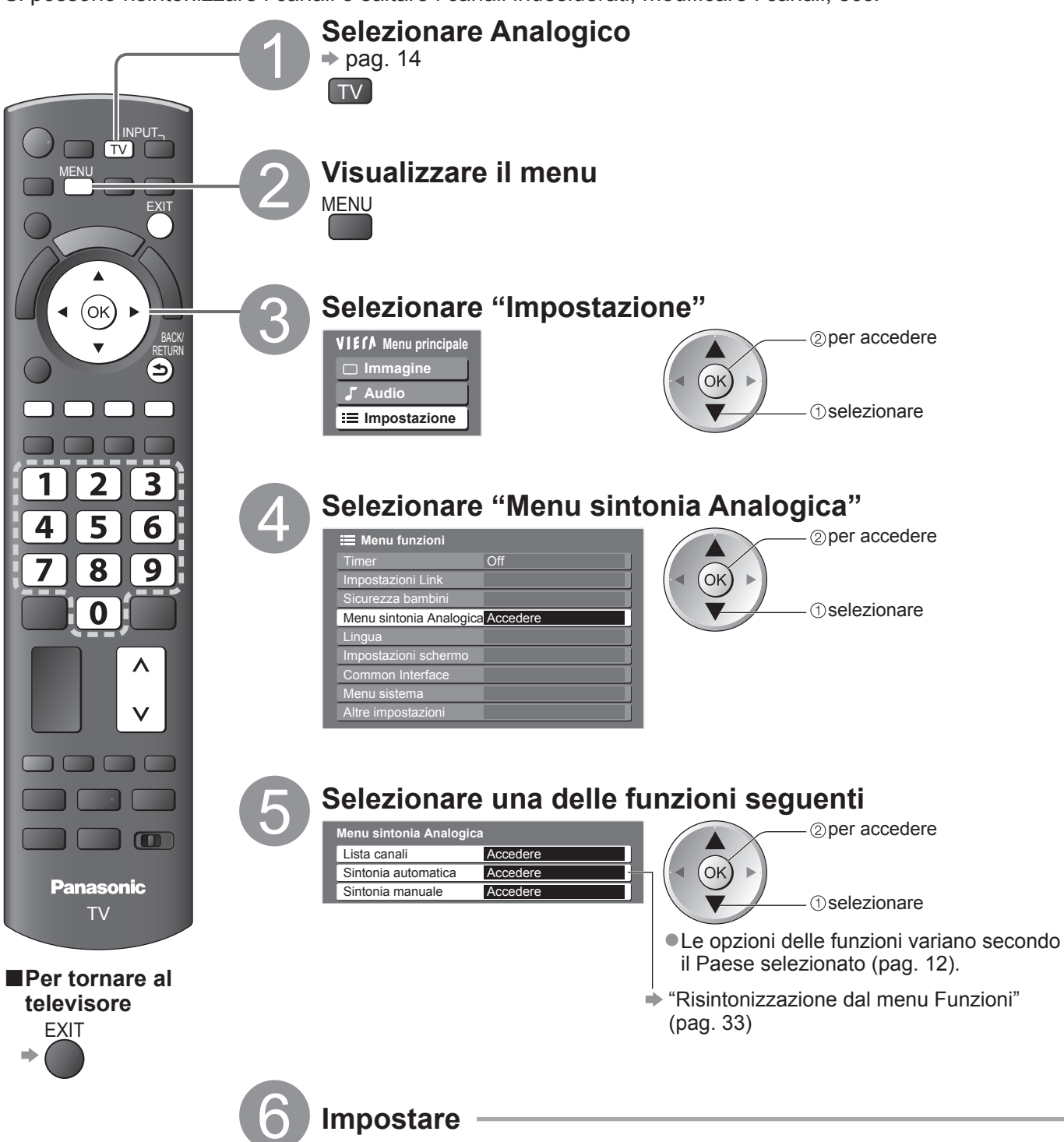

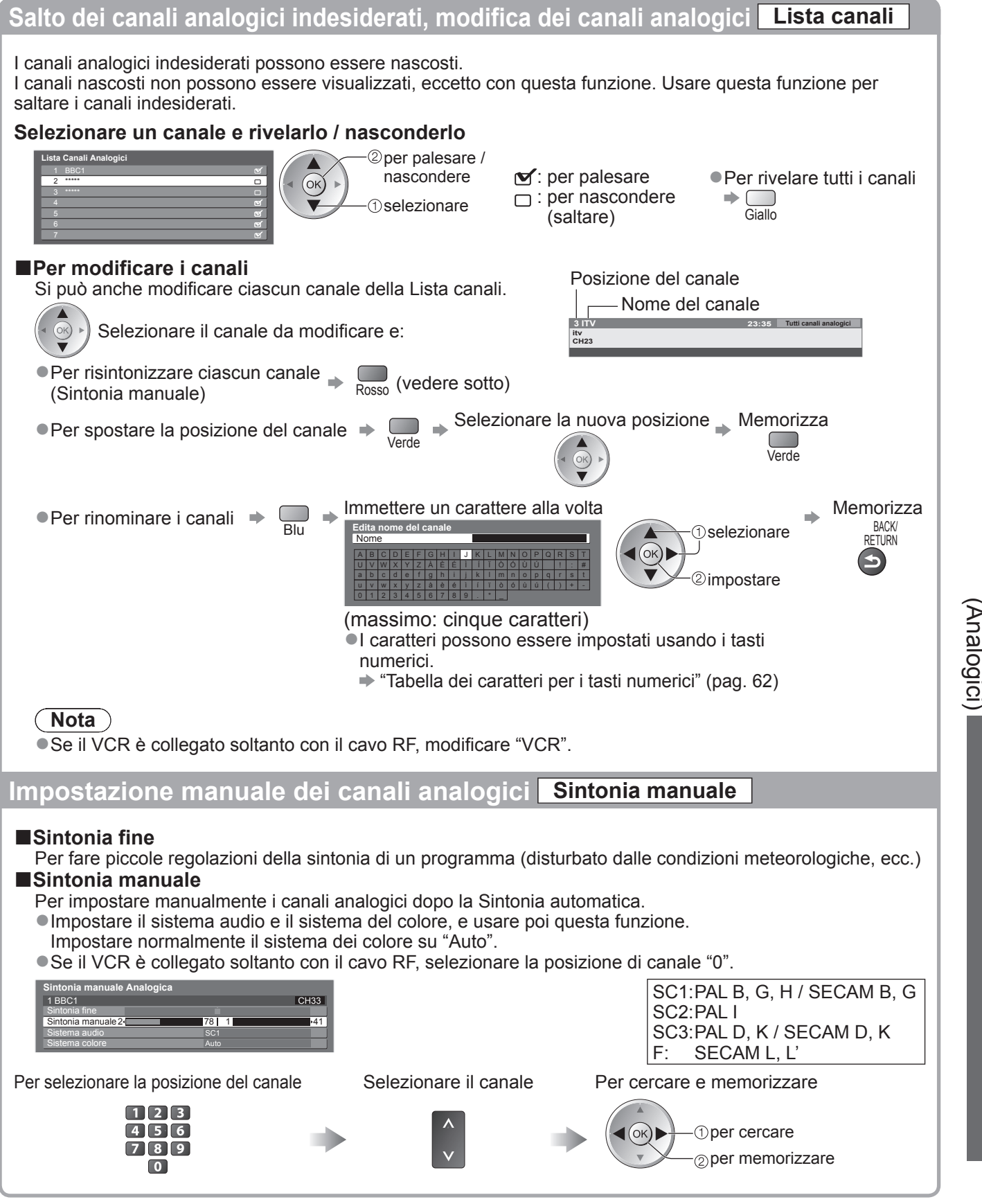

**Avanzate**

Avanzate

# **Sicurezza bambini**

Si possono bloccare particolari canali / terminali di ingresso AV per controllare chi li guarda. Quando si seleziona un canale / ingresso bloccato, appare un messaggio. Esso può essere guardato immettendo il numero PIN.

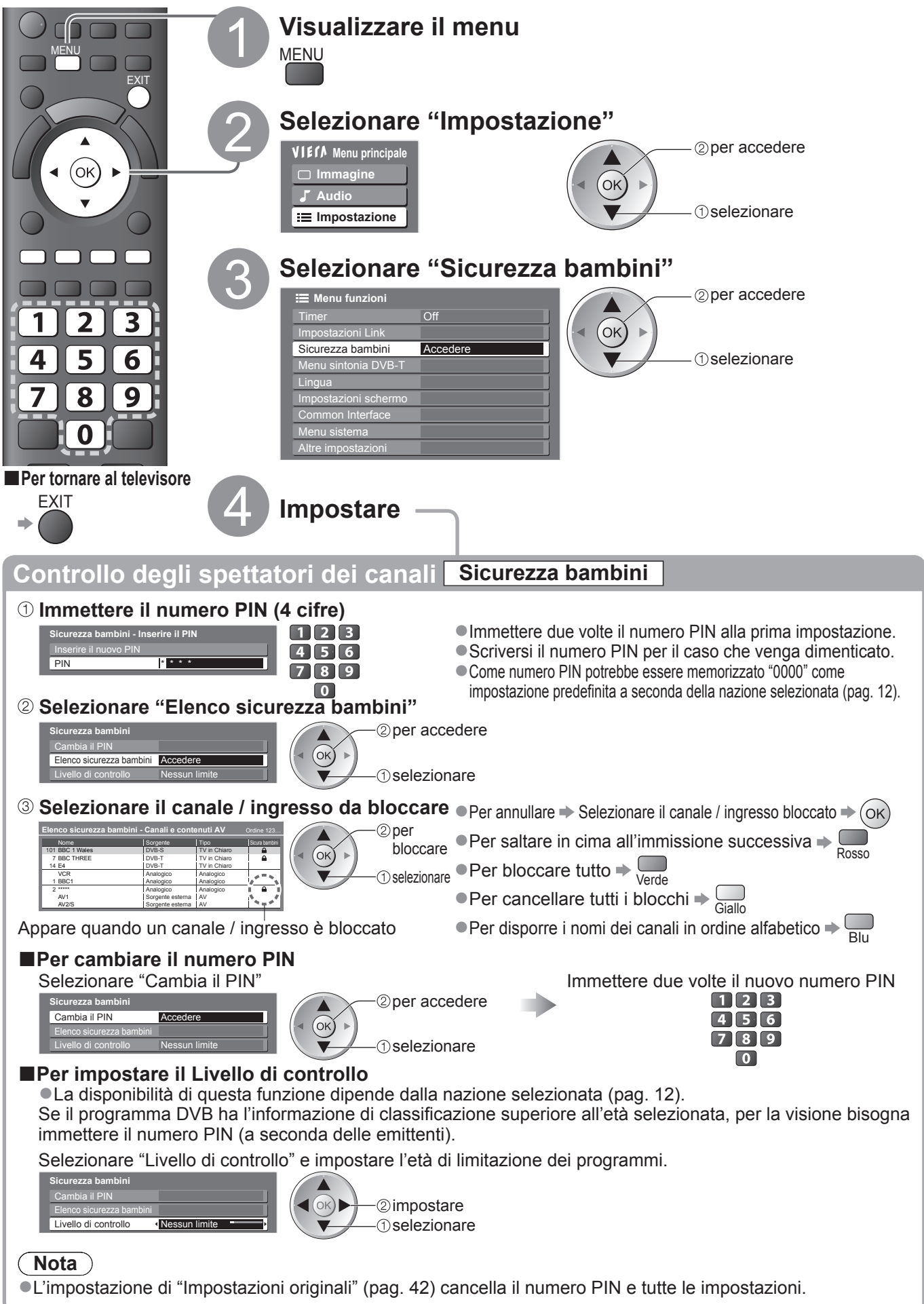

# **Uso dell'interfaccia comune**

Il menu del modulo di Common Interface permette l'accesso ai software contenuti nei moduli di interfaccia comune (CI).

●Questa funzione potrebbe non essere disponibile in alcune nazioni o regioni.

Anche se il modulo CI potrebbe permettere l'accesso ad alcuni servizi, questo televisore non garantisce tutti i servizi (per es., le pay-TV). Usare soltanto i moduli CI approvati dalle emittenti.

Rivolgersi al rivenditore Panasonic locale o contattare le emittenti per maggiori informazioni e le condizioni sui servizi.

### **Precauzioni**

- ●Disattivare sempre l'interruttore di accensione / spegnimento principale prima di inserire o di rimuovere il modulo CI.
- Se la scheda di visione e il lettore di schede formano un unico gruppo, inserire prima il lettore di schede e inserire poi la scheda di visione nel lettore di schede.
- ●Inserire il modulo nella direzione corretta.

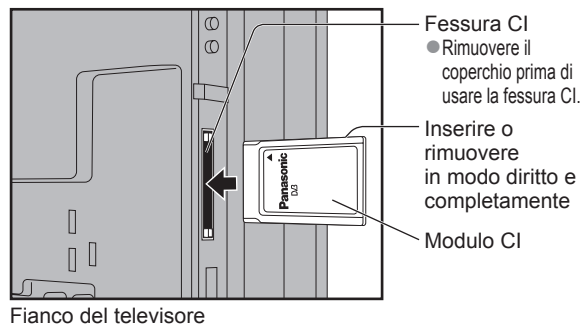

### **Inserire il modulo CI (opzionale)**

●Le caratteristiche che appaiono sullo schermo dipendono dal contenuto del modulo CI selezionato.

- ●Generalmente appaiono i canali delle pay-TV. Seguire le istruzioni per le operazioni sullo schermo. Se il canale della pay-TV non appare, procedere come segue.
- ●Per maggiori dettagli, vedere il manuale di istruzioni del modulo CI o contattare l'emittente.

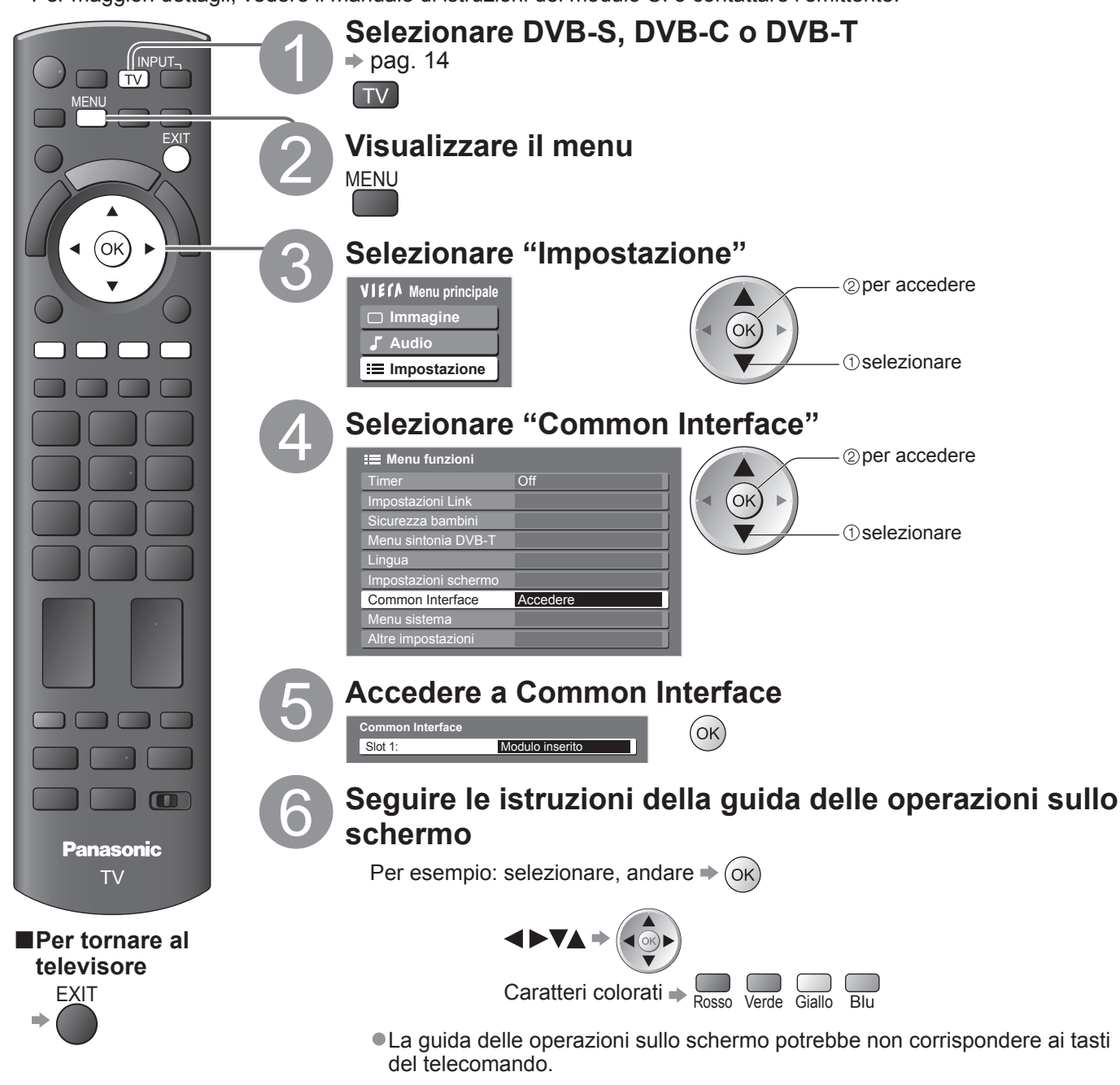

**。** 

# **Impostazioni originali**

Servono a ripristinare le condizioni originali del televisore, e cioè senza la sincronizzazione dei canali. Tutte le impostazioni vengono ripristinate (canali, immagini, impostazioni del suono, ecc.).

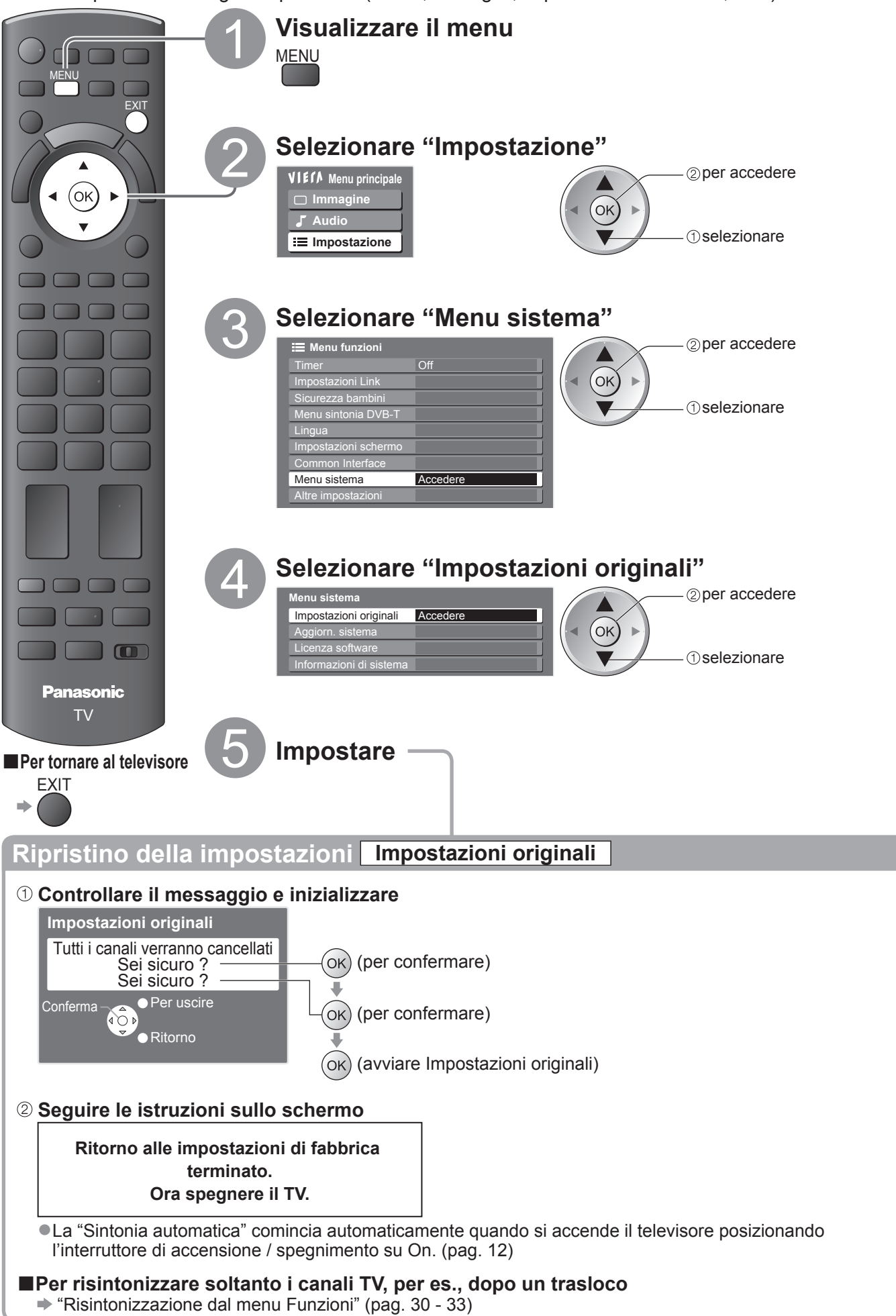

# **Aggiornamento del software TV**

Con il tempo potrebbe diventare disponibile una nuova versione scaricabile del software, per il miglioramento delle prestazioni o delle operazioni del televisore.

Se è disponibile un aggiornamento, viene visualizzata una barra di avviso se il canale ha le informazioni di aggiornamento.

 $\bullet$  Per scaricare  $\Rightarrow$  (ok)

 $\bullet$  Se si sceglie di non scaricare  $\bullet$ 

Qualsiasi nuovo software può essere aggiornato automaticamente o manualmente.

EXIT

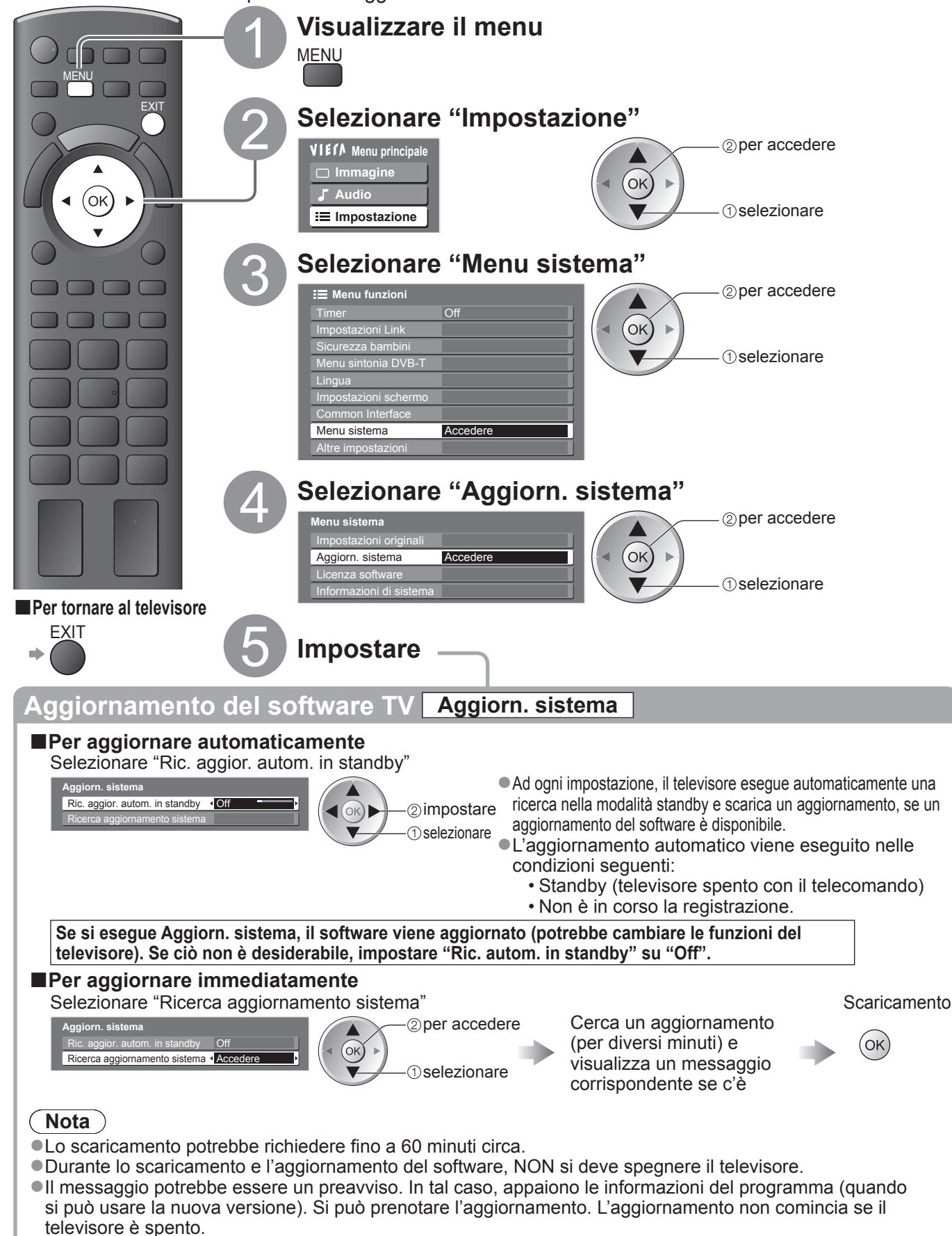

# **Nome ingresso**

Per una identificazione e selezione più facile della modalità di ingresso, si può etichettare ciascuna modalità di ingresso o saltare un terminale che non è collegato a un componente.  $\bullet$  Per selezionare la modalità di ingresso  $\Rightarrow$  pag. 22

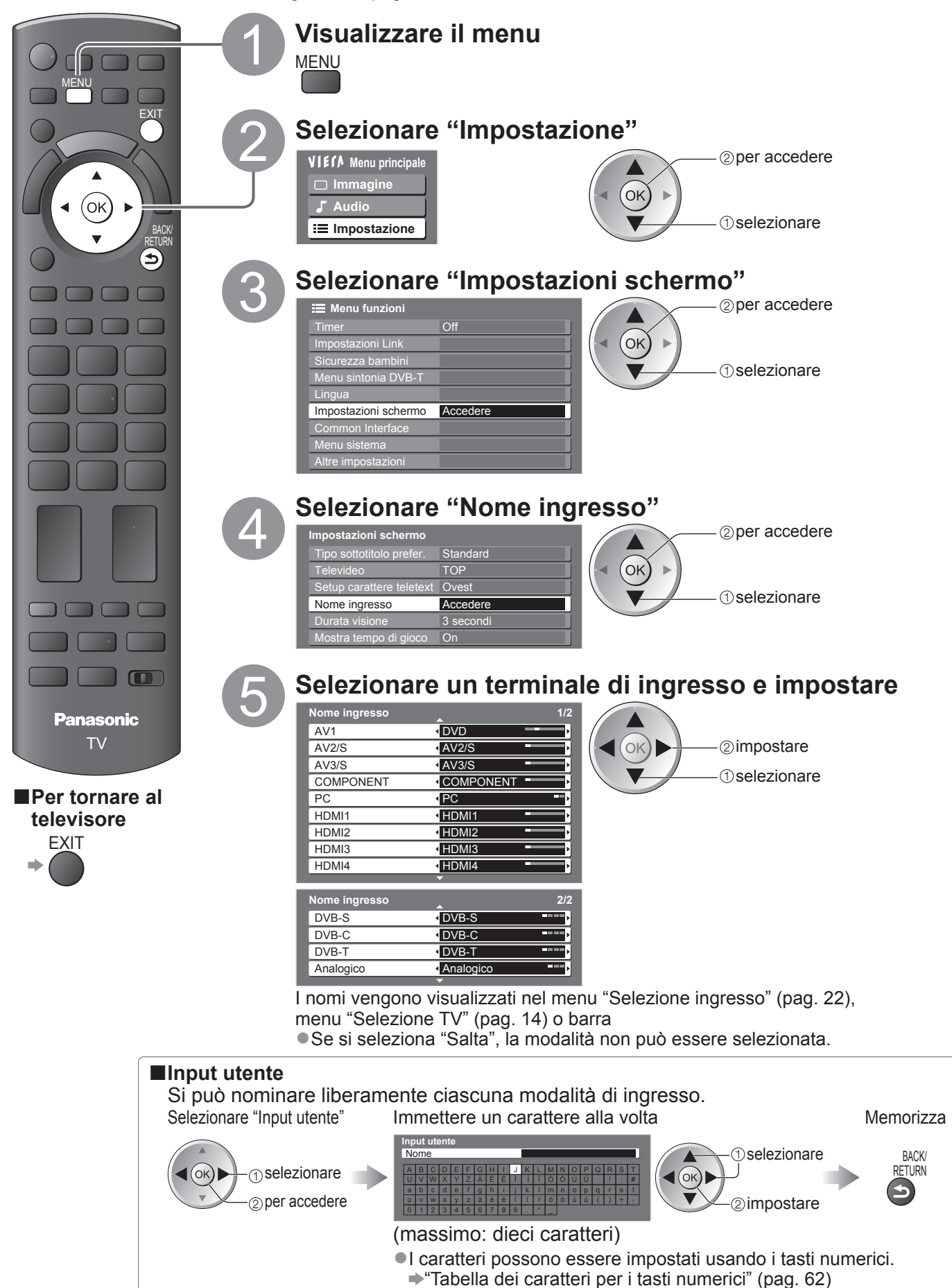

# **Modo di usare VIERA TOOLS**

Usando la funzione VIERA TOOLS si può accedere facilmente ad alcune caratteristiche speciali.

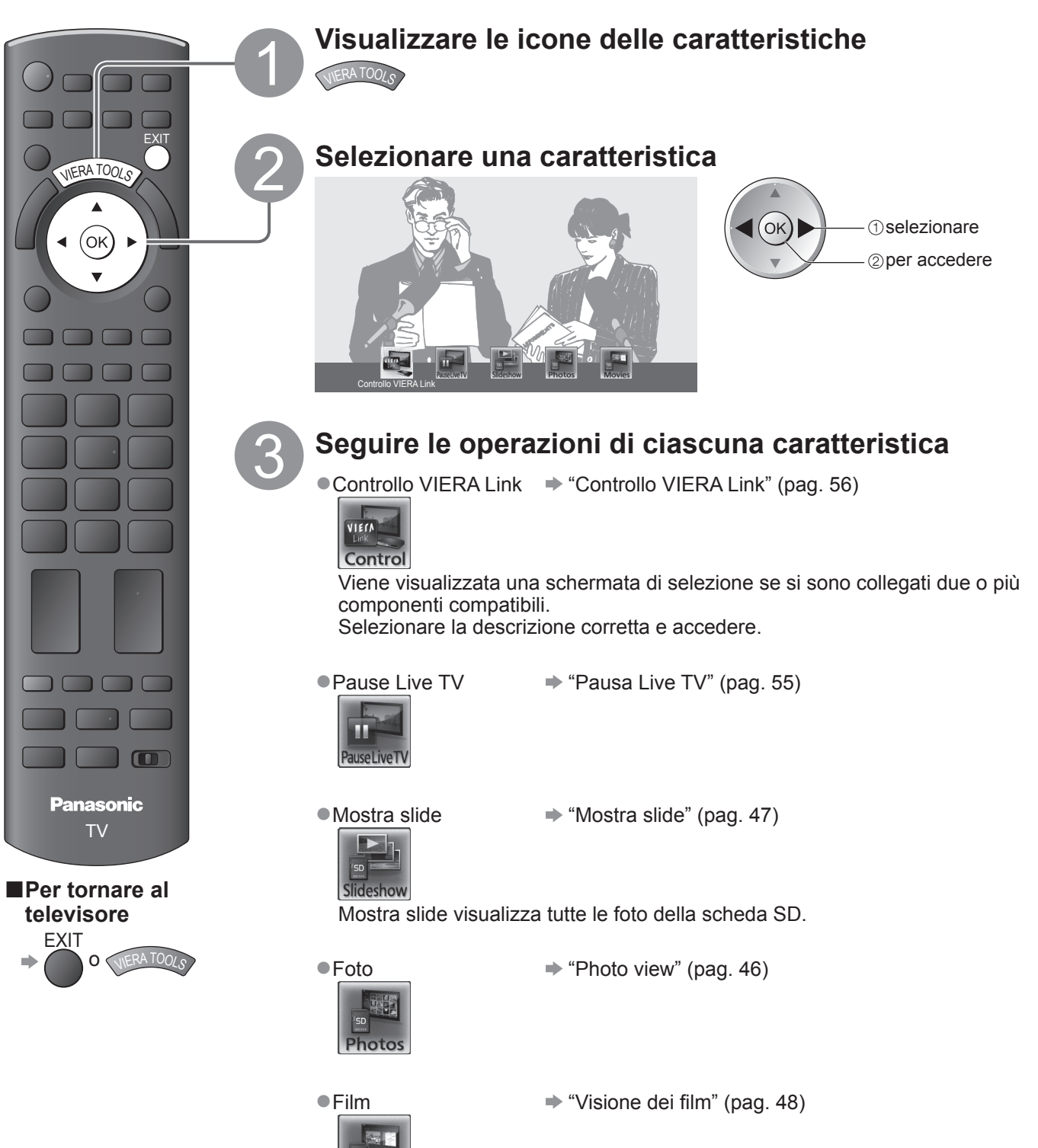

# **Visione dalle schede SD**

# **(VIERA IMAGE VIEWER)**

Photo view: Vengono visualizzate le immagini fisse registrate dalle fotocamere digitali. Visione dei film: Vengono riprodotti i filmati registrati dalle videocamere digitali.

- ●Durante il funzionamento, i segnali del suono escono dai terminali AV1, AV2, AUDIO OUT e DIGITAL AUDIO OUT. Ma non c'è l'uscita dei segnali video.
- ●"Data" mostra la data di quando è stata fatta la registrazione con la fotocamera digitale o la videocamera digitale. I file senza la data vengono visualizzati "\*\*/\*\*/\*\*\*\*"
- $\bullet$  Per i dettagli sulle schede SD  $\bullet$  pag. 61

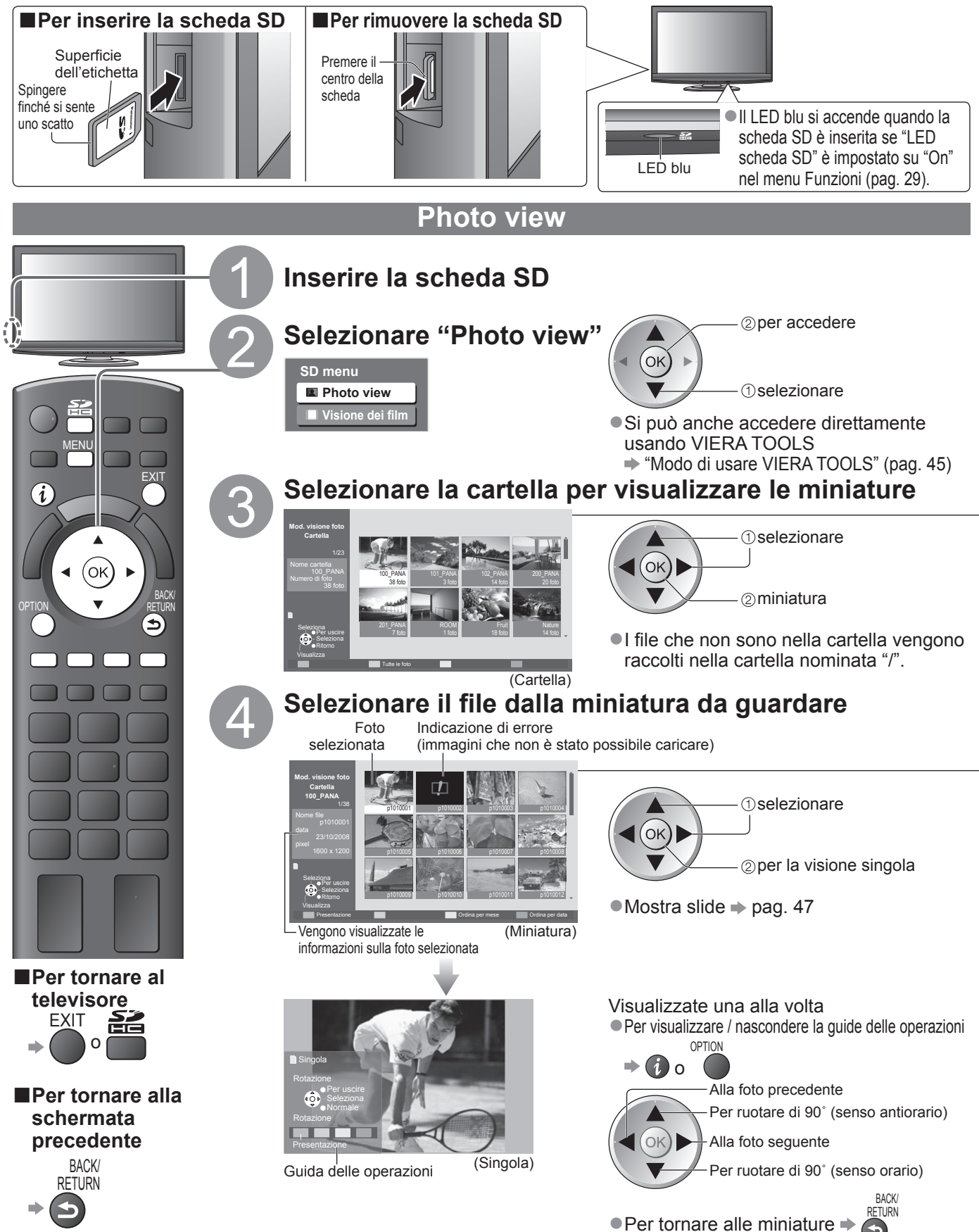

**Avanzate**

Avanzate

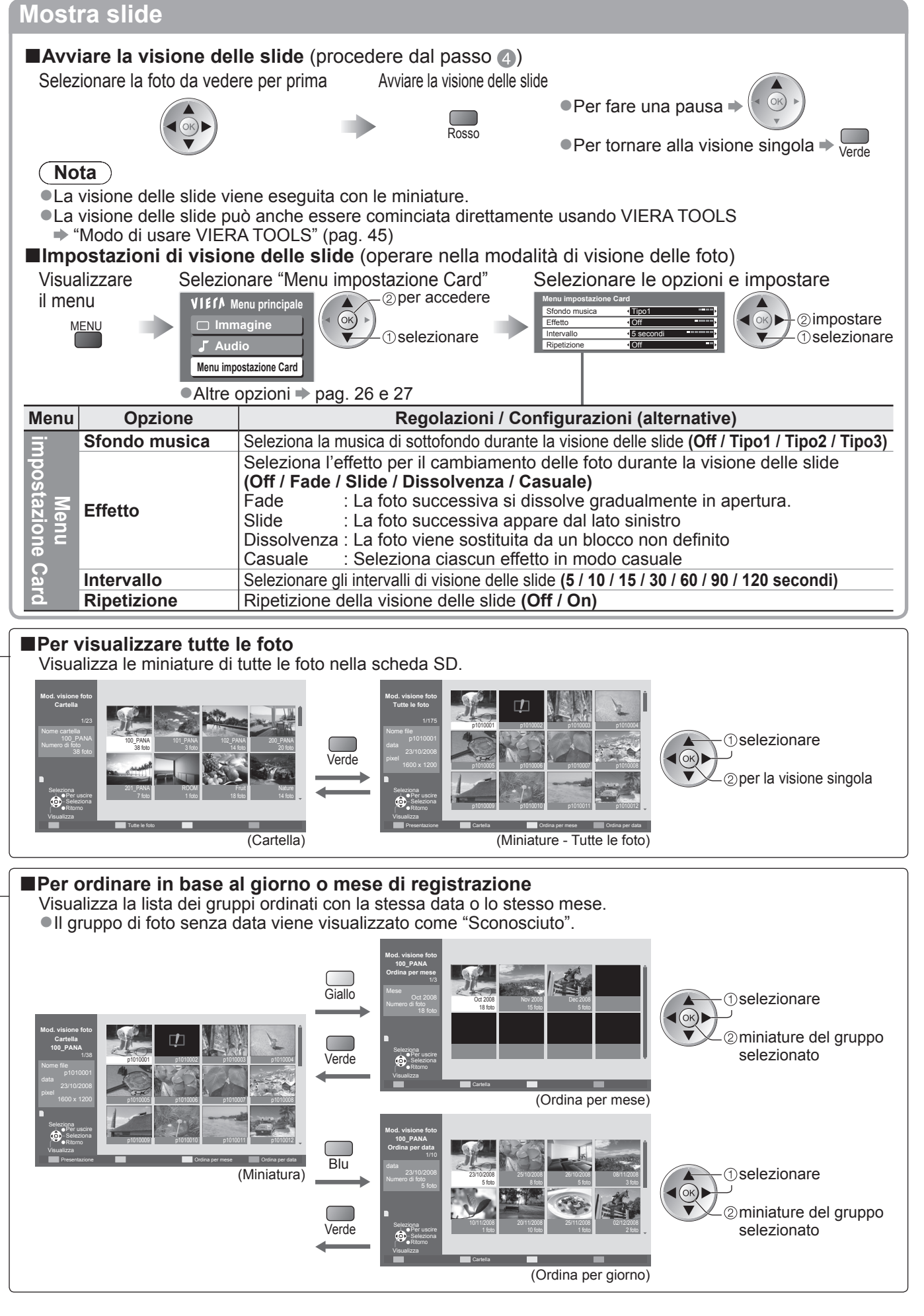

# **Visione dalle schede SD**

# **(VIERA IMAGE VIEWER)**

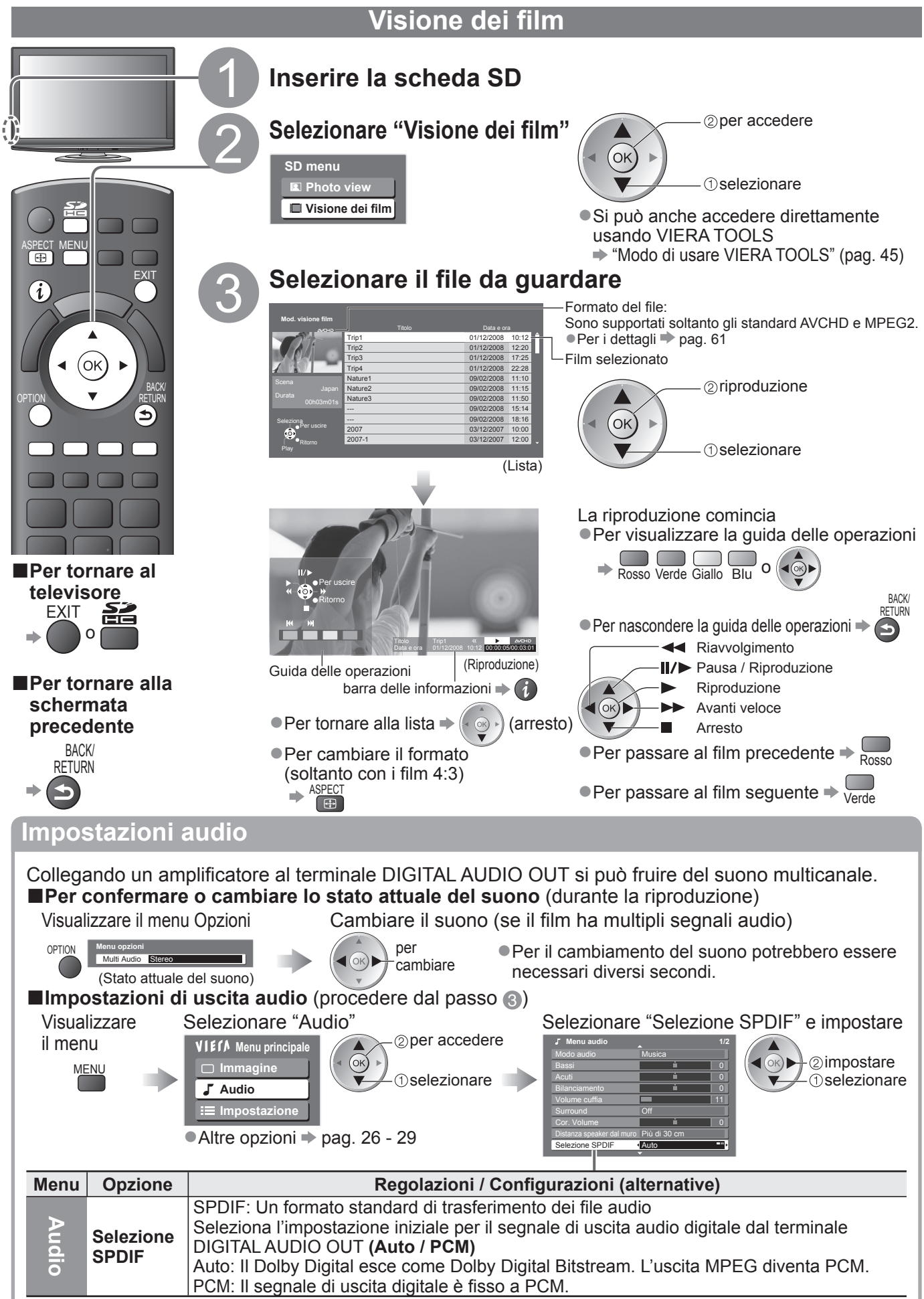

# **Visualizzazione dello schermo PC sul televisore**

Lo schermo del PC collegato al televisore può essere visualizzato sul televisore. Il suono del PC può essere ascoltato collegando il cavo audio.  $\bullet$  Per collegare il PC  $\Rightarrow$  pag. 58

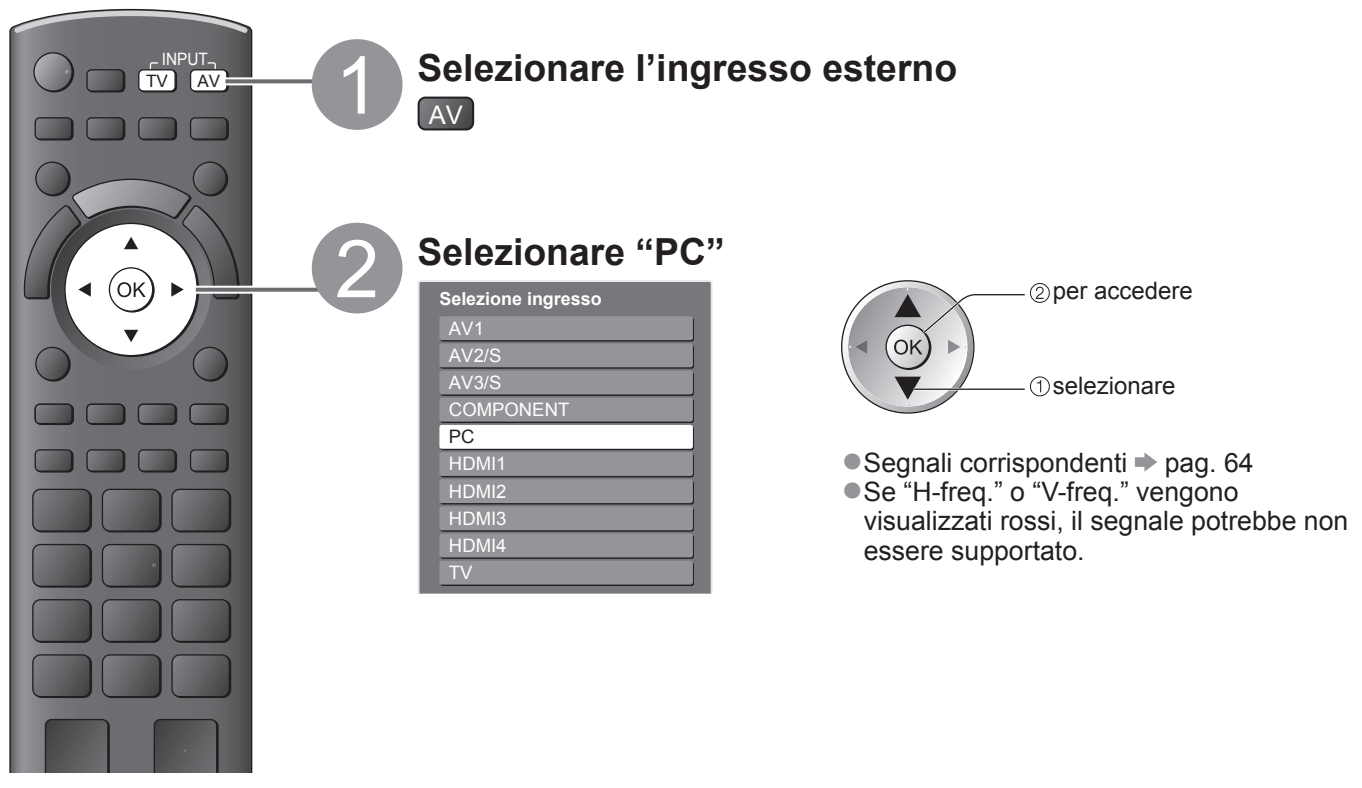

### **■Per tornare al televisore**

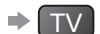

### ■**Impostazioni del menu PC** (da cambiare come desiderato) ●Per fare le impostazioni → "Modo di usare le funzioni dei menu" da ● a △ (pag. 24)

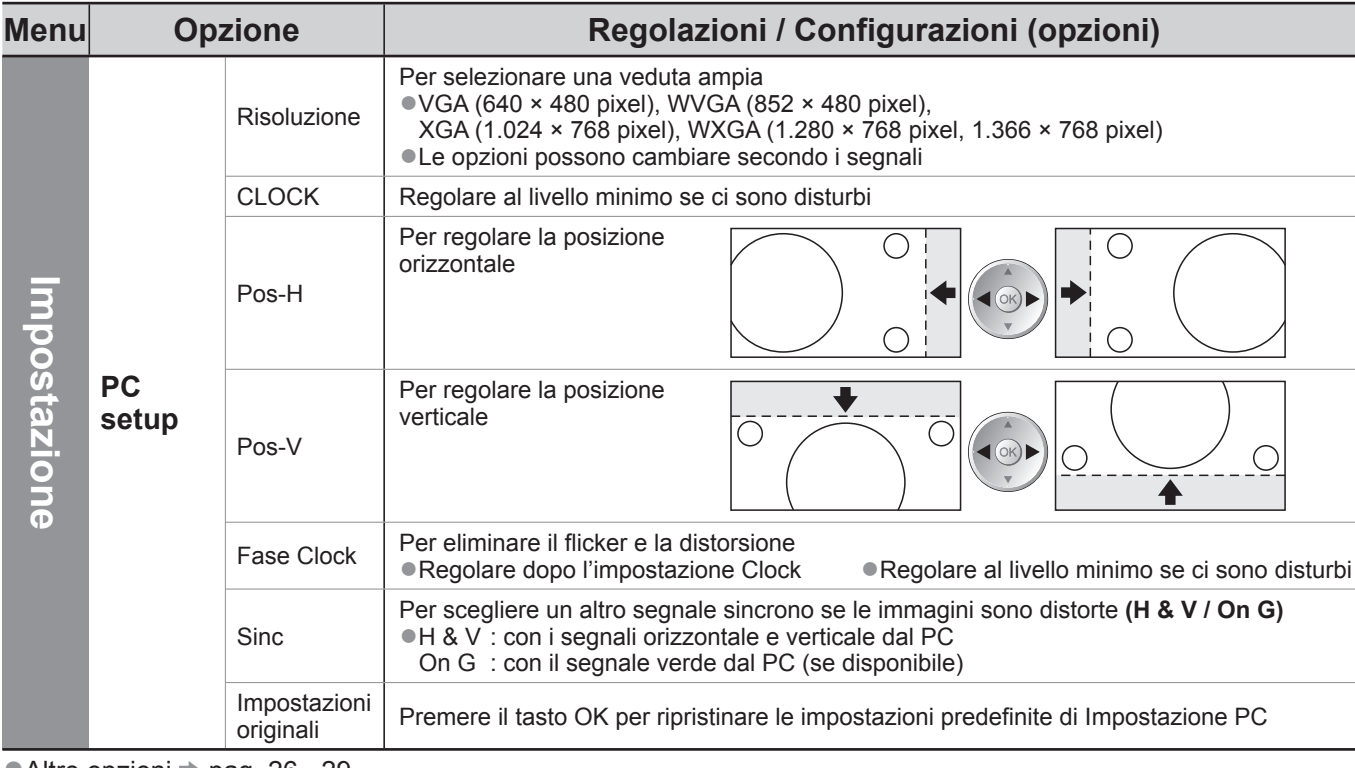

●Altre opzioni → pag. 26 - 29

### **Nota**

●Usando PC compatibili HDMI è possibile collegare ai terminali HDMI (HDMI1 / HDMI2 / HDMI3 / HDMI4) usando il cavo HDMI (pag. 63).

# **Funzioni Link VIERA Link)**

Q-Link collega il televisore e il registratore DVD / VCR, e permette la facile registrazione, riproduzione, ecc. (pag. 52) VIERA Link (HDAVI Control™) collega il televisore e il componente dotato della funzione VIERA Link, e permette il facile controllo, una comoda registrazione e riproduzione, il risparmio energetico e la creazione di un home theatre, ecc., senza bisogno di impostazioni complicate. (pag. 53 - 57) Le funzioni Q-Link e VIERA Link possono essere usate insieme.

●Questo televisore supporta la funzione "HDAVI Control 4". Le caratteristiche disponibili dipendono però dalla versione di HDAVI Control del componente collegato. Per verificare la versione, vedere il manuale del componente usato.

## **Sommario delle caratteristiche di Q-Link e VIERA Link**

### **■Q-Link (collegamento SCART soltanto)**

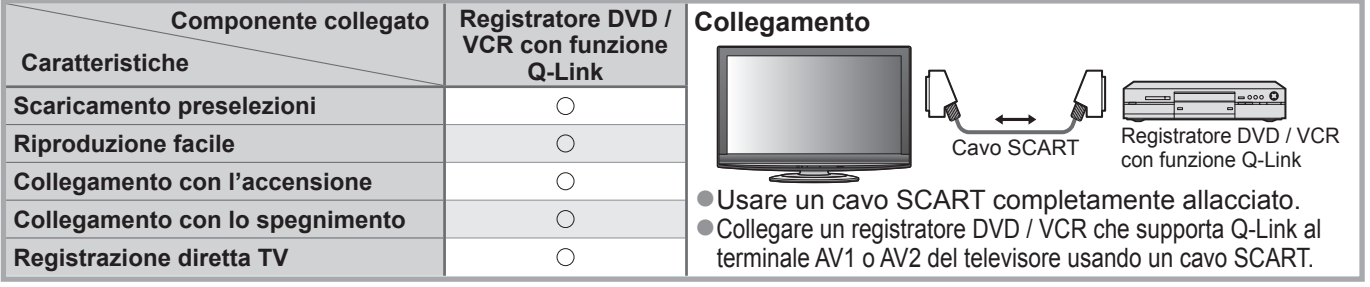

### **■VIERA Link (collegamento HDMI soltanto)**

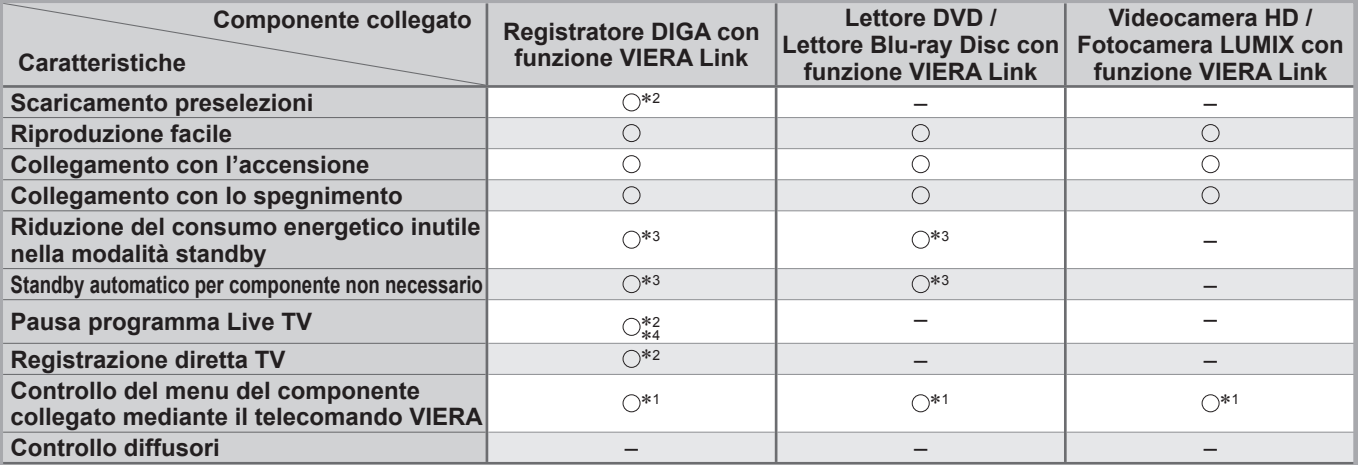

### **Collegamento**

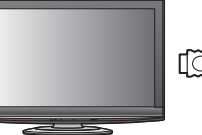

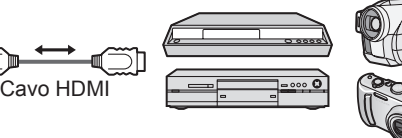

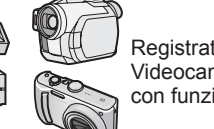

Registratore DIGA / Lettore DVD / Lettore Blu-ray Disc / Videocamera HD / Fotocamera LUMIX con funzione VIERA Link

- ●Usare un cavo conforme HDMI completamente allacciato.
- ●Collegare il componente che supporta VIERA Link al terminale HDMI1, HDMI2, HDMI3 o HDMI4 del televisore mediante un cavo HDMI.
- ●Riguardo al cavo HDMI di collegamento di una videocamera HD o fotocamera LUMIX Panasonic, leggere il manuale che le accompagnano.

### **■VIERA Link (collegamenti HDMI e SCART)**

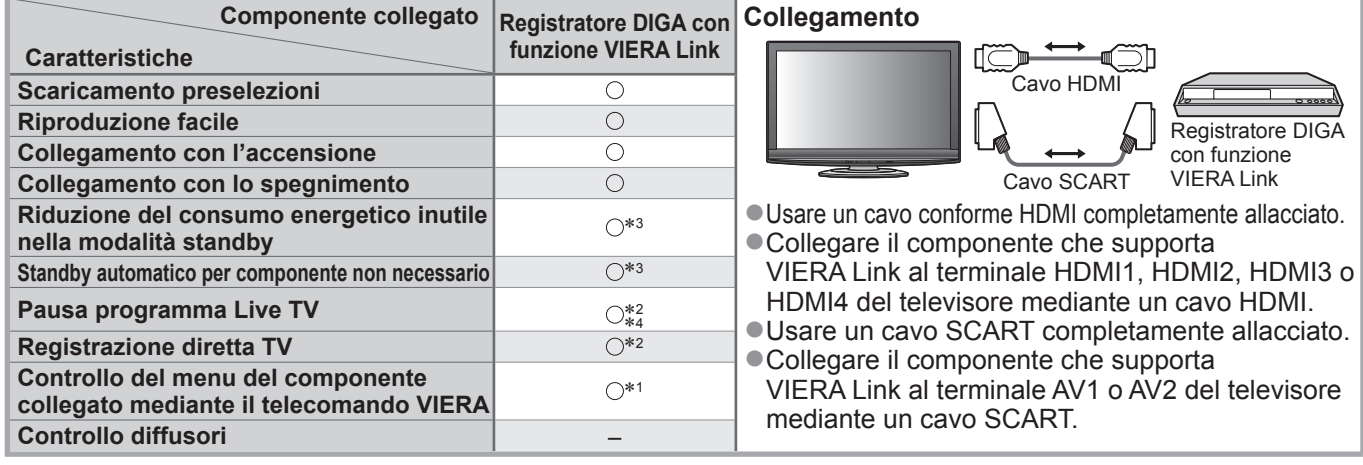

### **■VIERA Link (collegamenti HDMI e di uscita audio)**

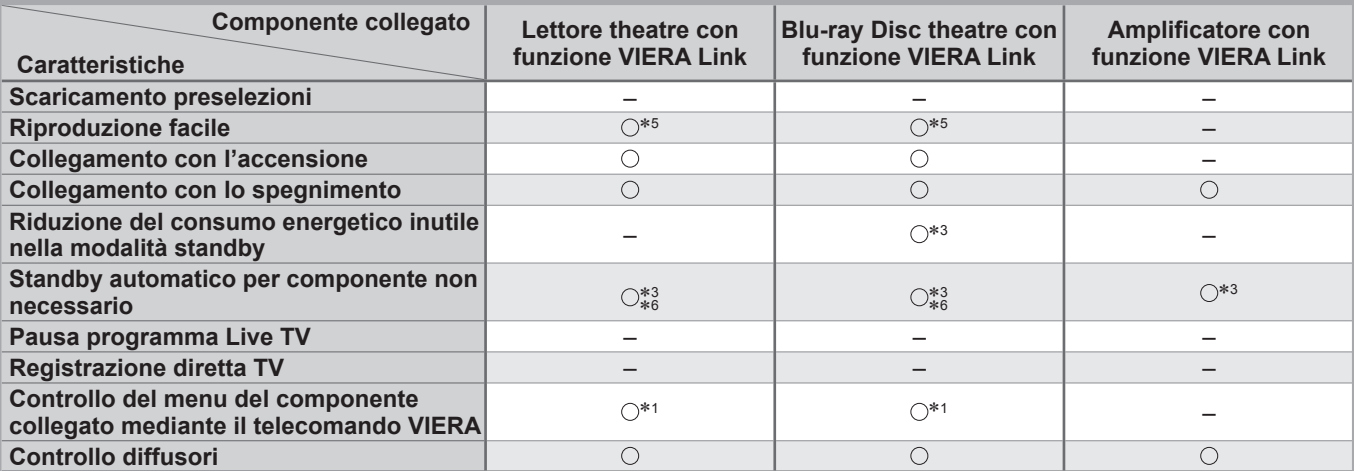

### **Collegamento**

●Per usare il lettore theatre / Blu-ray Disc theatre: │ ●Per usare l'amplificatore:

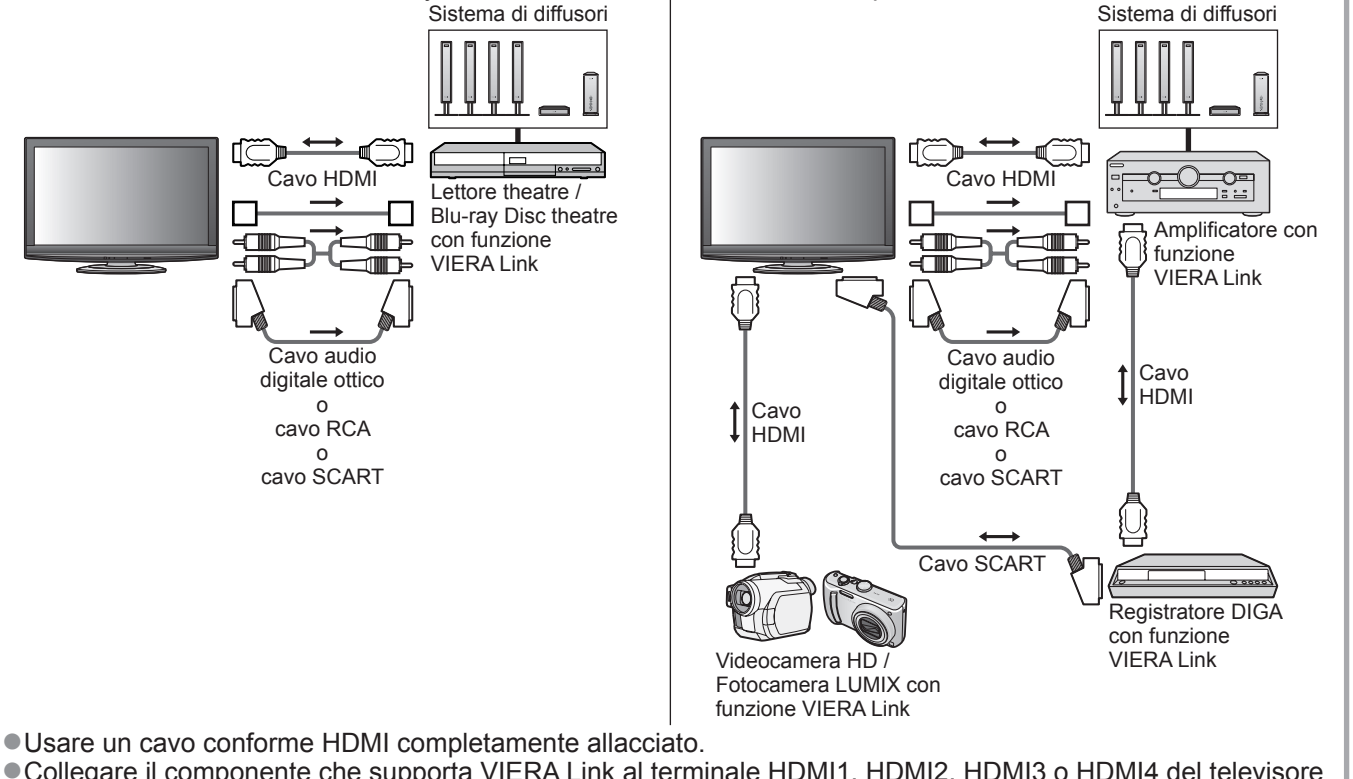

- ●Collegare il componente che supporta VIERA Link al terminale HDMI1, HDMI2, HDMI3 o HDMI4 del televisore mediante un cavo HDMI.
- ●Usare un cavo SCART completamente allacciato.
- ●Collegare il componente che supporta VIERA Link al terminale AV1 o AV2 del televisore mediante un cavo SCART.
- ●Per l'uscita del suono dal televisore, usare un qualsiasi cavo ottico digitale, cavo RCA o cavo SCART.
- ∗1: Disponibile con i componenti dotati della funzione "HDAVI Control 2 o successiva".
- ∗2: Disponibile con i componenti dotati della funzione "HDAVI Control 3 o successiva".
- ∗3: Disponibile con i componenti dotati della funzione "HDAVI Control 4".
- ∗4: Disponibile con i registratori DIGA dotati di disco rigido.
- ∗5: durante la lettura di un disco
- ∗6: eccetto per la visione di un disco

### **Nota**

●Le caratteristiche VIERA Link potrebbero essere disponibili anche con i componenti di altre marche che supportano la funzione HDMI CEC.

Funzioni Link O)<br>→ Tink / NERA Link (Q-Link / VIERA Link)

# **Funzioni Link VIERA Link)**

### **Q-Link**

### **■Preparativi**

■Collegare un registratore DVD / VCR che hanno i logo seguenti:

"Q-Link", "NEXTVIEWLINK", "DATA LOGIC", "Easy Link", "Megalogic" o "SMARTLINK" ●Collegamento Q-Link pag. 50

- 
- ●Usare un cavo SCART completamente allacciato.
- ●Preparare il registratore DVD / VCR. Leggere il manuale del registratore.
- ●Impostazione del terminale Q-Link nel menu Funzioni "Q-Link" (pag. 27), "AV1 / AV2 out" (pag. 27)
- ●Scaricare le preselezioni impostazioni canale, lingua, Paese / regione → "Scaricamento preselezioni" (vedere sotto)

### **■Caratteristiche disponibili**

### **Scaricamento preselezioni**

Le impostazioni del canale, lingua, Paese / regione possono essere scaricate nel registratore. ●Le impostazioni dei canali DVB-S e DVB-C non possono essere scaricate.

●Per scaricare le impostazioni → "Download" (pag. 27) o "Sintonia automatica" (pag. 33) o "Sintonia

automatica" - quando si usa il televisore per la prima volta (pag. 12)

### **Registrazione TV diretta - Quello che si vede è ciò che si registra**

Regolazione immediata del programma attuale con il registratore DVD / VCR.

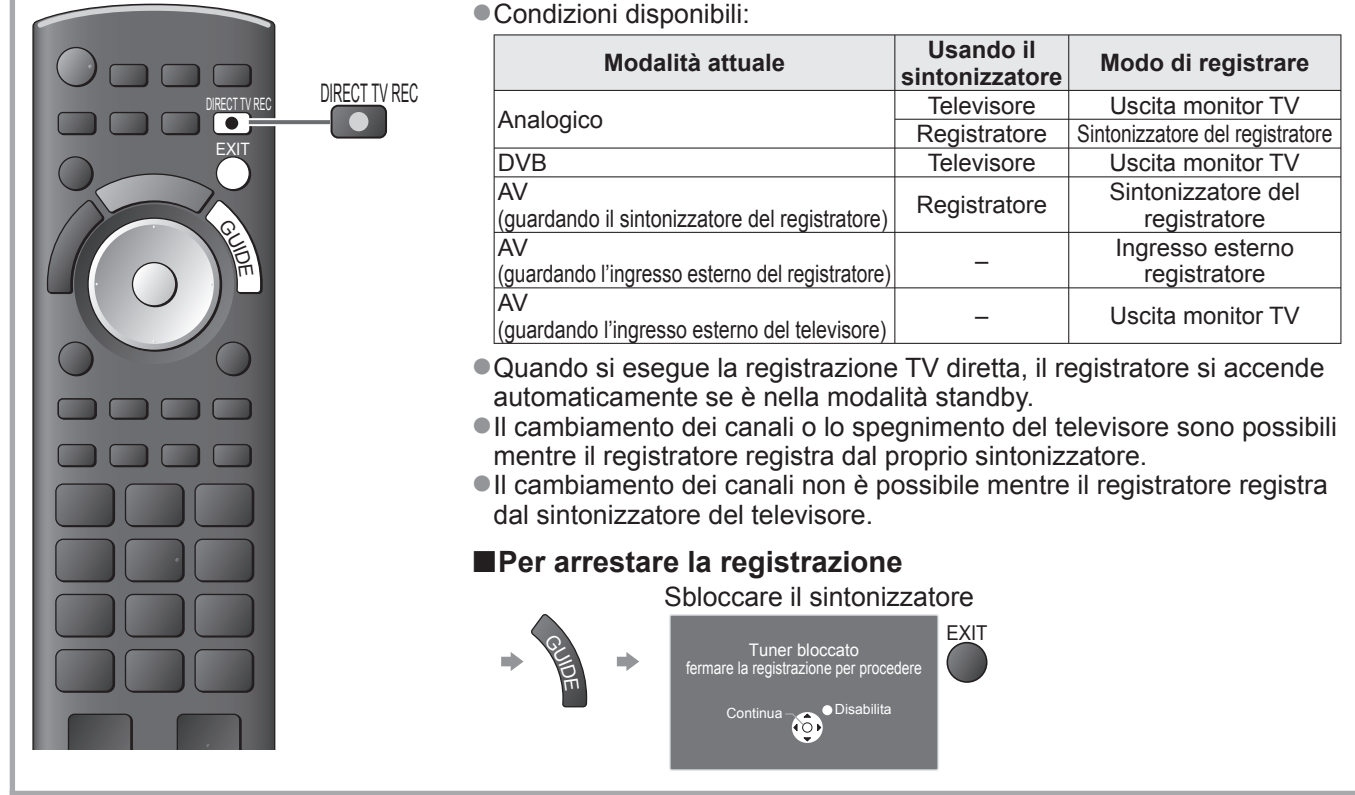

### **Connessione di accensione e di facile riproduzione**

**Per usare questa funzione, impostare Accensione Link su "On" nel menu Funzioni. → "Accensione Link" (pag. 27)** Quando il registratore DVD / VCR comincia la riproduzione o si attiva il menu diretto del navigatore / funzioni, il televisore si accende e la modalità di ingresso cambia automaticamente per permettere di vedere il contenuto. (Soltanto se il televisore è nella modalità standby.)

### **Collegamento con lo spegnimento**

**Per usare questa funzione, impostare Spegnimento Link su "On" nel menu Funzioni. → "Spegnimento Link" (pag. 27)** Se il televisore è nella modalità standby, anche il registratore si dispone automaticamente nella modalità standby. (Soltanto se la videocassetta o il disco non sono attivi.)

●Questa funzione opera anche se il televisore viene disposto automaticamente nella modalità standby dalla funzione del timer di spegnimento automatico o di standby di alimentazione.

• "DATA LOGIC" (un marchio della Metz Corporation) • "Easy Link" (un marchio della Philips Corporation)

- "Megalogic" (un marchio della Grundig Corporation)
- "SMARTLINK" (un marchio della Sony Corporation)

52 **Nota**

**Avanzate**

Avanzate

## **VIERA Link "HDAVI Control™"** \*

∗Avvalersi dell'inter-operabilità HDMI con i prodotti Panasonic dotati della funzione "HDAVI Control". Questo televisore supporta la funzione "HDAVI Control 4".

Il collegamento dei componenti (registratore DIGA, videocamera HD, Lettore theatre, amplificatore, ecc.) con i cavi HDMI e SCART permette la loro interfaccia automatica (pag. 50 e pag. 51).

Queste caratteristiche sono limitate ai modelli dotati di "HDAVI Control" e "VIERA Link".

- ●Alcune funzioni potrebbe non essere disponibili a seconda della versione di HDAVI Control del componente usato. Controllare la versione di HDAVI Control del componente collegato.
- ●"HDAVI Control" VIERA Link, basato sulle funzioni di controllo HDMI, uno standard dell'industria conosciuto come HDMI CEC (Consumer Electronics Control), è una funzione unica svilippata e aggiunta da Panasonic. Non è perciò possibile garantire il funzionamento con i componenti di altre marche che supportano lo standard HDMI CEC.
- ●Vedere i rispettivi manuali dei componenti di altre marche che supportano la funzione VIERA Link.
- ●Per i componenti Panasonic utilizzabili rivolgersi al rivenditore Panasonic locale.

### **■Preparativi**

- ●Collegare il componente che supporta VIERA Link.
- $\bullet$  Collegamento VIERA Link  $\Rightarrow$  pag. 50 e 51
- ●Usare un cavo conforme HDMI completamente allacciato. Non si possono utilizzare i cavi che non sono conformi HDMI. Numero cavo HDMI Panasonic consigliato:
	- RP-CDHG10 (1,0 m)
		- RP-CDHG30 (3,0 m) • RP-CDHG50 (5,0 m)
	- RP-CDHG15 (1,5 m) • RP-CDHG20 (2,0 m)
- ●Usare un cavo SCART completamente allacciato.
- ●Preparare il componente collegato. Leggere il manuale del componente.
- ●Per la registrazione ottimale, potrebbe essere necessario cambiare le impostazioni del registratore. Leggere il manuale del registratore per i dettagli.
- Scaricare le preselezioni impostazioni canale, lingua, Paese / regione → "Scaricamento preselezioni" (vedere sotto)
- ●Impostare VIERA LINK su "On" nel menu Funzioni.  $\Rightarrow$  "VIERA Link" (pag. 27)
- ●Preparare il televisore
	- **→ Dopo il collegamento, accendere il componente e accendere poi il televisore. Selezionare la modalità di ingresso HDMI1, HDMI2, HDMI3 o HDMI4 (pag. 22), e accertarsi che le immagini vengano visualizzate correttamente.**

Questa impostazione deve essere fatta ogni volta che si verificano le condizioni seguenti:

• per la prima volta

- per aggiungere o ricollegare il componente
- per cambiare l'impostazione

### **■Caratteristiche disponibili**

### **Scaricamento preselezioni**

Le impostazioni del canale, lingua, Paese / regione possono essere scaricate nel registratore. ●Le impostazioni dei canali DVB-S e DVB-C non possono essere scaricate.

●Per scaricare le impostazioni → "Download" (pag. 27) o "Sintonia automatica" (pag. 33) o "Sintonia automatica" - quando si usa il televisore per la prima volta (pag. 12)

### **Riproduzione facile**

Selezione automatica dell'ingresso - Quando si fa funzionare il componente collegato, la modalità di ingresso cambia automaticamente. Quando si arresta il funzionamento del componente, torna la modalità di ingresso precedente.

### **Collegamento con l'accensione**

### **Per usare questa funzione, impostare Accensione Link su "On" nel menu Funzioni.**

**★ "Accensione Link" (pag. 27)** Quando il componente collegato comincia la riproduzione o se si attiva il menu diretto del navigatore / funzioni , il televisore si accende automaticamente. (Soltanto se il televisore è nella modalità standby.)

### **Collegamento con lo spegnimento**

### **Per usare questa funzione, impostare Spegnimento Link su "On" nel menu Funzioni.**

 $\Rightarrow$  **"Spegnimento Link" (pag. 27)** 

Quando si dispone il televisore nella modalità standby, anche il componente si dispone automaticamente nella modalità standby.

●Questa funzione opera anche se il televisore viene disposto automaticamente nella modalità standby dalla funzione del timer di spegnimento automatico o di standby di alimentazione.

# **Funzioni Link (Q-Link VIERA Link)**

### **■Caratteristiche disponibili**

### **Riduzione del consumo energetico inutile nella modalità standby Risparmio Energ. Standby**

### **Per usare questa funzione, impostare Risparmio Energ. Standby su "On" nel menu Funzioni**  $\Rightarrow$  **"Risparmio Energ. Standby" (pag. 27)**

Il consumo energetico nella modalità standby del componente collegato viene controllato più alto o più basso in sincronizzazione con lo stato On / Off, per ridurre il consumo.

Quando si dispone il televisore nella modalità standby, anche il componente collegato si dispone nella modalità standby e il consumo di corrente nella modalità standby del componente collegato viene automaticamente minimizzato. Quando si accende il televisore, il componente collegato è ancora nella modalità standby ma il consumo di corrente aumenta per accelerare l'avvio.

- ●Questa funzione opera soltanto se il componente collegato può cambiare il consumo di corrente nella modalità standby e è regolato per un consumo più alto.
- ●Questa funzione opera quando "Spegnimento Link" è impostato su "On".

### Standby automatico per componente non necessario Standby Intelligente

### **Per usare questa funzione, impostare Standby automatico intelligente su "On (con promemoria)" o su "On (senza promemoria)" nel menu Funzioni.**

 $\Rightarrow$  "Standby Intelligente" (pag. 27)

Se il televisore è acceso, il componente collegato non guardato o non usato si dispone automaticamente nella modalità standby per ridurre il consumo di corrente. Per esempio, se si cambia la modalità di ingresso da quella HDMI quando si imposta la selezione dei diffusori su "TV" (eccetto quando si guarda un disco).

- ●Se si seleziona "On (con promemoria)", viene visualizzato un messaggio sullo schermo per avvisare prima dell'attivazione di questa funzione.
- ●Questa funzione potrebbe non operare correttamente secondo il componente collegato. Se necessario, impostare su "Off".

### **■Caratteristiche disponibili** (Usando il menu VIERA Link)

**Registrazione TV diretta - Quello che si vede è ciò che si registra Direct TV Rec**

Per la registrazione immediata del programma attuale con il registratore DIGA.

- ●Se si collegano allo stesso tempo diversi registratori, compresi quelli di altre marche, collegare il registratore DIGA al terminale HDMI del televisore con il numero più basso. Per esempio, se si usano i terminali HDMI1 e HDMI2 per due registratori, collegare il registratore DIGA al terminale HDMI1.
- ●Se il funzionamento non è possibile, controllare le impostazioni e il componente
- "Sommario delle caratteristiche di Q-Link e VIERA Link" (pag. 50 e pag. 51), "Preparativi" (pag. 53)
- ●Per la registrazione dei programmi DVB-C è necessario il collegamento SCART.
- ●Il cambiamento dei canali o lo spegnimento del televisore sono possibili mentre il registratore registra dal proprio sintonizzatore.
- ●Il cambiamento dei canali non è possibile mentre il registratore registra dal sintonizzatore del televisore.

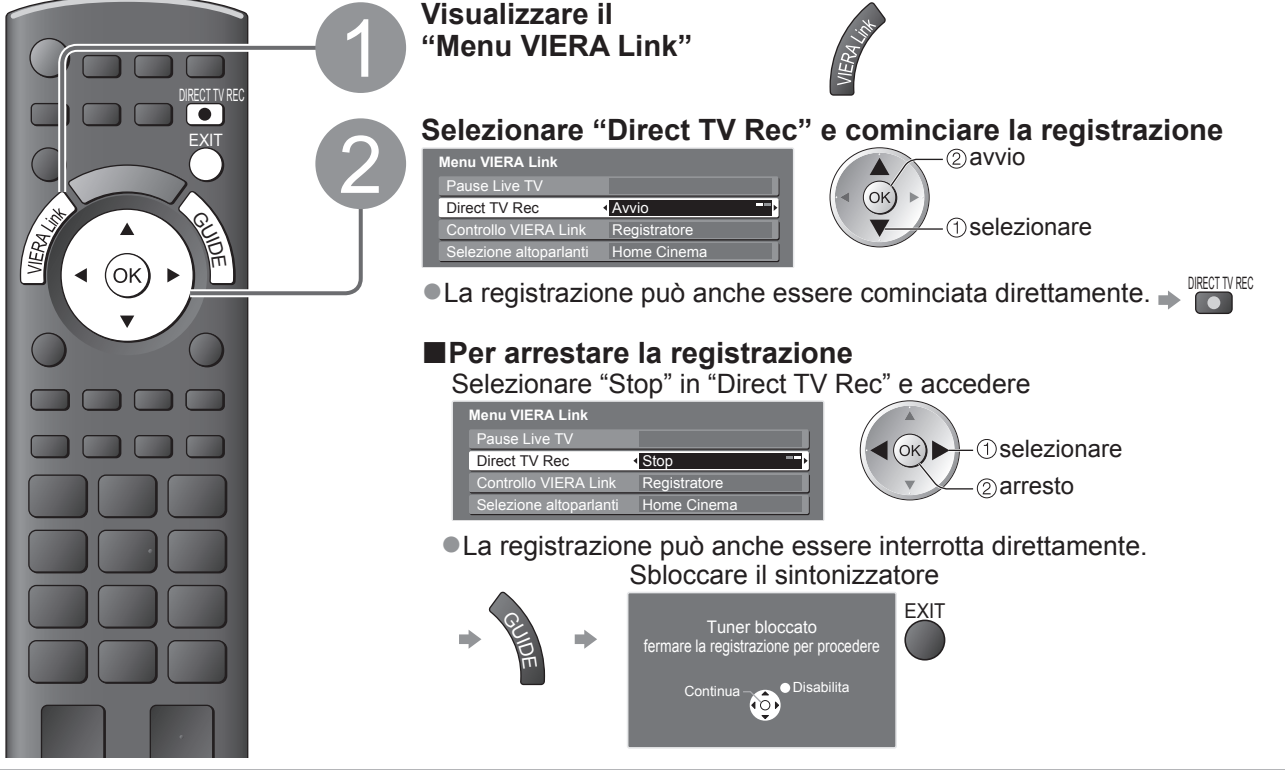

### ■**Caratteristiche disponibili** (Usando il menu VIERA Link)

### **Pausa programma Live TV Pause Live TV**

Si può pausare il programma TV in diretta e poi continuarlo.

- Il programma TV in diretta viene registrato sul disco rigido del registratore DIGA collegato.
- ●Questa funzione è disponibile con i registratori DIGA dotati di disco rigido.
- ●Se si collegano allo stesso tempo diversi registratori, compresi quelli di altre marche, collegare il registratore DIGA dotato di disco rigido al terminale HDMI del televisore con il numero più basso. Per esempio, se si usano i due terminali HDMI1 e HDMI2 per due registratori, collegare al terminale HDMI1 il registratore DIGA dotato del disco rigido.
- ●Se il funzionamento non è possibile, controllare le impostazioni e il componente
- "Sommario delle caratteristiche di Q-Link e VIERA Link" (pag. 50 e pag. 51), "Preparativi" (pag. 53) **Accedere e pausare il programma TV in diretta**

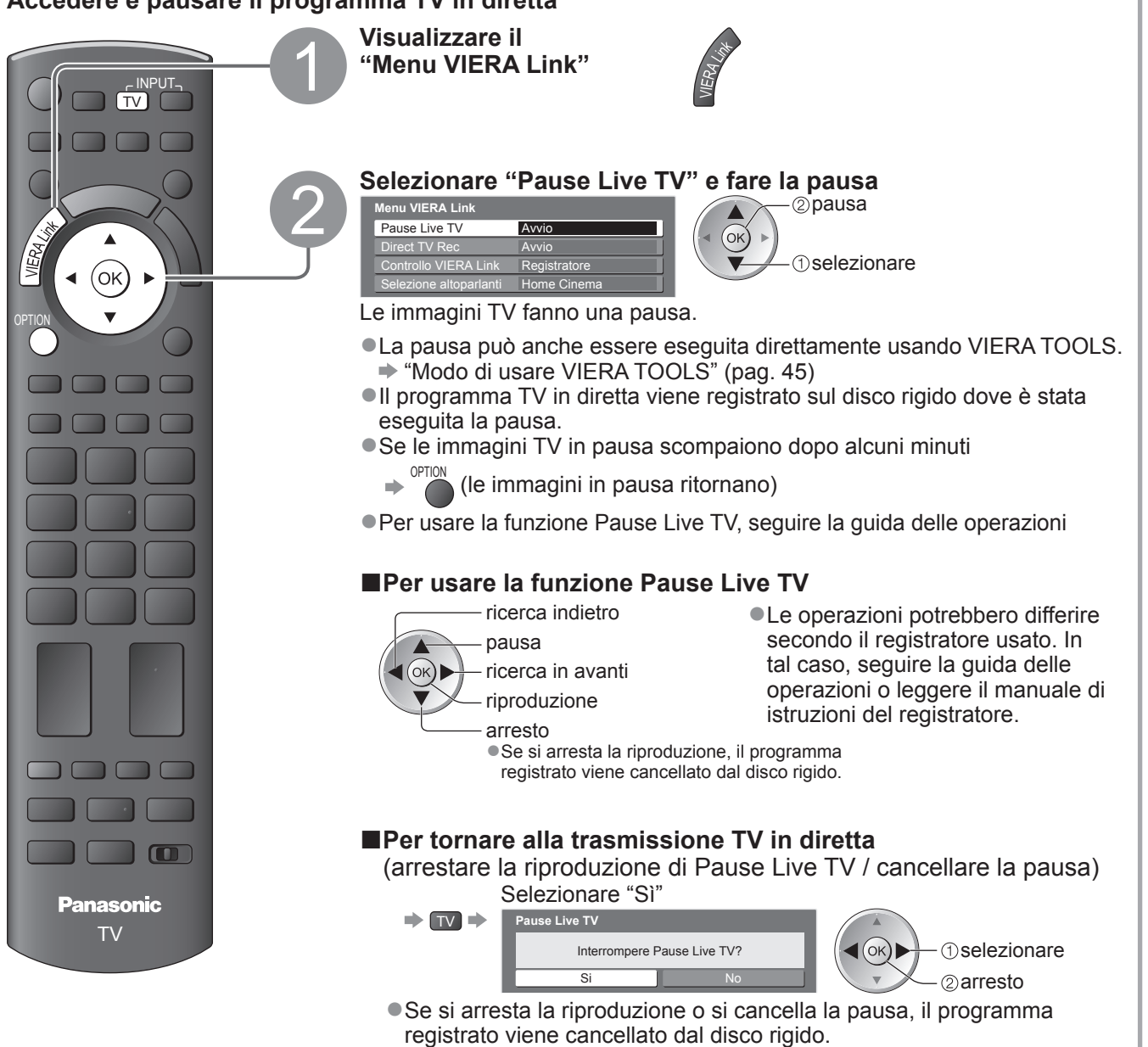

# **Funzioni Link (Q-Link VIERA Link)**

**■Caratteristiche disponibili** (Usando il menu VIERA Link)

### **Controllo del menu del componente collegato mediante il telecomando VIERA Controllo VIERA Link**

Alcune funzioni del componente collegato possono essere controllate con il telecomando del televisore (puntare il telecomando sul ricevitore dei segnali del televisore).

●Se il funzionamento non è possibile, controllare le impostazioni e il componente

◆ "Sommario delle caratteristiche di Q-Link e VIERA Link" (pag. 50 e pag. 51), "Preparativi" (pag. 53) ●Per i dettagli sulle operazioni con il componente collegato, leggere il manuale che lo accompagna.

### **Accedere e operare con il menu del componente**

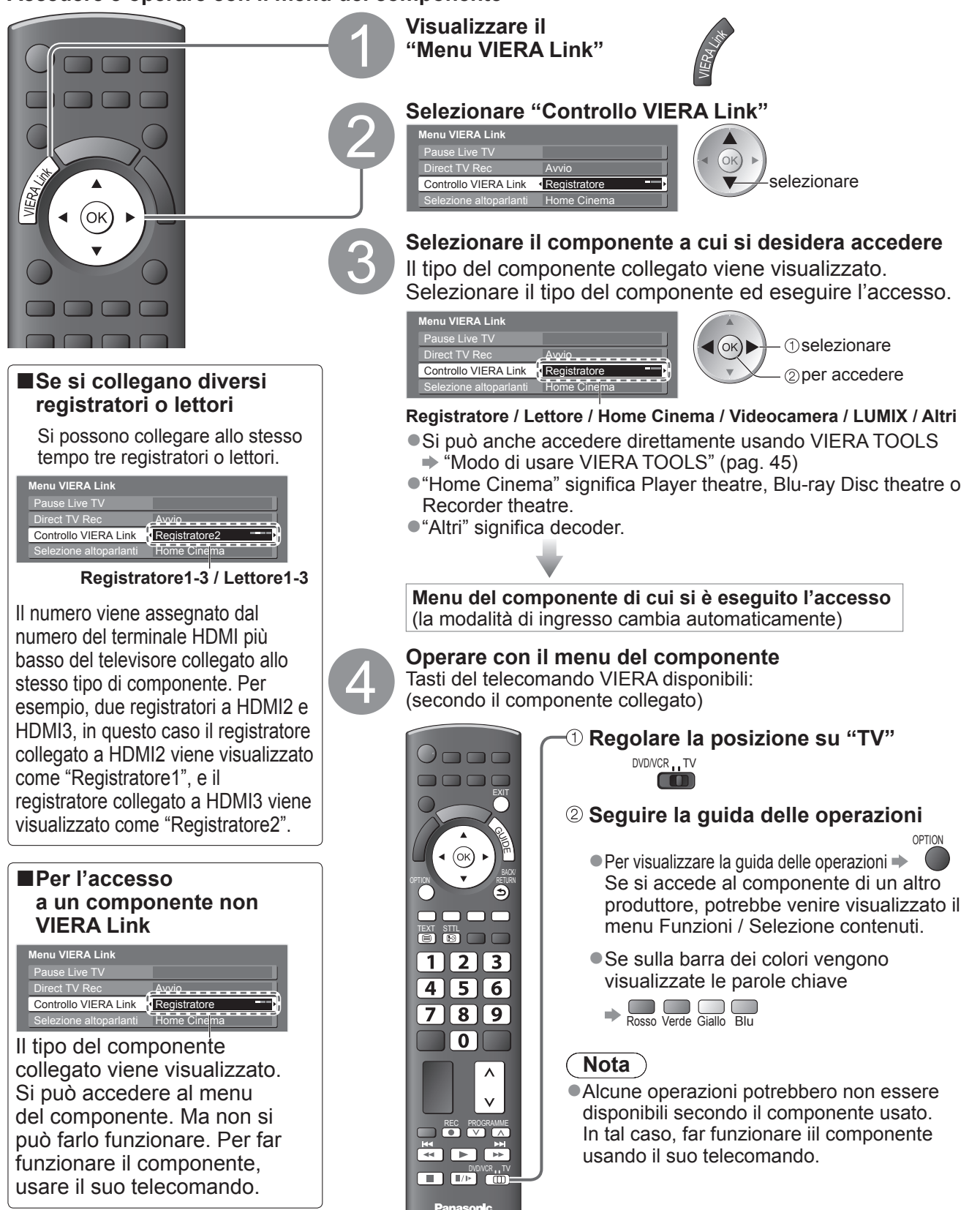

### ■**Caratteristiche disponibili** (Usando il menu VIERA Link)

### **Controllo diffusori Selezione altoparlanti**

I diffusori theatre possono essere controllati con il telecomando del televisore (puntare il telecomando sul ricevitore dei segnali del televisore).

●Se il funzionamento non è possibile, controllare le impostazioni e il componente

"Sommario delle caratteristiche di Q-Link e VIERA Link" (pag. 50 e pag. 51), "Preparativi" (pag. 53)

### **Accedere e controllare il volume dei diffusori**

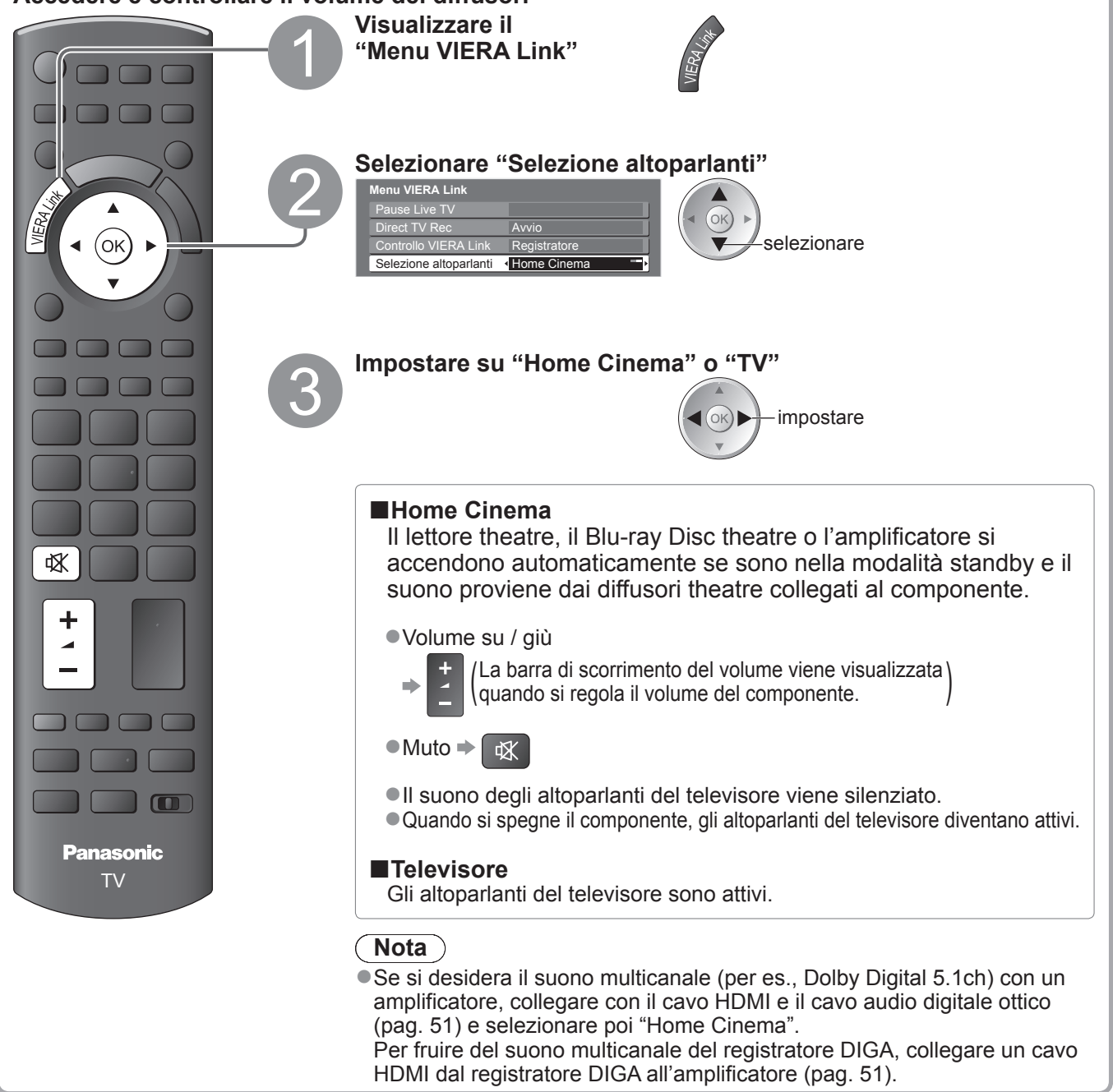

### **Nota**

●Queste funzioni potrebbero non operare correttamente a seconda del componente collegato.

- ●Le immagini o il suono potrebbero non essere disponibili per alcuni secondi quando cambia la modalità di ingresso.
- ●La funzione di riproduzione facile potrebbe essere disponibile usando il telecomando del Player theatre, Blu-ray Disc theatre o dell'amplificatore. Leggere il manuale del componente.
- ●"HDAVI Control 4" è il nuovo standard più recente (dal dicembre 2008) dei componenti compatibili HDAVI Control. Questo standard è compatibile con i comuni componenti HDAVI.
- ●Per verificare la versione di HDAVI Control di questo televisore → "Informazioni di sistema" (pag. 29)

Funzioni Link

**Avanzate**

Avanzate

(Q-l'nk / VIERA L'ink<br>● Funzioni Link (Q-Link / VIERA Link)

# **Componente esterno**

Queste illustrazioni mostrano ciò che è consigliato per il collegamento del televisore ai vari componenti. Per altri collegamenti, vedere le istruzioni per l'uso di ciascun componente, la tavola sotto e i dati tecnici (pag. 67).

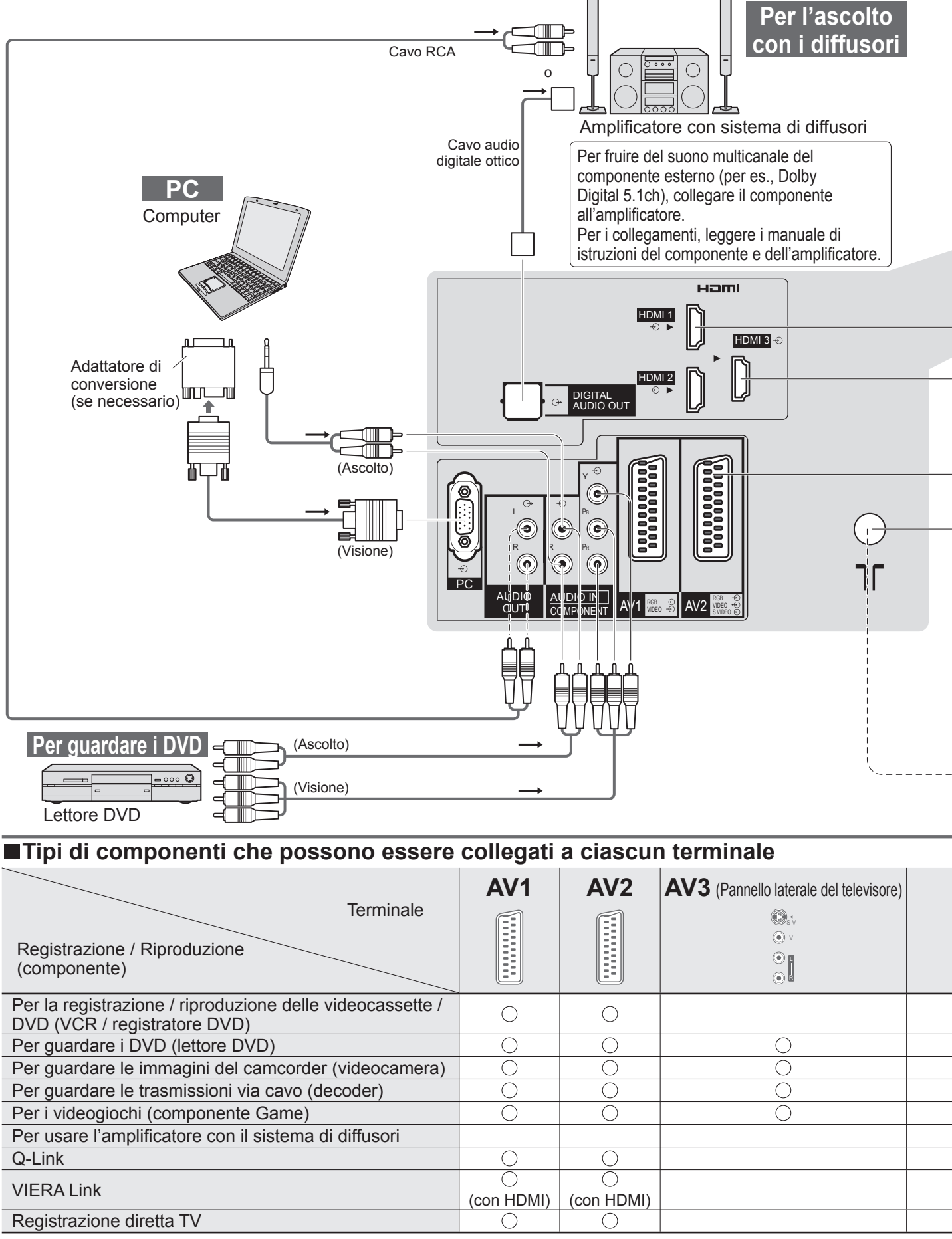

: Collegamento consigliato

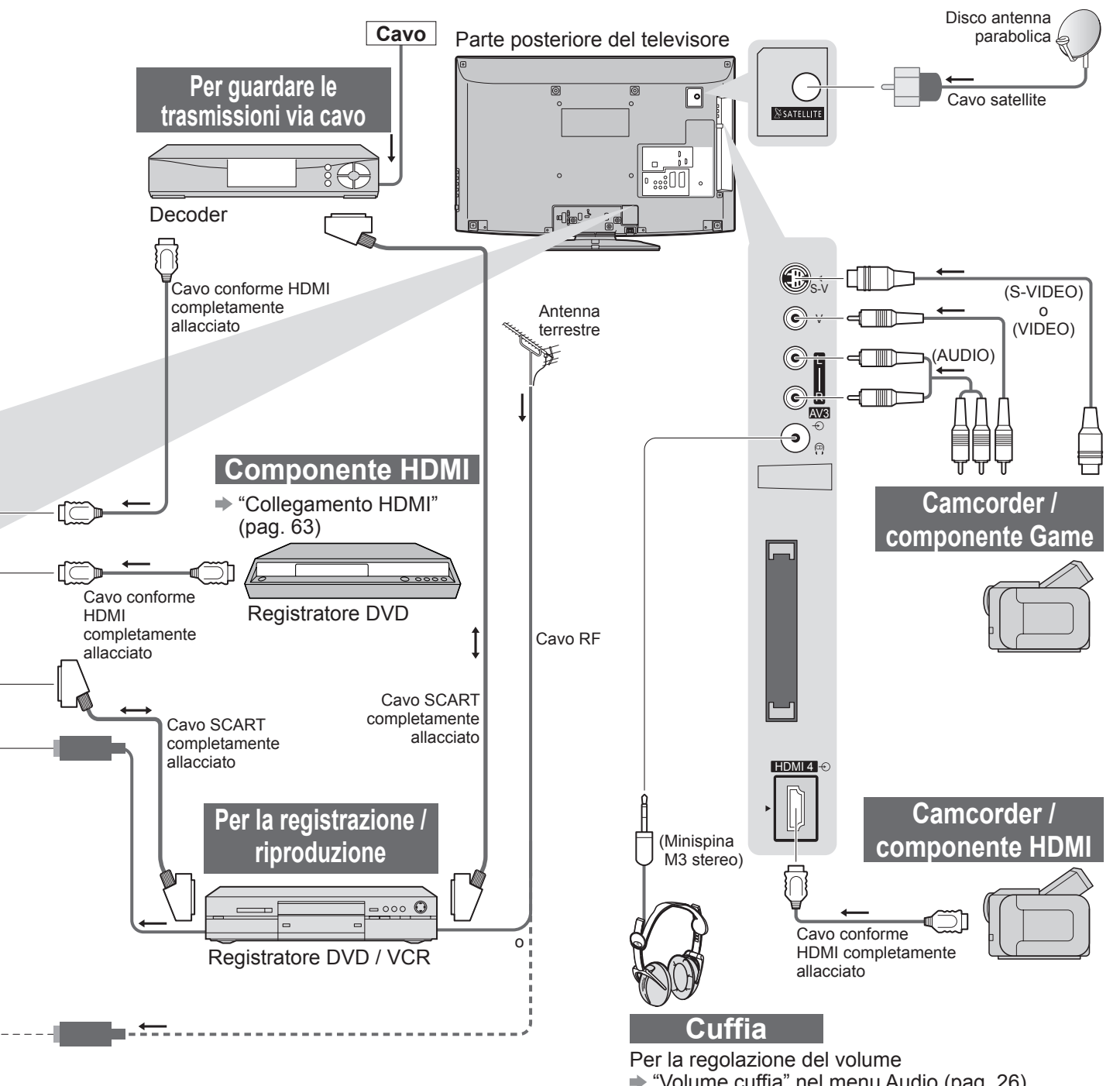

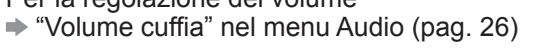

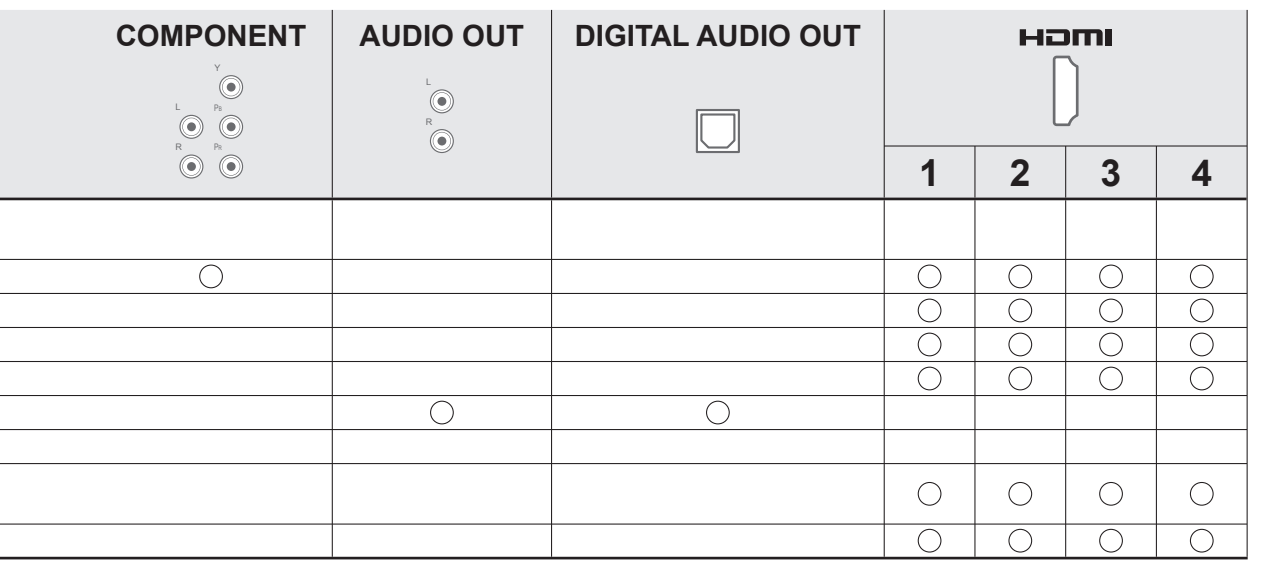

# **Informazioni tecniche**

### **Formato Auto**

Le dimensioni e il formato ottimali possono essere scelti automaticamente e si possono ottenere immagini migliori. (pag. 16)

### **■Segnale di controllo formato**

Sulla parte superiore sinistra dello schermo appare "WIDE" se dal terminale SCART / HDMI esce un segnale widescreen (WSS) o un segnale Control.

Il formato si cambia in quello widescreen 16:9 o 14:9 appropriato.

Questa funzione può operare in qualsiasi modalità di formato.

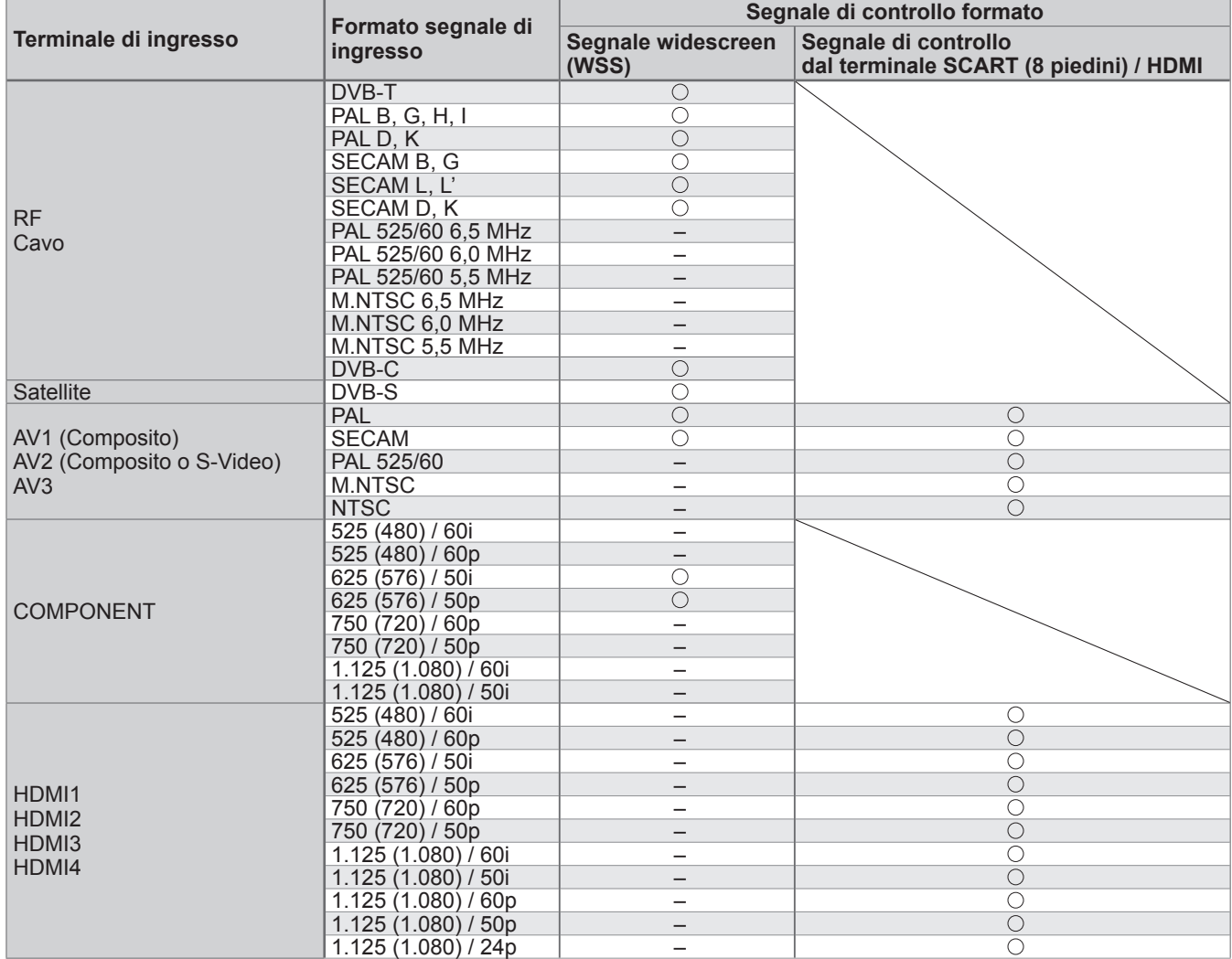

### **■Modalità automatica**

La modalità Auto determina il formato migliore per riempire lo schermo. La determinazione impiega un processo in quattro tempi (WSS, segnale di controllo dal terminale SCART / HDMI, rilevamento letterbox, o allineamento per riempire lo schermo).

Questo processo potrebbe richiedere diversi minuti, a seconda dell'oscurità delle immagini.

Rilevamento letterbox: Se vengono rilevate bande nere sulla parte superiore e inferiore dello schermo, la modalità Auto sceglie il formato migliore e espande le immagini in modo da riempire lo schermo. Se non viene rilevato il segnale del formato, la modalità automatica migliora le immagini per il piacere di visione ottimale.

### **Nota**

●Il formato varia secondo il programma, ecc. Se il formato non è quello standard 16:9, sulla parte superiore e inferiore dello schermo potrebbero apparire bande nere.

●Se le dimensioni dello schermo sembrano inusuali durante la riproduzione con un VCR di un programma registrato nel formato widescreen, regolare l'allineamento con il VCR. Leggere il manuale del videoregistratore.

## **Scheda SD**

### **■Precauzioni per il maneggiamento delle schede SD**

- ●Non rimuovere la scheda mentre il televisore accede ai suoi dati (ciò può danneggiare la scheda o il televisore).
- ●Non toccare i piedini sulla parte posteriore della scheda.
- ●Non esercitare pressionisulla scheda, ed evitare che subisca colpi.
- ●Inserire la scheda nella direzione corretta (altrimenti potrebbe rimanere danneggiata).
- ●L'interferenza elettrica, l'elettricità statica o l'utilizzo sbagliato potrebbero danneggiare i dati o la scheda.
- ●Fare il backup dei dati registrati a intervalli regolari, contro il caso che si deteriorino o vengano danneggiati a causa di un funzionamento erratico del televisore. (La Panasonic non può essere ritenuta responsabile per un qualsiasi deterioramento o danno dei dati registrati.)

### **■Formato dei dati per la consultazione della scheda**

- ●Foto : Immagini fisse registrate con le fotocamere digitali compatibili con i file JPEG degli standard DCF∗ e EXIF
	- Formato dei dati Baseline JPEG (Sottocampionamento 4:4:4, 4:2:2 o 4:2:0)
	- Numero massimo di file 9.999

Risoluzione immagini - 160 x 120 fino a 10.000.000

●Film : SD-Video Standard Ver. 1.2 [MPEG-2 (formato PS)] e AVCHD Standard compatibili con i file del formato audio MPEG-1/Layer-2 o Dolby Digital

(I dati modificati con un PC potrebbero non essere visualizzati correttamente.)

- ●Tipo di scheda compatibile (capacità massima): Scheda SDHC (32 GB), scheda SD (2 GB), scheda miniSD (2 GB) (che richiede l'adattatore miniSD)
- ●Se si usano le schede miniSD, inserirle / rimuoverle con l'adattatore.
- ●Vedere le informazioni più recenti sul tipo di scheda sul sito web seguente (in inglese soltanto).

\*DCF (norma di design per i sistemi di file delle videocamere): Standard unificato stabilita dalla Japan Electronics and Information Technology Industries Association (JEITA).

### **Nota**

●Formattare la scheda con il componente di registrazione.

- ●Le immagini potrebbero non essere visualizzate correttamente con questo televisore a seconda del componente di registrazione usato.
- ●La visualizzazione potrebbe richiedere qualche tempo se ci sono molti file e cartelle.
- ●Questa funzione non può visualizzare le immagini Motion JPEG e fisse non formattate JPEG (per es., TIFF, BMP).
- ●I dati modificati con un PC potrebbero non essere visualizzati.
- ●Le immagini importate da un PC devono essere compatibili EXIF (Exchangeable Image File) 2.0, 2.1 e 2.2.
- ●I file parzialmente deteriorati potrebbero essere visualizzati con una risoluzione ridotta.
- ●Tutti i dati con estensione ".jpg" delle schede vengono letti nella modalità di visione delle foto.
- ●I nomi delle cartelle e dei file potrebbero essere diversi secondo la fotocamera digitale usata.
- ●Non si possono usare i caratteri di due byte o altri codici speciali.
- ●La scheda potrebbe diventare inutilizzabile con questo televisore se si cambiano i nomi dei file o cartelle.

### **■Messaggi sullo schermo**

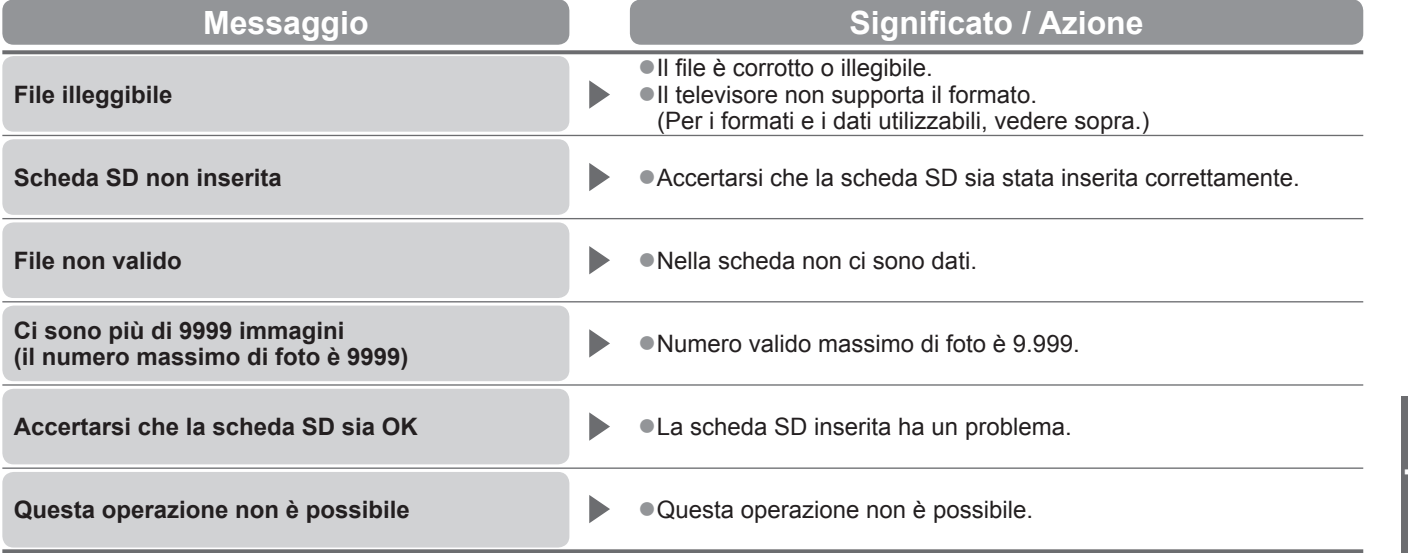

# **Informazioni tecniche**

## **Tabella dei caratteri per i tasti numerici**

I caratteri possono essere immessi usando i tasti numerici per le opzioni di input libero.

Premere ripetutamente il tasto numerico fino a raggiungere il carattere desiderato. **126 · Il carattere viene immesso automaticamente se lo si lascia per un** 

**Input utente** Nome A B C D E F G H I J K L M N U V W X Y Z À È É I I I I O O a | b | c | d | e | f | g | h | i | i | k | l |m | n u v w x y z à è é ì í ï ò 0 1 2 3 4 5 6 7 8 9 . \* 0 P Q R S T Ù | Ù | : | #  $o$   $p$   $q$   $r$   $s$   $t$ ù ú ( ) + -

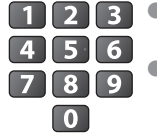

secondo.

●I caratteri possono anche essere immessi premendo entro un secondo il tasto OK o altri tasti numerici.

### Tabella dei caratteri:

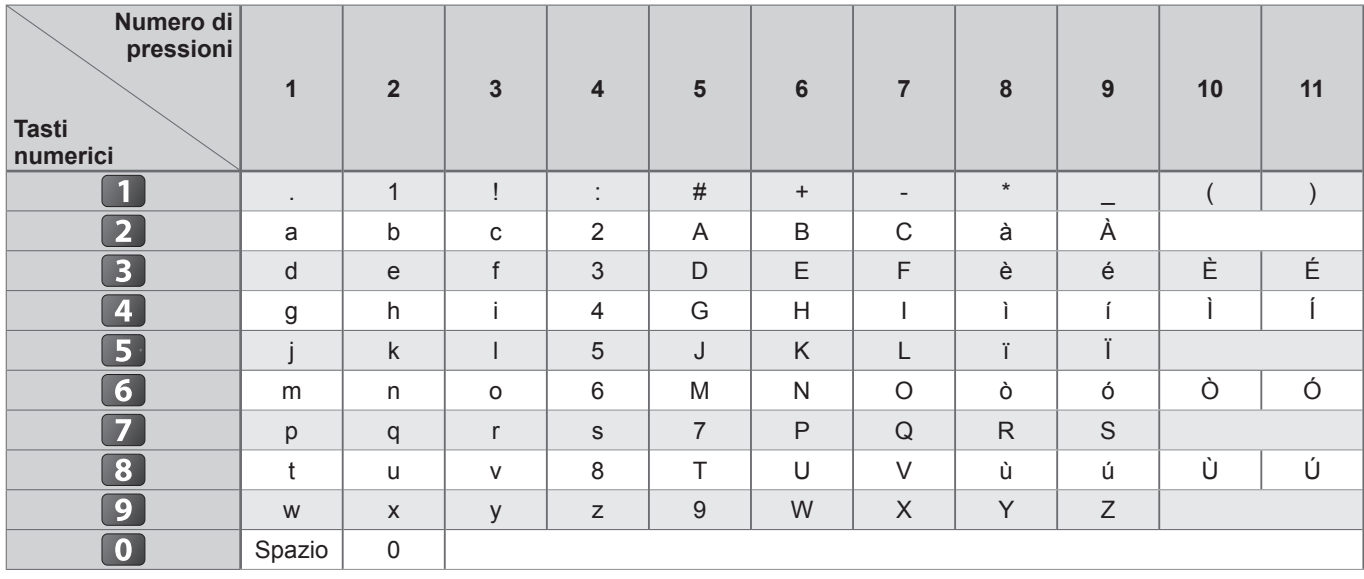

## **Informazioni sui terminali SCART / S-VIDEO e HDMI**

### **■**Terminale **AV1** SCART (RGB, VIDEO, Q-Link)

Gli ingressi utilizzabili con il terminale AV1 comprendono quelli RGB (Rosso / Verde / Blu).

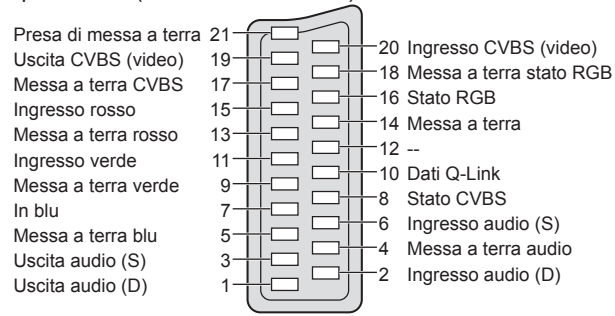

### **■**Presa a 4 pin S-VIDEO **AV3 ■**Terminale **HDMI**

![](_page_61_Picture_15.jpeg)

### **■**Terminale **AV2** SCART (RGB, VIDEO, S-VIDEO, Q-Link)

AV2 - I piedini da 15 a 20 dipendono dalla selezione AV2 S-VHS / VIDEO.

Presa di messa a terra 21 Uscita CVBS (video) 19<br>Messa a terra CVBS 17 Messa a terra CVBS Ingresso rosso, ingresso S.C. 15 Messa a terra rosso 13 Ingresso verde 11 Messa a terra verde 9 In blu 7 Messa a terra blu 5 Uscita audio (S) 3 Uscita audio (D) 1

![](_page_61_Figure_19.jpeg)

Rilevamento della spina sotto tensione 19 Massa DDC / CEC 17 SCL 15  $CFC$  13 Schermo clock TMDS 11 Dati0− TMDS 9 Dati0+ TMDS 7 Schermo dati1 TMDS 5 Dati2− TMDS 3 Dati2+ TMSD 18 Alimentazione +5V 16 SDA 14 Riservato (nel cavo N.C. nel dispositivo) 12 Clock− TMDS 10 Clock+ TMDS 8 Schermo dati0 TMDS 6 Dati1− TMSD 4 Dati1+ TMSD 2 Schermo dati2 TMDS

## **Collegamento HDMI**

HDMI (High-Definition Multimedia Interface) è la prima interfaccia digitale AV mondiale completa per utenti conforme agli standard di non compressione.

L'HDMI permette di fruire delle immagini digitali ad alta definizione e di un suono di alta qualità collegando il televisore e il componente.

Al terminale HDMI si può collegare un componente compatibile HDMI (∗1) dotato di un terminale di uscita HDMI o DVI, come un lettore DVD, decoder o videogioco, usando un cavo compatibile HDMI (completamente allacciato). Per i collegamenti vedere "Componente esterno" (pag. 58).

### **■Caratteristiche HDMI utilizzabili**

●Segnale di ingresso audio : 2ch Linear PCM (frequenze di campionamento - 48 kHz, 44,1 kHz, 32 kHz)

- ●Segnale di ingresso video : 480i, 480p, 576i, 576p, 720p, 1080i e 1080p
	- "Segnali di ingresso visualizzabili" (pag. 64)

Selezionare l'impostazione di uscita del componente digitale.

■Segnale di ingresso PC : → "Segnale di ingresso che può essere visualizzato" (pag. 64)

- Selezionare l'impostazione di uscita del PC.
- $\bullet$  VIERA Link (HDAVI Control 4) :  $\Rightarrow$  "VIERA Link" (pag. 53)

●Deep Colour

●x.v.Colour™

### **■Connessione DVI**

Se il componente esterno è dotato soltanto di una uscita DVI, collegare il terminale HDMI1 / 4 al terminale DVI (∗2) con un cavo adattatore.

Se si usa il cavo adattatore per il collegamento dal terminale DVI a quello HDMI, collegare il cavo audio al

terminale di ingresso audio (HDMI1: usare i terminali COMPONENT-AUDIO / HDMI4: usare i terminali audio AV3).

### **Nota**

●Le impostazioni del suono possono essere fatte con "Ingresso HDMI1 / 4" nel menu Audio. (pag. 27)

●I terminali HDMI2 e HDMI3 sono soltanto per il segnale digitale.

●Se il componente collegato è dotato della funzione di regolazione del formato, impostare il formato "16:9".

- ●Questi connettori HDMI sono del "tipo A".
- ●Questi connettori HDMI sono compatibili con la protezione del copywrigt HDCP (protezione dei contenuti digitali dall'ampiezza di banda).
- ●Per la ricezione dei segnali analogici si può collegare ai terminali di ingresso "COMPONENT", "S-VIDEO" o "VIDEO" un componente senza uscita digitale.
- ●Questo televisore è dotato della tecnologia HDMI™ (Versione 1,3a con Deep Colour, x.v. Colour™).

(∗1): Il logo HDMI viene visualizzato con i componenti conformi HDMI.

(∗2): Chiedere informazioni nel negozio di componenti digitali più vicino.

### **Collegamento PC**

Il collegamento PC con il televisore è possibile per la visualizzazione dello schermo PC e l'ascolto del suono con il televisore.

●Segnali PC che possono essere immessi: Frequenza di scansione orizzontale da 31 a 69 kHz, scansione verticale da 59 a 86 Hz (se ci sono più di 1.024 linee di segnale le immagini potrebbero essere visualizzate in modo sbagliato).

●L'adattatore PC non è necessario se il connettore di 15 piedini D-sub è conforme DOS/V.

### **Nota**

● Alcuni modelli di PC non possono essere collegati a questo televisore.

●Quando si usa il PC, impostare la visualizzazione dei colori massima.

●Per i dettagli dei segnali PC utilizzabili

**■ "Segnale di ingresso che può essere visualizzato" (pag. 64)** 

●Risoluzione massima di visualizzazione

![](_page_62_Picture_319.jpeg)

● Segnale connettore 15 piedini D-sub

![](_page_62_Picture_320.jpeg)

# **Informazioni tecniche**

## **Segnale di ingresso che può essere visualizzato**

### **COMPONENT** (Y, PB, PR)**, HDMI**

∗ Segno: Segnale di ingresso utilizzabile

![](_page_63_Picture_197.jpeg)

**PC** (da D-sub 15P) Il segnale di ingresso utilizzabile per il PC è basicamente compatibile con la fase standard VESA.

![](_page_63_Picture_198.jpeg)

**PC** (da terminale HDMI) Il segnale di ingresso utilizzabile per il PC è basicamente compatibile con la fase standard HDMI.

![](_page_63_Picture_199.jpeg)

### **Nota**

●I Segnali diversi da quelli sopra potrebbero non essere visualizzati correttamente.

●I segnali sopra sono riformattati per la visione ottimale sullo schermo.

●Il segnale PC viene ampliato o compresso per la visualizzazione, per cui potrebbe non essere possibile visualizzare i dettagli fini con sufficiente chiarezza.

# **Domande&Risposte**

Prima di chiedere una riparazione o una assistenza, seguire queste semplici istruzioni per risolvere il problema. Se il problema persiste, rivolgersi al rivenditore Panasonic locale per l'assistenza.

# **Punti bianchi o immagini fantasma (disturbo)**

![](_page_64_Picture_3.jpeg)

![](_page_64_Picture_4.jpeg)

●Controllare la posizione, la direzione e il collegamento dell'antenna.

## **Non ci sono le immagini o il suono**

- ●Il televisore è nella modalità AV?
- ●Accertarsi che sia stata selezionata la modalità di ingresso AV corretta.
- ●Accertarsi che il cavo di alimentazione sia collegato alla presa di corrente.
- ●Il televisore è acceso?
- ●Controllare il menu Immagine (pag. 26) e il volume.
- ●Accertarsi che tutti i cavi SCART e i collegamenti siano corretti.

## **Formato Auto**

- ●Il formato Auto è progettato per fornire il formato migliore per riempire lo schermo. (pag. 60)
- ●Premere il tasto ASPECT se si desidera cambiare manualmente il formato (pag. 16).

## **Immagini S-Video / bianco e nero**

●Accertarsi che l'uscita del componente esterno corrisponda all'ingresso del televisore. Se l'uscita del componente esterno è impostata su S-Video, bisogna impostare su S-Video anche il televisore (pag. 22).

## **La Guida TV non mostra i programmi**

- ●Controllare il trasmettitore digitale.
- ●Regolare la direzione dell'antenna o del disco su un'altra emittente installata vicino.
- ●Controllare la trasmissione analogica. Se la qualità delle immagini è scarsa, controllare l'antenna e rivolgersi al rivenditore.

![](_page_64_Picture_22.jpeg)

**Il numero del canale, modalità di ingresso, ecc., rimangono sullo schermo TV Per es., EC/AV1**

 $\bullet$  Premere il  $\bm{i}$  tasto per cancellare. Premere di nuovo per rivisuallizzare.

## **La funzione Q-Link non è utilizzabile**

●Controllare il cavo SCART e i collegamenti. Impostare anche l'uscita "AV1 / AV2 out" sul menu funzioni (pag. 27).

## **La funzione "VIERA Link" non è utilizzabile e appare un messaggio di errore**

●Controllare i collegamenti. (pag. 50 e pag. 51)

●Accendere il componente collegato e accendere poi ill televisore. (pag. 53)

## **La registrazione non comincia immediatamente**

●Controllare le impostazioni del registratore. Leggere il manuale del registratore per i dettagli.

## **Sullo schermo potrebbero esserci punti rossi, blu o verdi**

● Ciò è una caratteristica dei pannelli a cristalli liquidi e non è un problema. Il pannello a cristalli liquidi è fabbricato con una tecnologia di grande precisione che produce immagini con dettagli molto fini.

Sullo schermo potrebbero a volte apparire alcuni pixel inattivi su un punto fisso del rosso, verde, blu o nero. Ciò non pregiudica le prestazioni dello schermo LCD.

# **Domande&Risposte**

![](_page_65_Picture_336.jpeg)

# **Dati tecnici**

![](_page_66_Picture_387.jpeg)

#### **Nota**  $\big($

●Dati tecnici e formato soggetti a modifiche senza avviso. Il però e le dimensioni indicati sono approssimativi.

●Questo apparecchio è conforme agli standard EMC elencati sotto.

**。** 

### **Informazioni per gli utenti sulla raccolta e l'eliminazione di vecchie apparecchiature e batterie usate**

![](_page_67_Picture_1.jpeg)

Questi simboli sui prodotti, sull'imballaggio, e/o sulle documentazioni o manuali accompagnanti i prodotti indicano che i prodotti elettrici, elettronici e le batterie usate non devono essere buttati nei rifiuti domestici generici.

Per un trattamento adeguato, recupero e riciclaggio di vecchi prodotti e batterie usate, vi preghiamo di portarli negli appositi punti di raccolta, secondo la legislazione vigente nel vostro Paese e le Direttive 2002/96/EC e 2006/66/EC.

Smaltendo correttamente questi prodotti e le batterie, contribuirete a salvare importanti risorse e ad evitare i potenziali effetti negativi sulla salute umana e sull'ambiente che altrimenti potrebbero verificarsi in seguito ad un trattamento inappropriato dei rifiuti.

Per ulteriori informazioni sulla raccolta e sul riciclaggio di vecchi prodotti e batterie, vi preghiamo di contattare il vostro comune, i vostri operatori per lo smaltimento dei rifiuti o il punto vendita dove avete acquistato gli articoli.

Sono previste e potrebbero essere applicate sanzioni qualora questi rifiuti non siano stati smaltiti in modo corretto ed in accordo con la legislazione nazionale.

![](_page_67_Picture_7.jpeg)

Cd

#### **Per utenti commerciali nell'Unione Europea**

Se desiderate eliminare apparecchiature elettriche ed elettroniche, vi preghiamo di contattare il vostro commerciante od il fornitore per maggiori informazioni.

#### **[Informazioni sullo smaltimento rifiuti in altri Paesi fuori dall'Unione Europea]**

Questi simboli sono validi solo all'interno dell'Unione Europea. Se desiderate smaltire questi articoli, vi preghiamo di contattare le autorità locali od il rivenditore ed informarvi sulle modalità per un corretto smaltimento.

#### **Nota per il simbolo delle batterie (esempio con simbolo chimico riportato sotto il simbolo principale):**

Questo simbolo può essere usato in combinazione con un simbolo chimico; in questo caso è conforme ai requisiti indicati dalla Direttiva per il prodotto chimico in questione.

# **Licenza**

Anche se non si sono fatte notifiche speciali di ditte o di marchi dei prodotti, i marchi sono stati pienamente rispettati. ●DVB è un marchio di DVB Digital Video Broadcasting Project (dal 1991 al 1996).

●VGA è un marchio della International Business Machines Corporation.

- ●Macintosh è un marchio depositato della Apple Inc., USA.
- ●S-VGA è un marchio depositato della Video Electronics Standard Association.

●Il logo SDHC è un marchio depositato.

●HDMI, il logo HDMI e High-Definition Multimedia Interface sono marchi o marchi depositati di HDMI Licensing LLC. ●HDAVI Control™ è un marchio della Panasonic Corporation.

- ●"AVCHD" e il logo "AVCHD" sono marchi della Panasonic Corporation e della Sony Corporation.
- ●x.v.Colour™ è un marchio.
- ●Fabbricato su licenza dei Dolby Laboratories.
- Dolby e il simbolo della doppia D sono marchi dei Dolby Laboratories.
- ●GUIDE Plus+ é (1) una marcha depositata o una marcha di, (2) fabbricato sotto licenza di/e (3) oggetto di diversi brevetti internazionali e di brevetti depositati sotto licenza o proprietà di, Gemstar-TV Guide International, Inc. e/o di una sua società affiliata.

GEMSTAR-TV GUIDE INTERNATIONAL, INC. E/O LE SUE FILIALI NON SONO IN ALCUN CASO RESPONSABILI DELL'ESATTITUDINE DEI PALINSESTI PRESENTI NEL SISTEMA GUIDE PLUS+. IN ALCUN CASO GEMSTAR-TV GUIDE INTERNATIONAL, INC. E/O LE SUE FILIALI POTRANNO ESSERE RITENUTI RESPONSABILI PER QUALSIASI DANNO DIRETTO, INCIDENTALE, CONSEQUENZIALE, INDIRETTO O PER RISARCIMENTI DI DANNI IN RELAZIONE ALLA FORNITURA O L'UTILIZZO DI QUALSIASI INFORMAZIONE CHE SIA, APPARECCHIO O SERVIZIO DEL SISTEMA GUIDE PLUS+.

**http://www.europe.guideplus.com/**

![](_page_67_Picture_28.jpeg)

![](_page_67_Picture_29.jpeg)

Brevetto di DVB Digital Video Broadcasting Project (dal 1991 al 1996) TX-L32GN13 Dichiarazione di conformità No. 6517, 26 Gennaio 2009 TX-L37GN13 Dichiarazione di conformità No. 6518, 26 Gennaio 2009

### **Registrazione dell'utente**

Il numero del modello e il numero di serie di questo prodotto si trovano sul suo pannello posteriore. Scrivere questo numero di serie nello spazio sotto e conservare questo libretto e la ricevuta dell'acquisto come prova permanente del suo acquisto come aiuto nella sua identificazione in caso di furto o perdita, e a scopo della garanzia.

Modello No. Numero di serie

### **Panasonic Corporation**

Web Site : http://www.panasonic.net © Panasonic Corporation 2009